## <span id="page-0-0"></span>**Manuale di servizio per Dell™ Vostro™ 3400**

[Interventi sui componenti del computer](file:///C:/data/systems/Vos3400/it/SM/work.htm) **[Specifiche](file:///C:/data/systems/Vos3400/it/SM/specs.htm)** [Rimozione e riposizionamento dei componenti](file:///C:/data/systems/Vos3400/it/SM/parts.htm) [Installazione del sistema](file:///C:/data/systems/Vos3400/it/SM/Bios.htm) **[Diagnostica](file:///C:/data/systems/Vos3400/it/SM/diags.htm)** 

### **Messaggi di N.B., Attenzione e Avvertenza**

**N.B.:** un messaggio di N.B. indica informazioni importanti che contribuiscono a migliorare l'utilizzo del computer.

**ATTENZIONE: un messaggio di ATTENZIONE indica la possibilità che si verifichi un danno all'hardware o una perdita di dati se non vengono seguite le istruzioni.** 

AVVERTENZA: un messaggio di AVVERTENZA indica un potenziale rischio di danni materiali, lesioni personali o morte.

Se il computer acquistato è un Dell™ n Series, qualsiasi riferimento fatto in questo documento al sistema operativo Microsoft® Windows® non è applicabile.

**Le informazioni contenute in questo documento sono soggette a modifica senza preavviso. © 2010 Dell Inc. Tutti i diritti riservati.**

È severamente vietata la riproduzione di questo materiale, con qualsiasi strumento, senza l'autorizzazione scritta di Dell Inc.

Marchi commerciali utilizzati nel presente documento: *Dell*, il logo DELL, e Vostro sono marchi di fabbrica di Dell Inc.; *Intel* e *Core* sono marchi o<br>marchi registrati di Intel Corporation; *Microsoft, Windows, Windows* 

Altri marchi e nomi commerciali possono essere utilizzati in questo documento sia in riferimento alle abre di prodotti stessi. Dell Inc. nega<br>qualsiasi partecipazione di proprietà relativa a marchi e nommerciali diversi da

Giugno 2010 Rev. A00

#### <span id="page-1-0"></span>**Scheda audio Manuale di servizio per Dell™ Vostro™ 3400**

AVVERTENZA: prima di effettuare interventi sui componenti interni del computer, leggere le informazioni sulla sicurezza fornite assieme al<br>computer. Per ulteriori informazioni sulle procedure consigliate, consultare l'home

### **Rimozione della scheda audio**

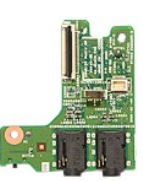

- 1. Seguire le procedure descritte in [Prima di effettuare interventi sui componenti interni del computer.](file:///C:/data/systems/Vos3400/it/SM/work.htm#before)<br>Rimuovere la batteria.
- 
- 
- 
- 
- 
- 2. Rimuovere la <u>batteria</u>.<br>3. Rimuovere il <u>copercho della base</u>.<br>4. Rimuovere il <u>gruppo del disco rigido</u>.<br>5. Rimuovere la <u>[tastiera](file:///C:/data/systems/Vos3400/it/SM/Keyboard.htm)</u>.<br>7. Rimuovere la <u>tasporto per i polsi</u>.<br>8. Rimuovere la vite che fissa la scheda aud

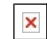

9. Scollegare il cavo dell'altoparlante dal relativo connettore sulla scheda audio.

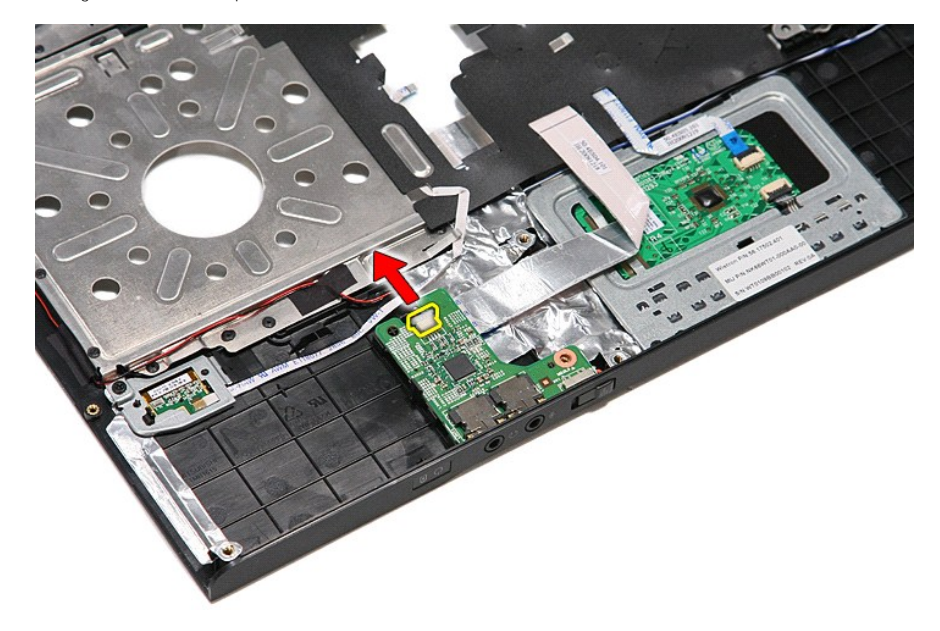

10. Aprire delicatamente la chiusura che fissa la scheda audio al computer.

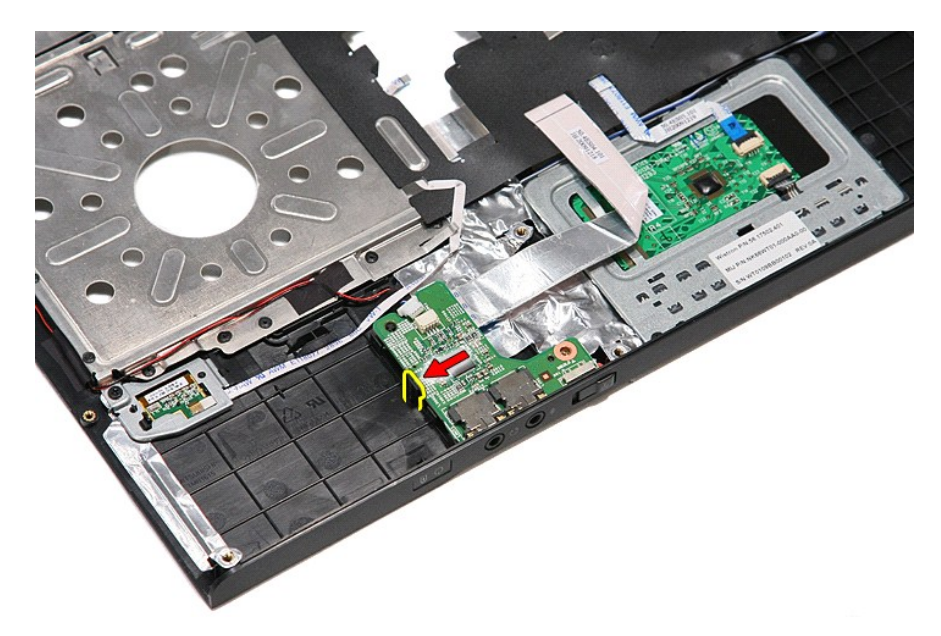

11. Sollevare la scheda audio e rimuoverla dal computer.

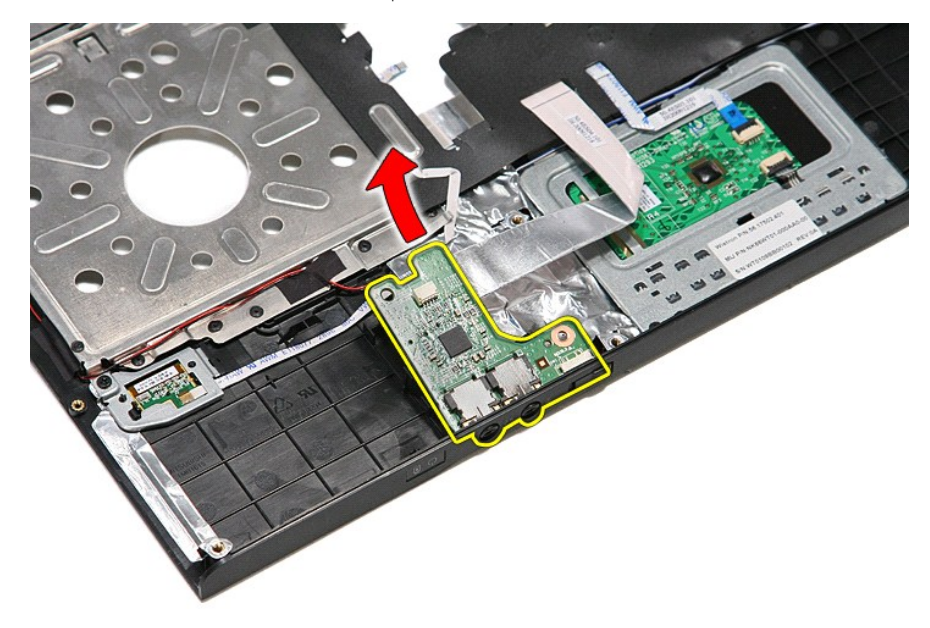

12. Aprire il fermaglio che fissa il cavo dati della scheda audio alla scheda audio.

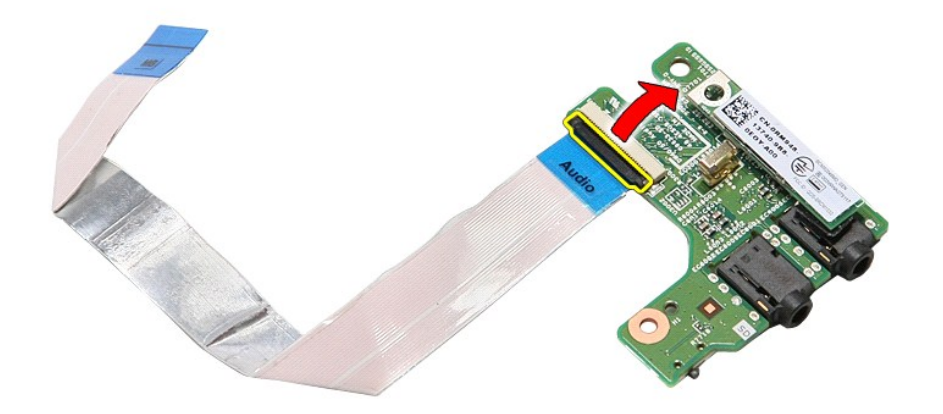

13. Scollegare il cavo dati della scheda audio dal relativo connettore sulla scheda audio.

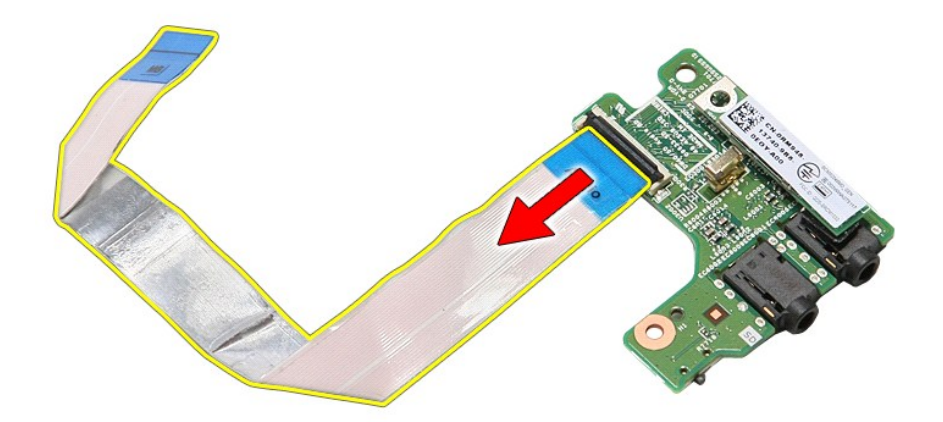

## **Riposizionamento della scheda audio**

Per riposizionare la scheda audio, eseguire i passaggi sopra riportati nell'ordine inverso.

#### <span id="page-4-0"></span>**Coperchio della base Manuale di servizio per Dell™ Vostro™ 3400**

AVVERTENZA: prima di effettuare interventi sui componenti interni del computer, leggere le informazioni sulla sicurezza fornite assieme al<br>computer. Per ulteriori informazioni sulle procedure consigliate, consultare l'home

## **Rimozione del coperchio della base**

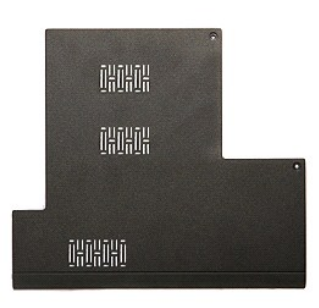

- 1. Seguire le procedure descritte in [Prima di effettuare interventi sui componenti interni del computer.](file:///C:/data/systems/Vos3400/it/SM/work.htm#before)<br>2. Rimuovere la batteria.<br>3. Rimuovere le viti che fissano il coperchio della base al computer.
- 2. Rimuovere la <u>batteria</u>.<br>3. Rimuovere le viti che fissano il coperchio della base al computer.

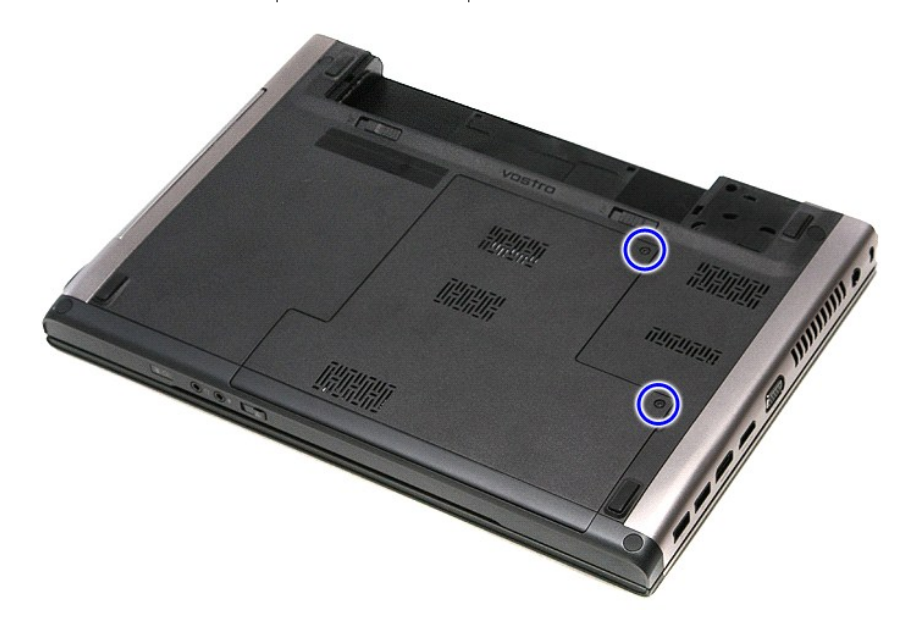

4. Sollevare il coperchio della base e rimuoverlo dal computer.

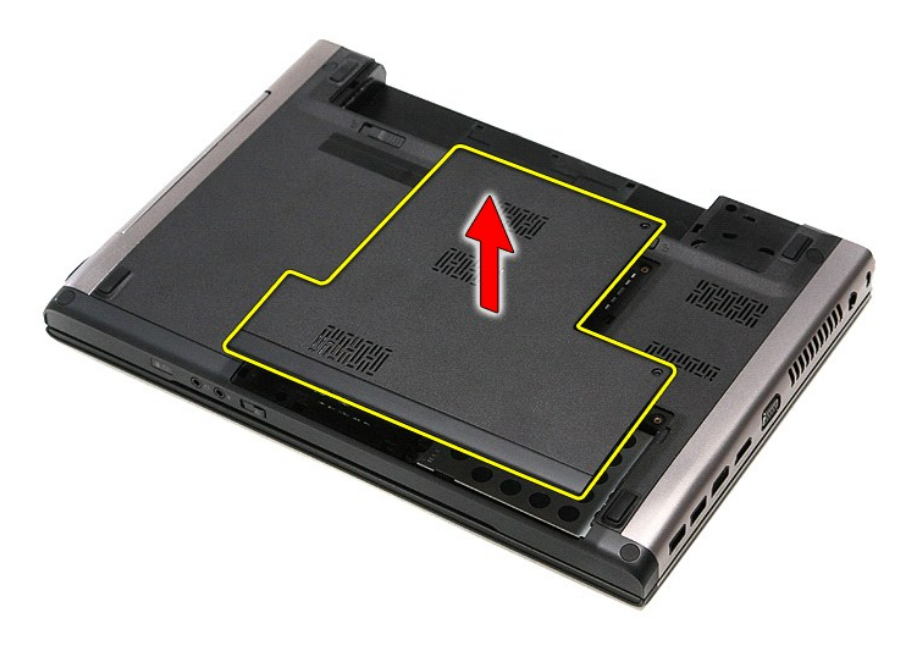

# **Riposizionamento del coperchio della base**

Per riposizionare il coperchio della base, eseguire i passaggi sopra riportati nell'ordine inverso.

#### <span id="page-6-0"></span>**Batteria Manuale di servizio per Dell™ Vostro™ 3400**

AVVERTENZA: prima di effettuare interventi sui componenti interni del computer, leggere le informazioni sulla sicurezza fornite assieme al<br>computer. Per ulteriori informazioni sulle procedure consigliate, consultare l'home

### **Rimozione della batteria**

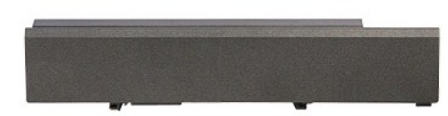

**N.B.:** per visualizzare le illustrazioni riportate di seguito potrebbe essere necessario installare Adobe® Flash® Player dal sito **Adobe.com**.

- 
- 
- 1. Seguire le procedure descritte in <u>Prima di effettuare interventi sui componenti interni del computer</u>.<br>2. Capovolgere il computer.<br>3. Far scorrere la chiusura a scatto della batteria verso la posizione di sblocco

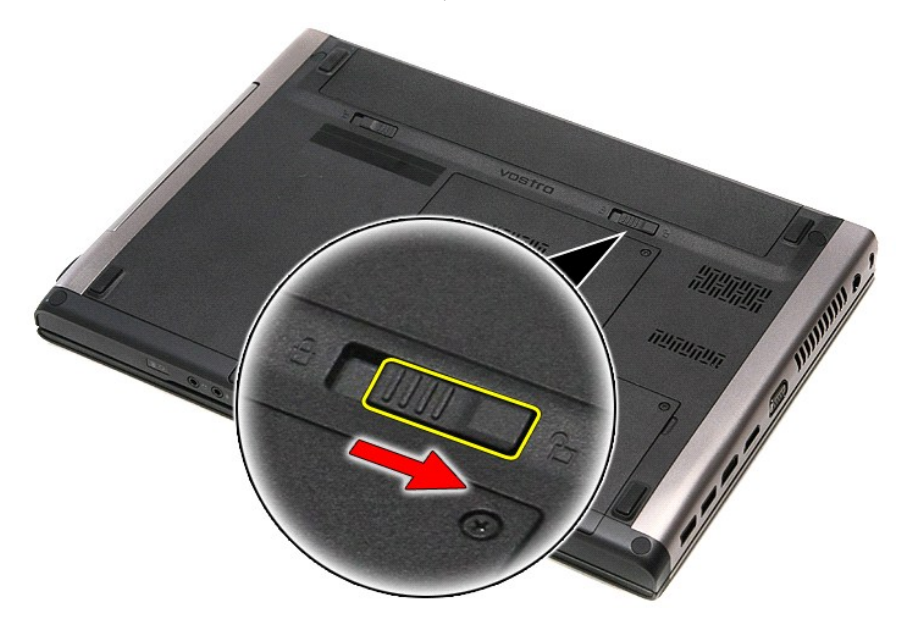

4. Far scorrere l'altra chiusura a scatto della batteria verso la posizione di sblocco.

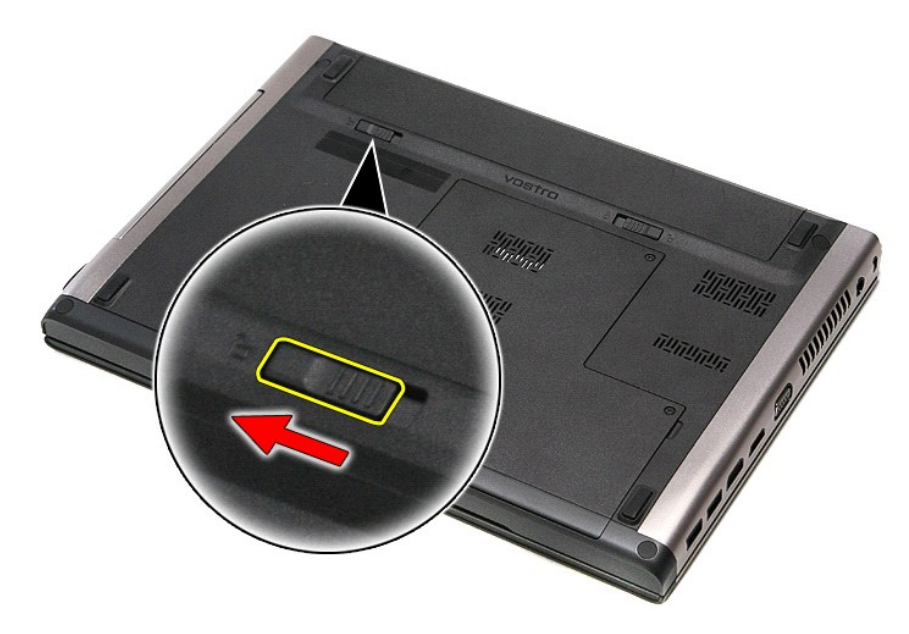

5. Far scorrere la batteria ed estrarla dal computer.

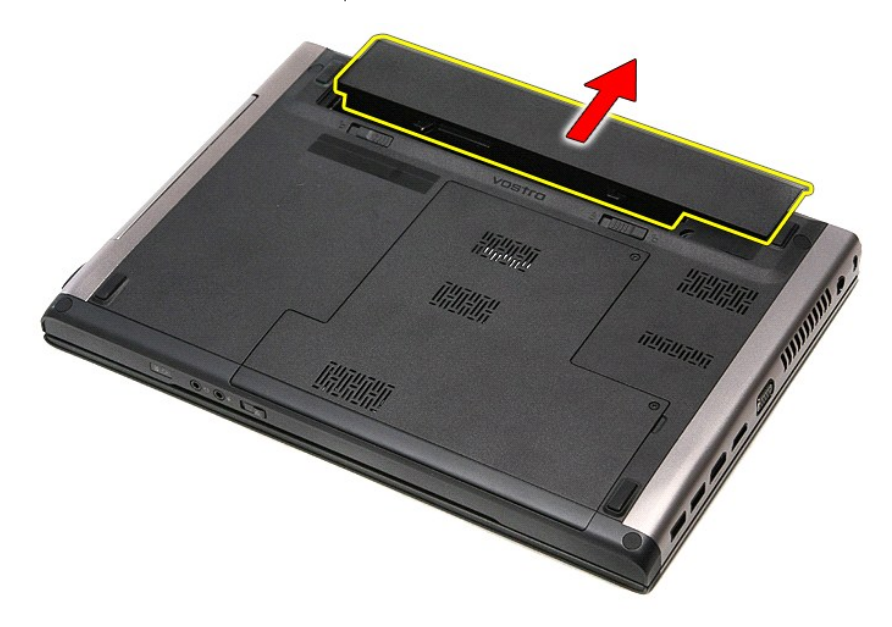

# **Riposizionamento della batteria**

Per riposizionare la batteria, eseguire i passaggi sopra riportati nell'ordine inverso.

#### <span id="page-8-0"></span>**Installazione del sistema Manuale di servizio per Dell™ Vostro™ 3400**

- **[Panoramica](#page-8-1)**
- **O** Accesso all'Installazione del siste
- [Schermate dell'Installazione del sistema](#page-8-3)
- [Opzioni dell'Installazione del sistema](#page-9-0)

### <span id="page-8-1"></span>**Panoramica**

Utilizzare l'Installazione del sistema per effettuare le seguenti operazioni:

- l Modificare le informazioni di configurazione del sistema dopo aver aggiunto, modificato o rimosso un componente hardware nel computer;
- l Impostare o modificare un'opzione selezionabile dall'utente, ad esempio la password dell'utente;
- l Verificare la quantità corrente di memoria o impostare il tipo di disco rigido installato.

Prima di utilizzare l'Installazione del sistema, si consiglia di annotarne le impostazioni correnti per riferimento futuro.

**ATTENZIONE:** la modifica di queste impostazioni è riservata solo agli utenti esperti. Alcune modifiche possono compromettere il corretto funzionamento del computer.

### <span id="page-8-2"></span>**Accesso all'Installazione del sistema**

- 
- 1. Accendere il computer (o riavviare il sistema).<br>2. Quando viene visualizzato il logo blu DELL™, attendere che venga richiesto di premere F2.<br>3. Appena viene visualizzata la richiesta, premere <F2> immediatamente.
- 

N.B.: mediante il tasto F2 viene inizializzata la tastiera. La richiesta può apparire molto velocemente: è necessario quindi prestare attenzione e premere<br><F2> immediatamente. Se si preme <F2> prima che sia richiesto, l'op

4. Se si attende troppo a lungo e viene visualizzato il logo del sistema operativo, attendere la visualizzazione del desktop di Microsoft® Windows®. Quindi<br>spegnere il computer e riprovare.

## <span id="page-8-3"></span>**Schermate dell'Installazione del sistema**

**Menu**: viene visualizzato nella parte superiore della finestra dell'Installazione del sistema. Questo campo fornisce un menu per accedere alle opzioni di<br>In**stallazione del sistema. Premere i tasti < FRECCIA SINISTRA > e** 

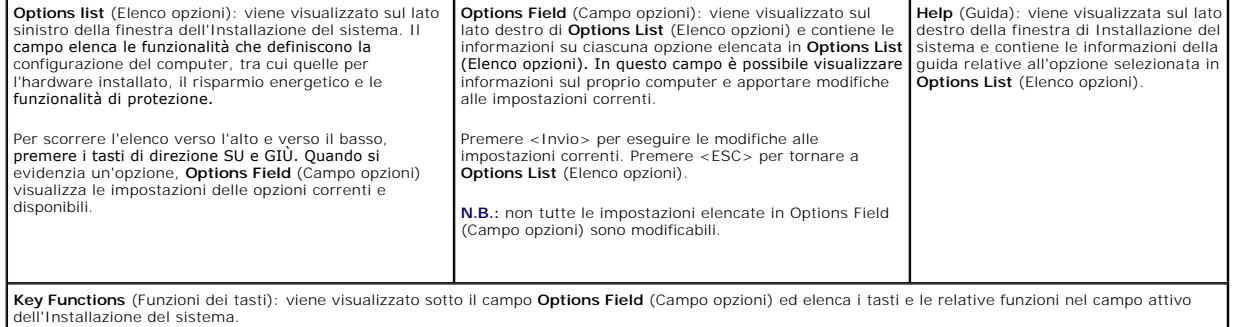

Utilizzare i tasti indicati di seguito per spostarsi nelle schermate dell'Installazione del sistema.

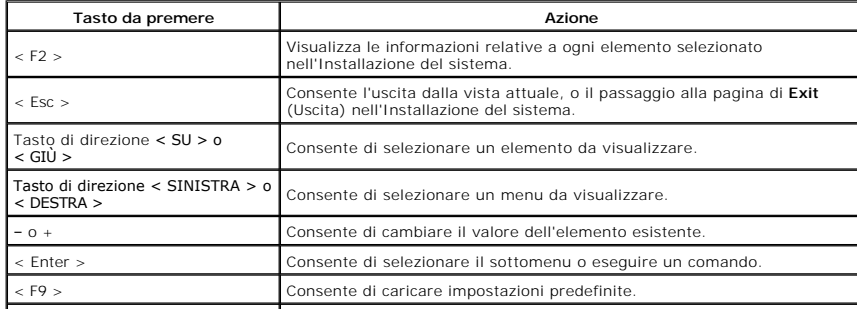

# <span id="page-9-0"></span>**Opzioni dell'Installazione del sistema**

## **Principale**

La scheda principale elenca le caratteristiche dell'hardware principale del computer. La tabella riportata di seguito definisce le funzioni di ciascuna opzione.

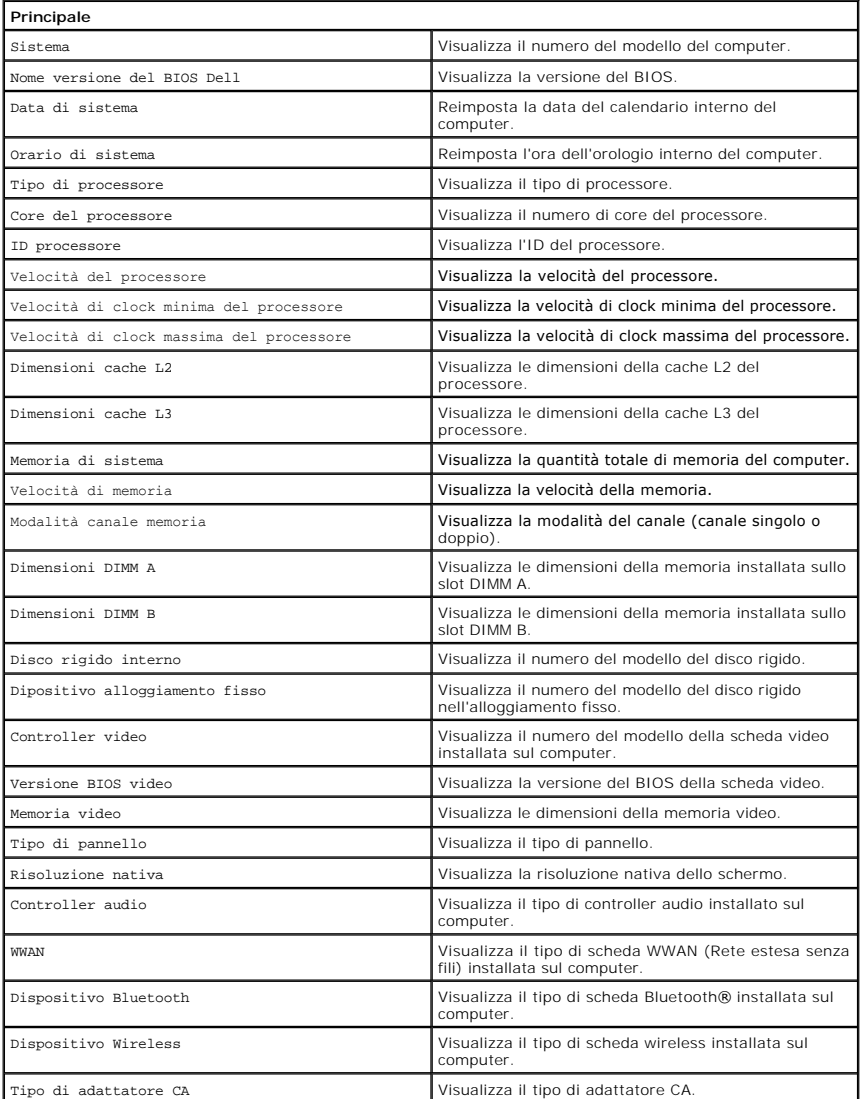

#### **Avanzate**

La scheda Avanzate consente di impostare varie funzioni che possono condizionare le prestazioni del computer. La tabella riportata di seguito definisce le funzioni di ciascuna opzione e i suoi valori predefiniti.

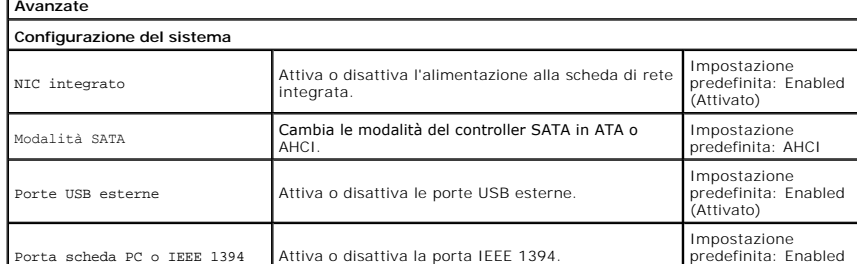

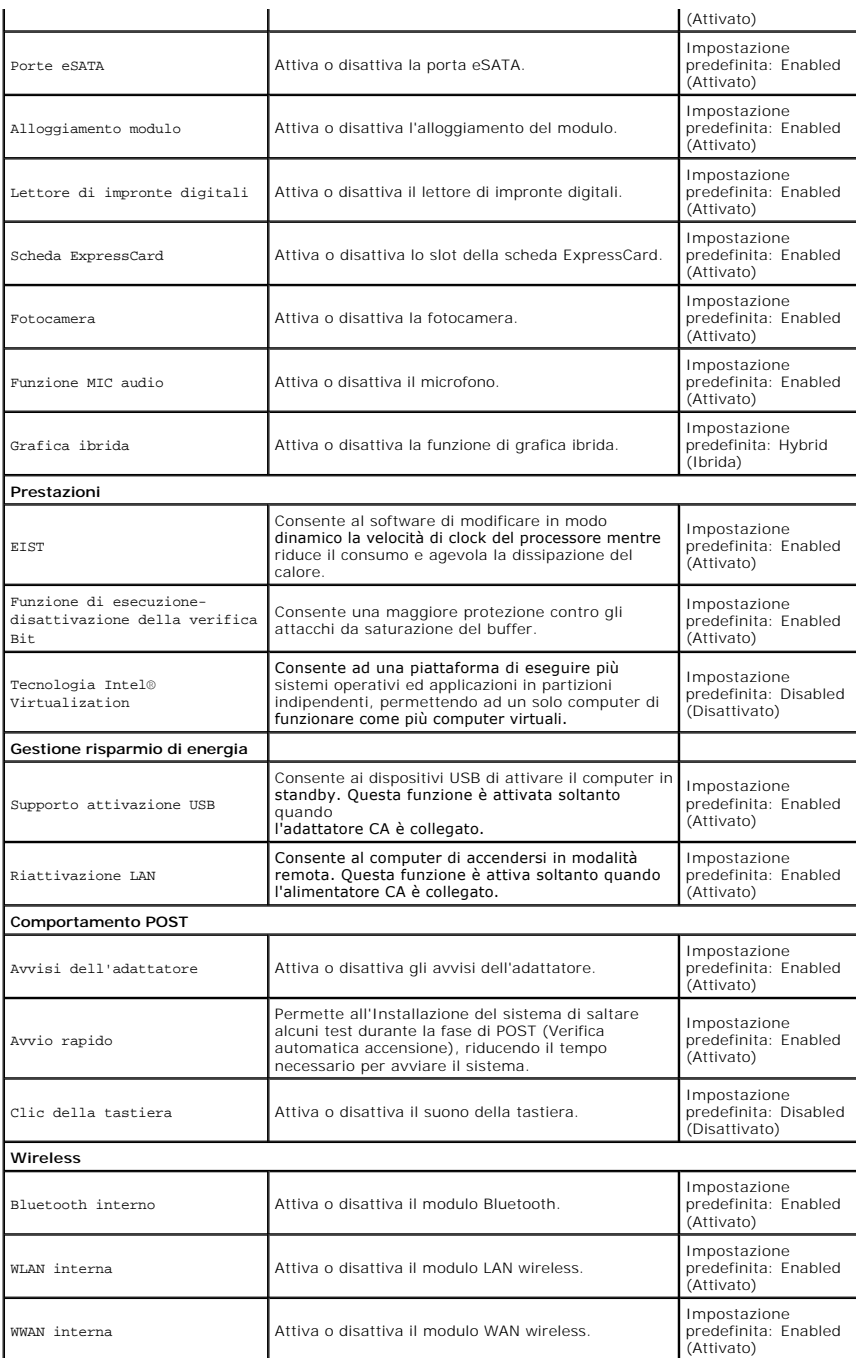

### **Sicurezza**

La scheda Security (Sicurezza) mostra lo stato di sicurezza e consente di gestire le funzioni di sicurezza del computer.

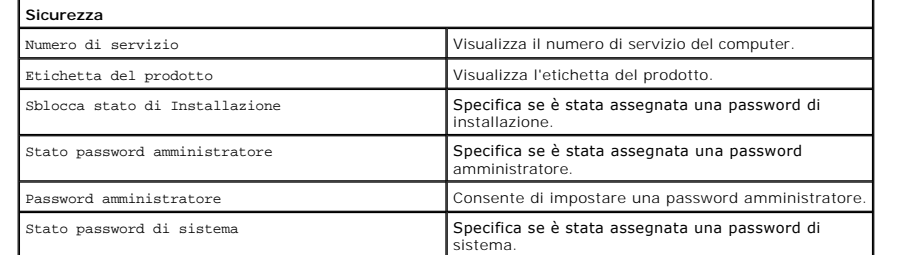

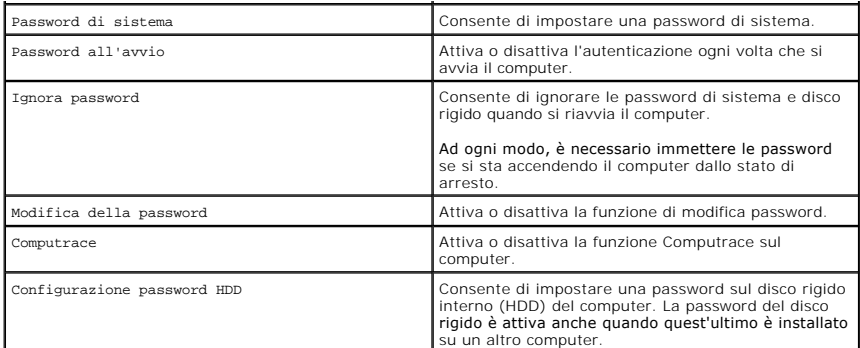

## **Avvio**

La scheda di avvio consente di apportare modifiche alla sequenza di avvio.

### **Esci**

Questa sezione consente di salvare, annullare e caricare le impostazioni predefinite prima di uscire dall'Installazione del sistema.

#### **Scheda Bluetooth Manuale di servizio per Dell™ Vostro™ 3400**

AVVERTENZA: prima di effettuare interventi sui componenti interni del computer, leggere le informazioni sulla sicurezza fornite assieme al<br>computer. Per ulteriori informazioni sulle procedure consigliate, consultare l'home

## **Rimozione della scheda Bluetooth**

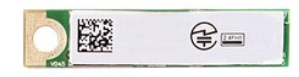

- 1. Seguire le procedure descritte in [Prima di effettuare interventi sui componenti interni del computer.](file:///C:/data/systems/Vos3400/it/SM/work.htm#before)
- 2. Rimuovere la <u>batteria</u>.<br>3. Rimuovere il <u>coperchio della base</u>.<br>4. Rimuovere il <u>disco rigido</u>.<br>5. Rimuovere l'<u>[unità ottica](file:///C:/data/systems/Vos3400/it/SM/ODD.htm)</u>.
- 
- 
- 
- 6. Rimuovere la <u>[tastiera](file:///C:/data/systems/Vos3400/it/SM/Keyboard.htm)</u>.<br>7. Rimuovere il <u>supporto per i polsi</u>.<br>8. Rimuovere la <u>[scheda audio](file:///C:/data/systems/Vos3400/it/SM/Audio_brd.htm)</u>.
- 9. Sollevare la scheda Bluetooth® estraendola dalla scheda audio.

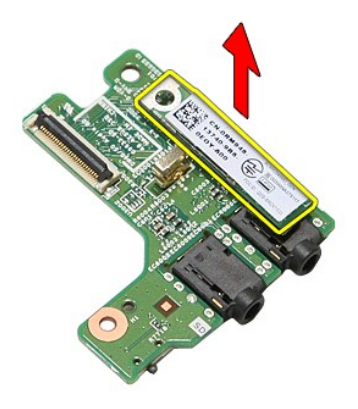

### **Riposizionamento della scheda Bluetooth**

Per riposizionare la scheda Bluetooth, eseguire i passaggi sopra riportati nell'ordine inverso.

## **Fotocamera**

**Manuale di servizio per Dell™ Vostro™ 3400**

AVVERTENZA: prima di effettuare interventi sui componenti interni del computer, leggere le informazioni sulla sicurezza fornite assieme al<br>computer. Per ulteriori informazioni sulle procedure consigliate, consultare l'home

## **Rimozione della fotocamera**

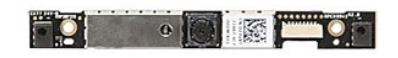

- 1. Seguire le procedure descritte in <u>Prima di effettuare interventi sui componenti interni del computer.</u><br>2. Rimuovere la <u>batteria</u>.<br>5. Rimuovere il <u>coperchio della base</u>.<br>4. Rimuovere l'<u>[unità ottica](file:///C:/data/systems/Vos3400/it/SM/ODD.htm)</u>.<br>5. Rimuovere l'<u></u>
- 
- 
- 
- 
- 
- 
- 
- 

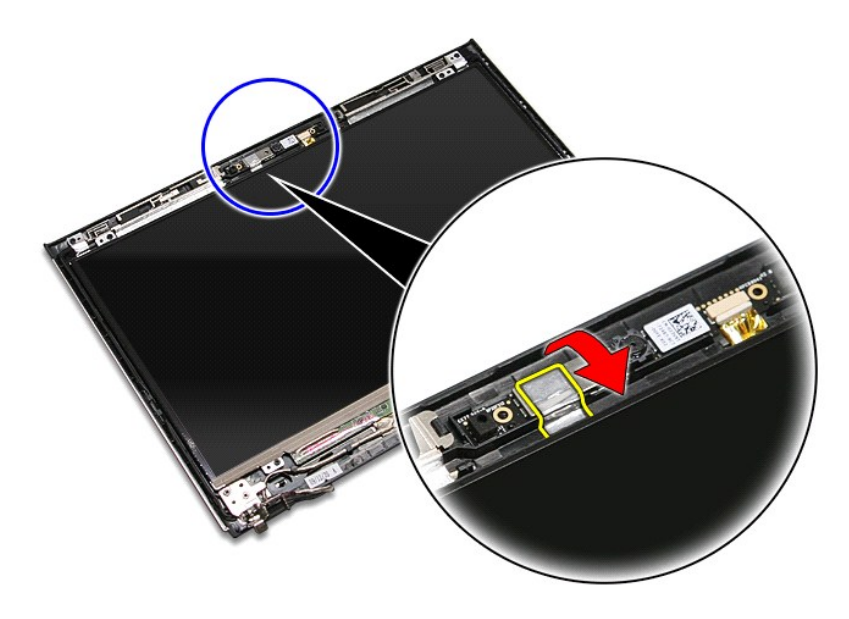

13. Scollegare il cavo della fotocamera dal gruppo dello schermo.

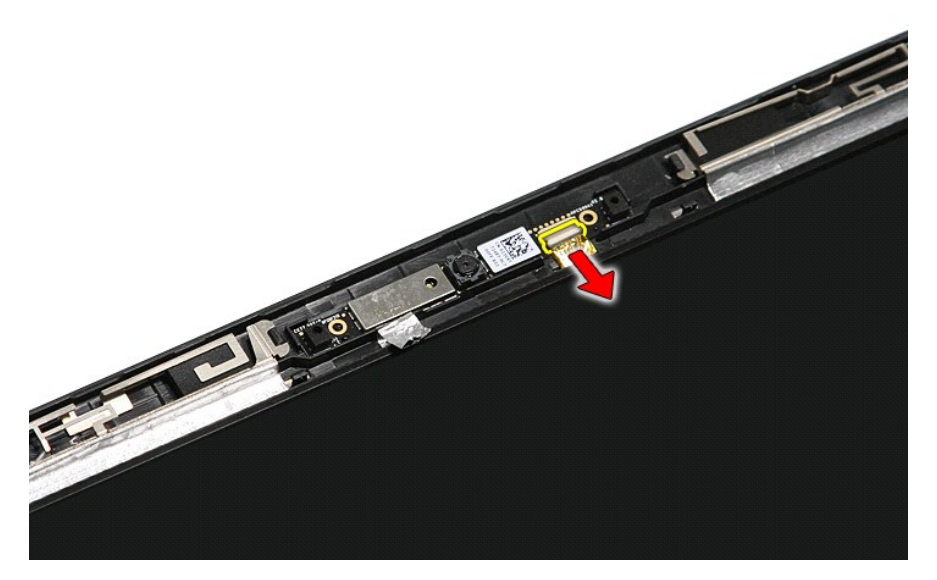

14. Sollevare ed estrarre la fotocamera dal computer.

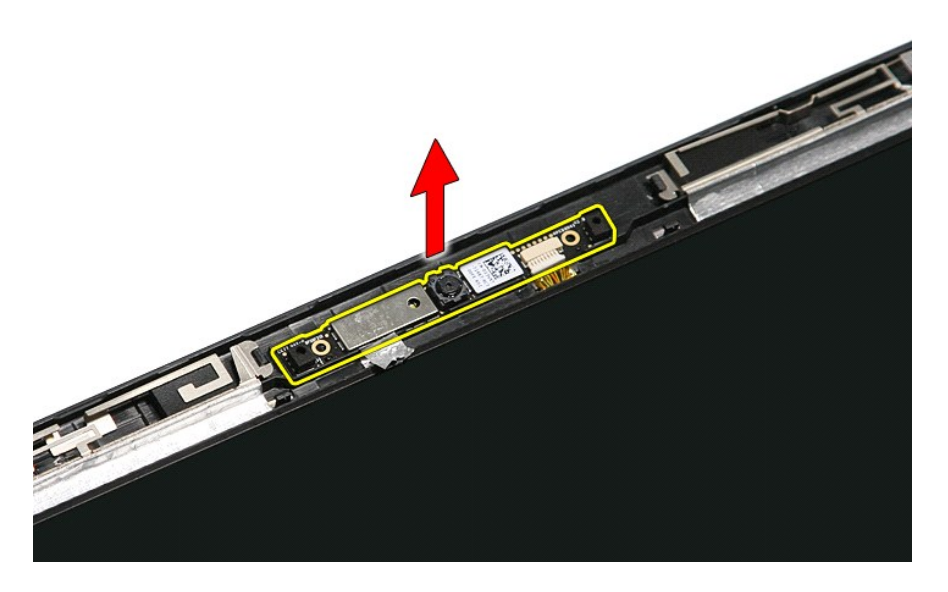

## **Riposizionamento della fotocamera**

Per riposizionare la fotocamera, eseguire i passaggi sopra riportati nell'ordine inverso.

#### **Pila a bottone Manuale di servizio per Dell™ Vostro™ 3400**

AVVERTENZA: prima di effettuare interventi sui componenti interni del computer, leggere le informazioni sulla sicurezza fornite assieme al<br>computer. Per ulteriori informazioni sulle procedure consigliate, consultare l'home

## **Rimozione della pila a bottone**

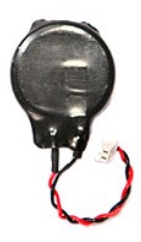

- 1. Seguire le procedure descritte in <u>Prima di effettuare interventi sui componenti interni del computer</u>.<br>2. Rimuovere la <u>batteria</u>.<br>3. Rimuovere il <u>doperchio della base</u>.<br>4. Rimuovere il <u>disco rigido</u>.
- 
- 
- 
- 5. Rimuovere l'<u>[unità ottica](file:///C:/data/systems/Vos3400/it/SM/ODD.htm)</u>.<br>6. Rimuovere la <u>scheda WLAN (Rete locale senza fili)</u>.
- 7. Rimuovere la <u>scheda WWAN (Rete estesa senza fili)</u>.<br>8. Rimuovere la <u>[tastiera](file:///C:/data/systems/Vos3400/it/SM/Keyboard.htm)</u>.
- 
- 12. Rimuovere il <u>aruppo dello scherniche</u><br>11. Rimuovere la gabbia della scheda<br>12. Rimuovere la <u>[scheda di sistema](file:///C:/data/systems/Vos3400/it/SM/Sys_brd.htm)</u><br>13. Scollegare il cavo della pila a bo
- 9. Rimuovere il <u>supporto per i polsi</u>.<br>10. Rimuovere il <u>gruppo dello schermo</u>.<br>11. Rimuovere la [gabbia della scheda ExpressCard.](file:///C:/data/systems/Vos3400/it/SM/ExCard_cage.htm)
- 13. Scollegare il cavo della pila a bottone dalla scheda di sistema e rimuovere la pila dal computer.

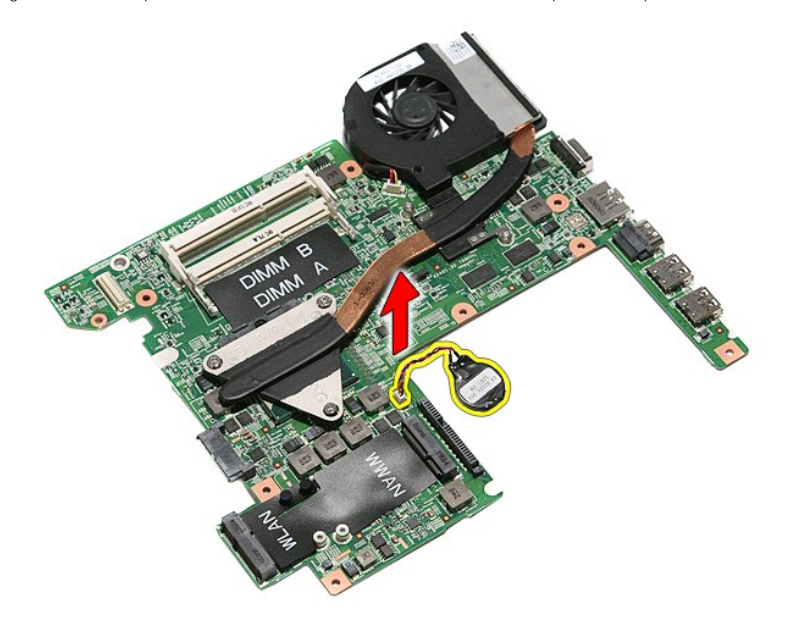

## **Riposizionamento della pila a bottone**

Per riposizionare la pila a bottone, eseguire i passaggi sopra riportati nell'ordine inverso.

## <span id="page-16-0"></span>**Diagnostica**

**Manuale di servizio per Dell™ Vostro™ 3400** 

- **[Indicatori di stato del dispositivo](#page-16-1)**
- **[Indicatori di stato della batteria](#page-16-2)**
- [Carica e condizioni della batteria](#page-16-3)  **[Indicatori di stato della tastiera](#page-16-4)**
- 
- [Codici di errore dei LED](#page-16-5)

n 南

≴

ਸ਼ਿ ति

### <span id="page-16-1"></span>**Indicatori di stato del dispositivo**

 $\mathcal{C}$ Si accende quando si accende il computer e lampeggia quando il computer è in modalità risparmio energia.

Si accende quando il computer legge o scrive dati.

Si accende o lampeggia per indicare il livello di carica della batteria.

෬ඁ෧ Si accende quando la rete wireless è attiva.

Si accende quando è attivata una scheda con la tecnologia wireless Bluetooth®. Per disattivare solo la funzionalità

- della tecnologia wireless Bluetooth, fare clic con il pulsante destro del mouse sull'icona nella barra delle applicazioni e selezionare **Disable Bluetooth Radio** (Disabilita radio Bluetooth).
- 

## <span id="page-16-2"></span>**Indicatori di stato della batteria**

Se il computer è collegato ad una presa elettrica, l'indicatore della batteria funziona nel modo seguente:

- 
- i Emette alternativamente una luce ambra e una luce blu: al portatile è collegato un adattatore CA non Dell, non supportato o non autenticato.<br>I Emette alternativamente una luce ambra lampeggiante e una blu fissa: errore
- 
- l **Luce blu accesa**: batteria in modalità di carica con l'adattatore CA presente.

### <span id="page-16-3"></span>**Carica e condizioni della batteria**

Per verificare la carica della batteria, premere e rilasciare il pulsante di stato sull'indicatore di carica della batteria per illuminare gli indicatori del livello di carica.<br>Ciascun indicatore rappresenta circa il 20 pe della batteria è pari all'80 per cento. Se non si accende alcun indicatore, la batteria è scarica.

Per verificare le condizioni della batteria utilizzando l'indicatore del livello di carica, tenere premuto il pulsante di stato sull'indicatore del livello di carica della<br>batteria per almeno 3 secondi. Se non si accende a originale. Ogni indicatore rappresenta una degradazione incrementale. Se si accendono cinque indicatori, la capacità di carica residua è inferiore al 60 per cento ed è consigliabile sostituire la batteria.

### <span id="page-16-4"></span>**Indicatori di stato della tastiera**

Gli indicatori verdi posizionati sulla tastiera indicano quanto segue:

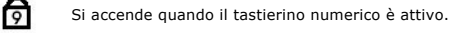

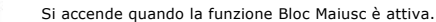

Si accende quando la funzione Bloc Scorr è attiva.

## <span id="page-16-5"></span>**Codici di errore dei LED**

La seguente tabella mostra i codici LED che possono essere visualizzati quando il computer non completa il POST.

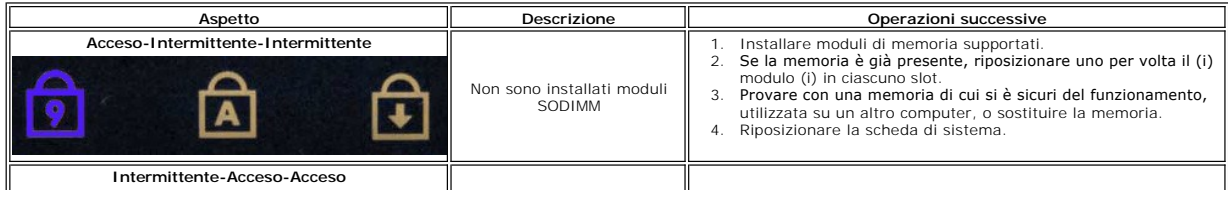

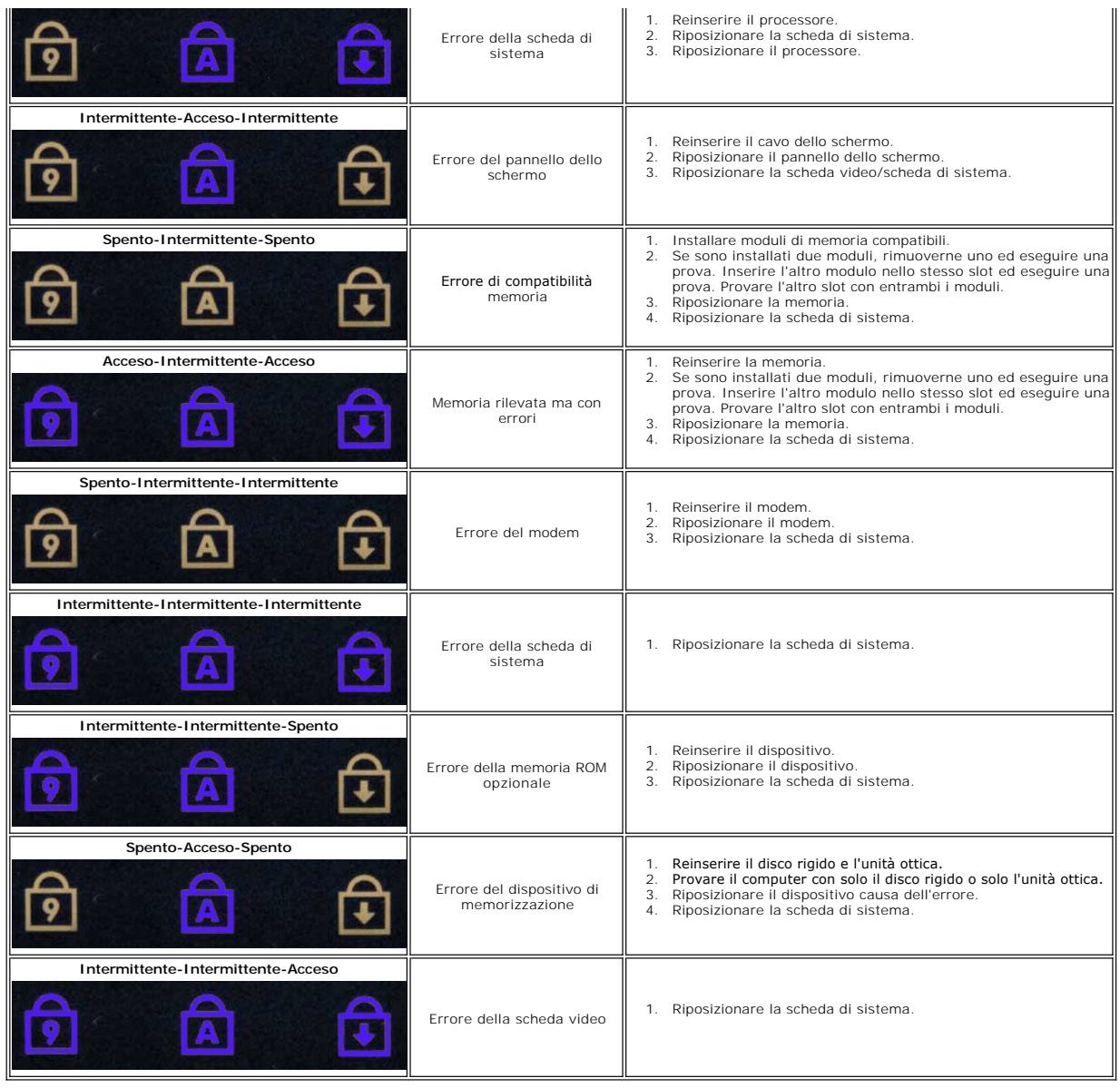

#### <span id="page-18-0"></span>**Gruppo dello schermo Manuale di servizio per Dell™ Vostro™ 3400**

AVVERTENZA: prima di effettuare interventi sui componenti interni del computer, leggere le informazioni sulla sicurezza fornite assieme al<br>computer. Per ulteriori informazioni sulle procedure consigliate, consultare l'home

## **Rimozione del gruppo dello schermo**

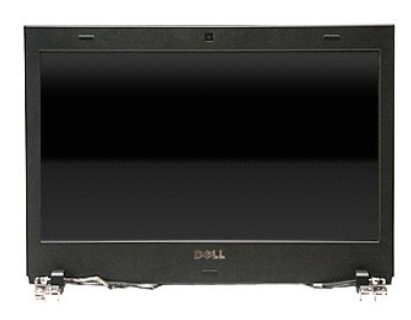

- 1. Seguire le procedure descritte in <u>Prima di effettuare interventi sui componenti interni del computer</u>.<br>2. Rimuovere li <u>batteria</u>.<br>3. Rimuovere il <u>coperchio della base</u>.
- 2. Rimuovere la <u>batteria</u>.<br>3. Rimuovere il <u>coperchio della base</u>.
- 
- 4. Rimuovere il <u>disco rigido</u>.<br>5. Rimuovere l'<u>[unità ottica](file:///C:/data/systems/Vos3400/it/SM/ODD.htm)</u>.
- 
- 
- 
- 6. Rimuovere la <u>scheda WLAN (Rete locale senza fili)</u>.<br>7. Rimuovere la <u>scheda WWAN (Rete estesa senza fili)</u>.<br>9. Rimuovere la <u>tanporto per i polsi.</u><br>9. Rimuovere il <u>computer e rilasci</u>are i cavi dell'antenna dalle guid

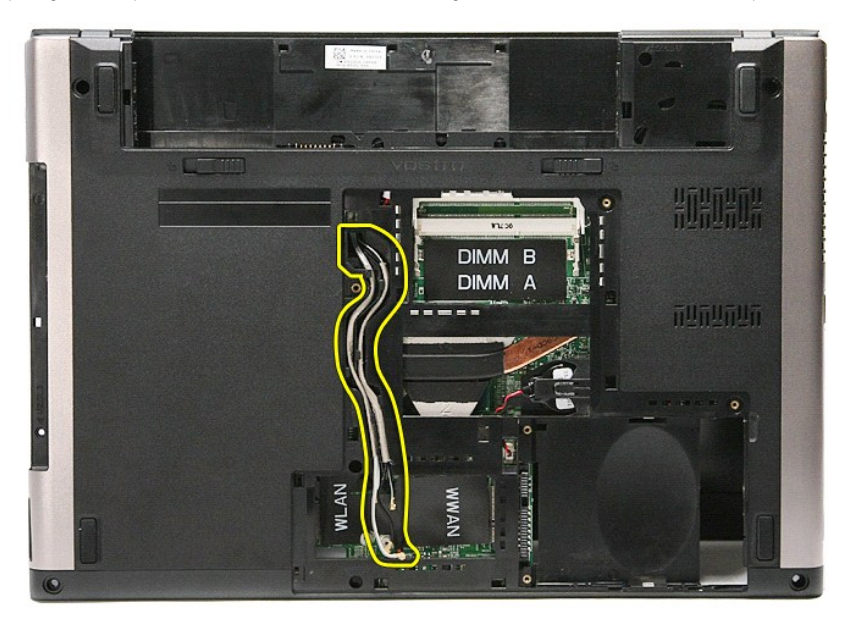

11. Con il lato destro del computer rivolto verso l'alto, scollegare il cavo dello schermo dalla scheda di sistema.

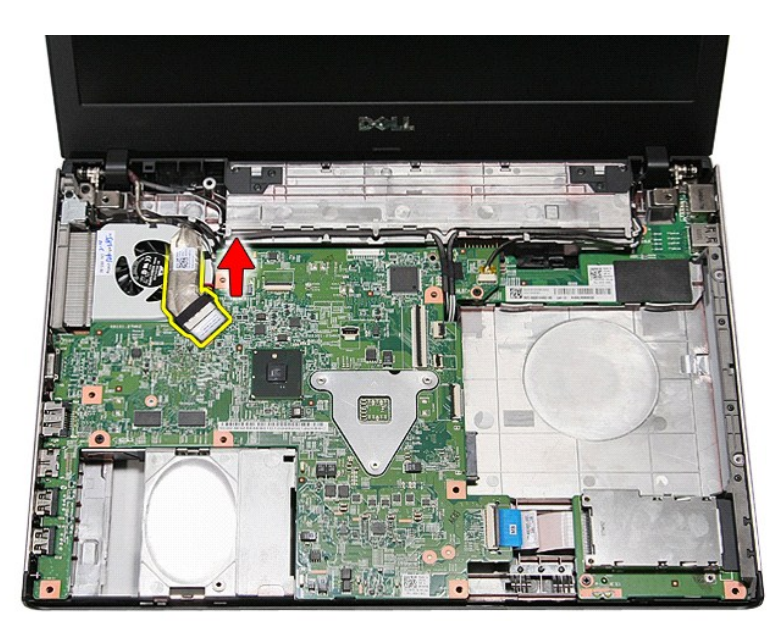

12. Rimuovere il nastro che fissa i cavi dell'antenna alla scheda di sistema.

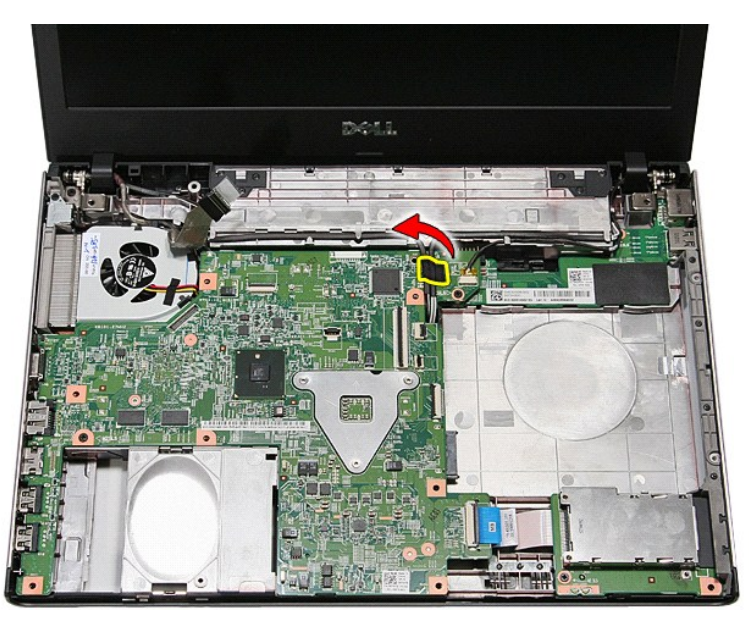

13. Liberare i cavi dell'antenna dalla scheda di sistema.

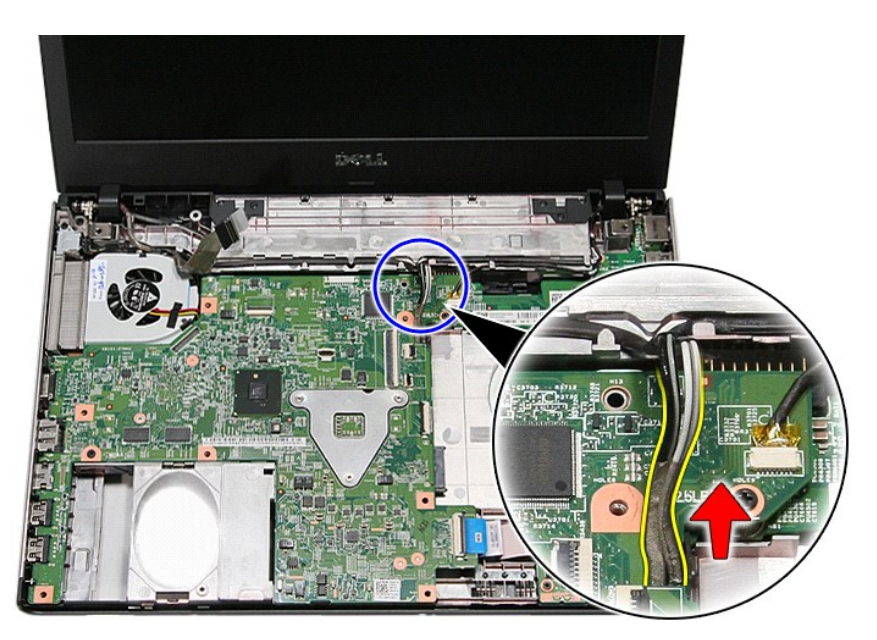

14. Scollegare il cavo della fotocamera dal relativo connettore sulla scheda di sistema.

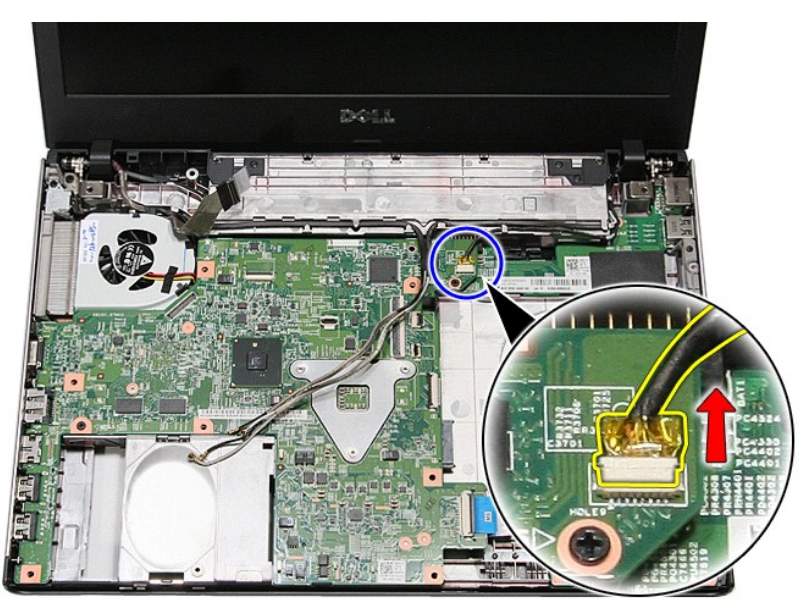

15. Liberare i cavi dell'antenna e della fotocamera dalle guide dei relativi instradamenti sul computer.

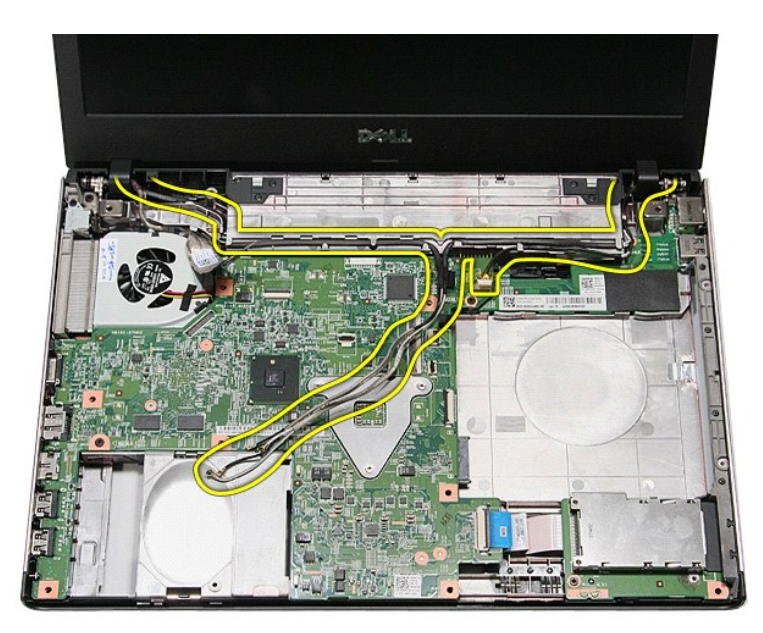

16. Rimuovere le viti che fissano il gruppo dello schermo al computer.

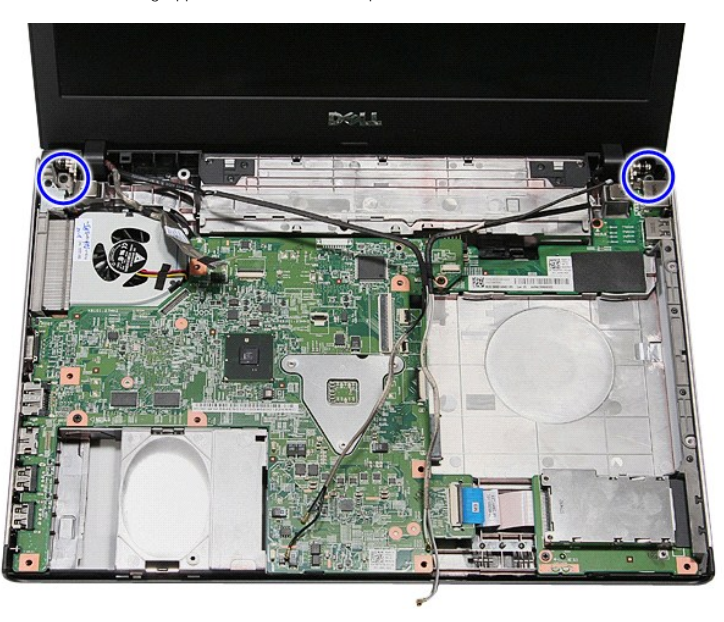

17. Sollevare il gruppo dello schermo e rimuoverlo dal computer.

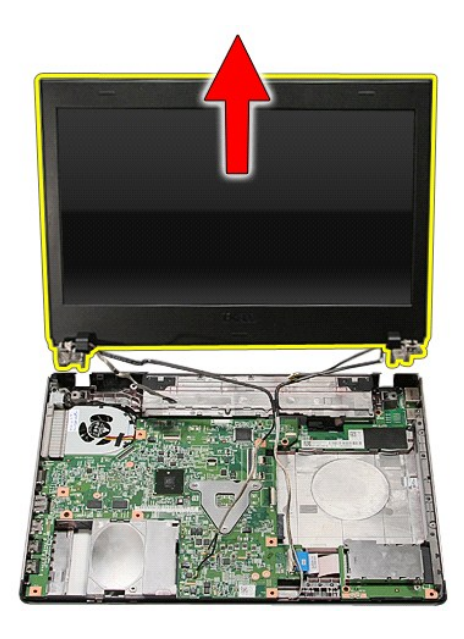

# **Riposizionamento del gruppo dello schermo**

Per riposizionare il pannello dello schermo, eseguire i passaggi sopra riportati nell'ordine inverso.

#### <span id="page-23-0"></span>**Gabbia della scheda ExpressCard Manuale di servizio per Dell™ Vostro™ 3400**

AVVERTENZA: prima di effettuare interventi sui componenti interni del computer, leggere le informazioni sulla sicurezza fornite assieme al<br>computer. Per ulteriori informazioni sulle procedure consigliate, consultare l'home

## **Rimozione della gabbia della scheda ExpressCard**

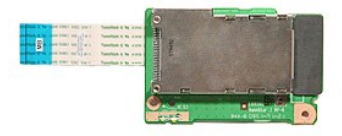

- 1. Seguire le procedure descritte in <u>Prima di effettuare interventi sui componenti interni del computer</u>.<br>2. Rimuovere la <u>batteria</u>.<br>3. Rimuovere il <u>doperchio della base</u>.<br>4. Rimuovere il <u>disco rigido</u>.
- 
- 
- 
- 
- 
- 
- 5. Rimuovere l'<u>[unità ottica](file:///C:/data/systems/Vos3400/it/SM/ODD.htm).</u><br>6. Rimuovere la <u>[tastiera](file:///C:/data/systems/Vos3400/it/SM/Keyboard.htm)</u>.<br>7. Rimuovere la <u>[scheda ExpressCard,](file:///C:/data/systems/Vos3400/it/SM/Ex_Card.htm)</u><br>8. Rimuovere la <u>scheda ExpressCard,</u> se presente.<br>9. Rimuovere la <u>vite che fissa la ga</u>bbia della scheda ExpressCard al com

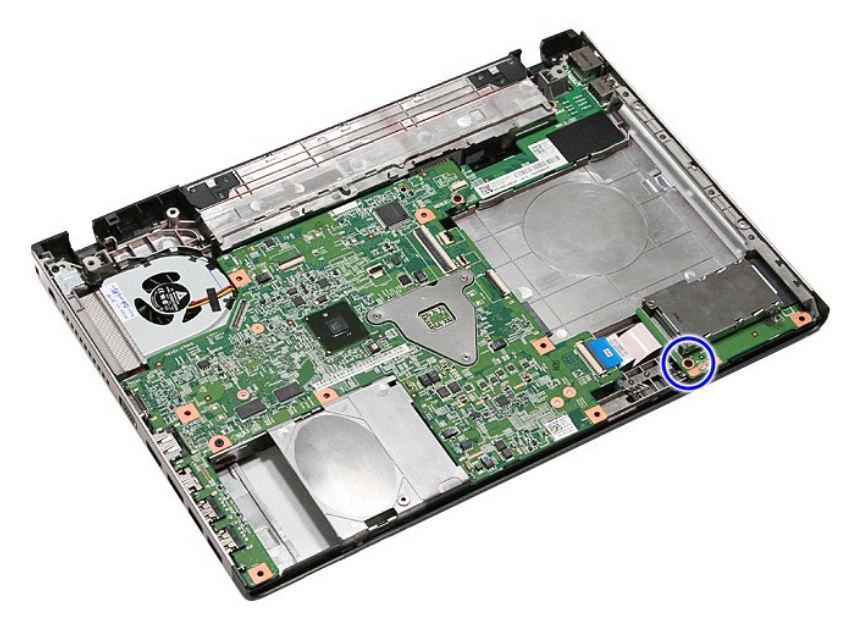

10. Aprire il fermaglio che fissa la gabbia della scheda ExpressCard al computer.

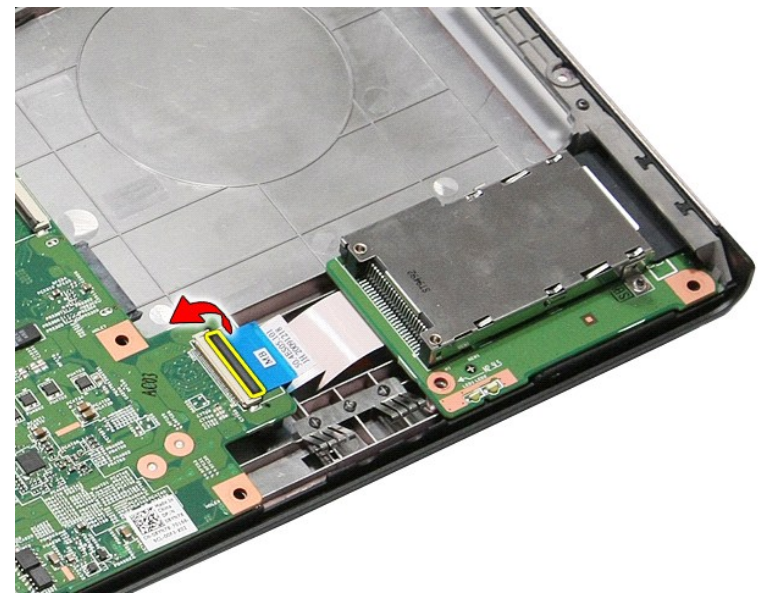

11. Scollegare il cavo della gabbia della scheda di ExpressCard dal relativo connettore sulla scheda di sistema.

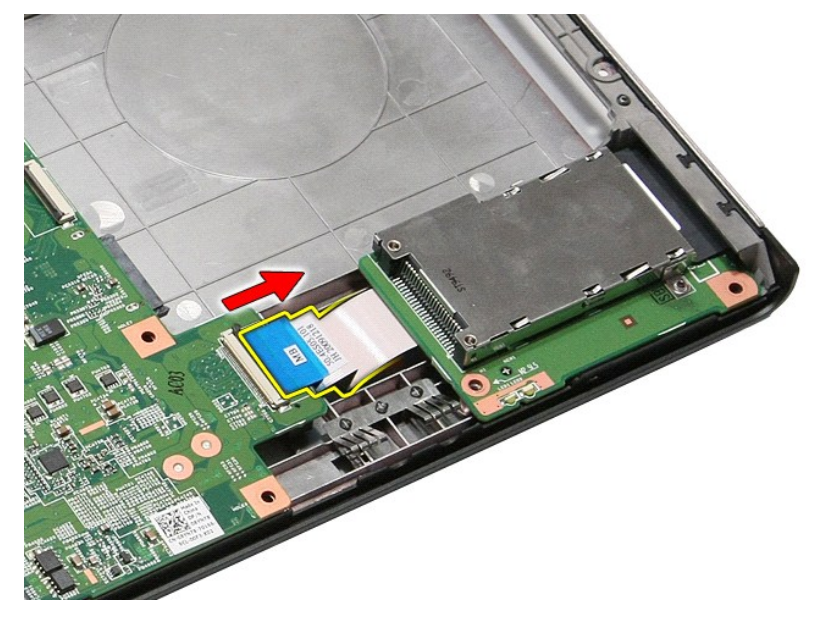

12. Sollevare la gabbia della scheda ExpressCard e rimuoverla dal computer.

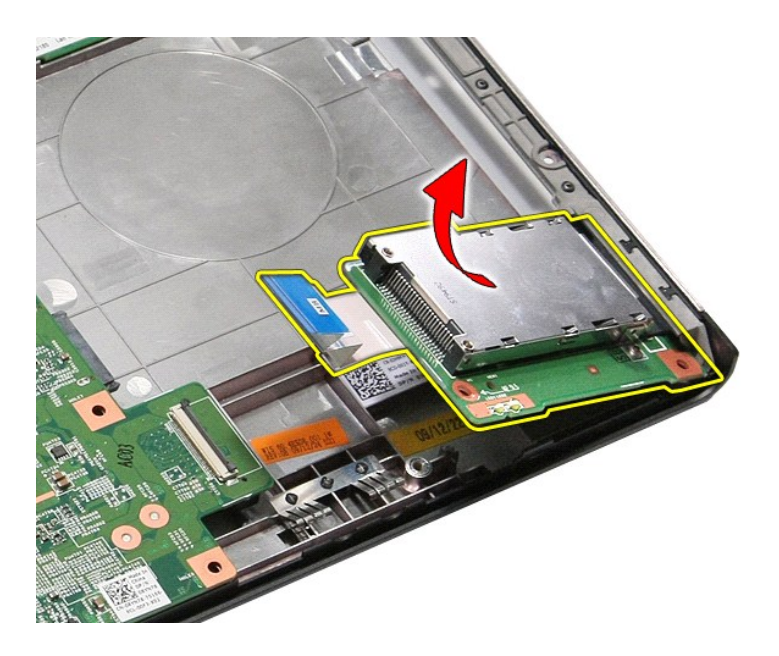

# **Riposizionamento della gabbia della scheda ExpressCard**

Per riposizionare la gabbia della scheda ExpressCard, eseguire i passaggi sopra riportati nell'ordine inverso.

### <span id="page-26-0"></span>**Scheda ExpressCard Manuale di servizio per Dell™ Vostro™ 3400**

AVVERTENZA: prima di effettuare interventi sui componenti interni del computer, leggere le informazioni sulla sicurezza fornite assieme al<br>computer. Per ulteriori informazioni sulle procedure consigliate, consultare l'home

## **Rimozione della scheda ExpressCard**

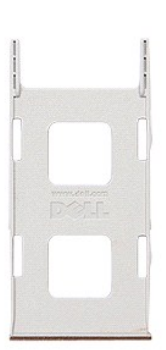

1. Seguire le procedure descritte in <u>Prima di effettuare interventi sui componenti interni del computer</u>.<br>2. Premere verso l'interno sulla scheda ExpressCard per liberarla dal computer.

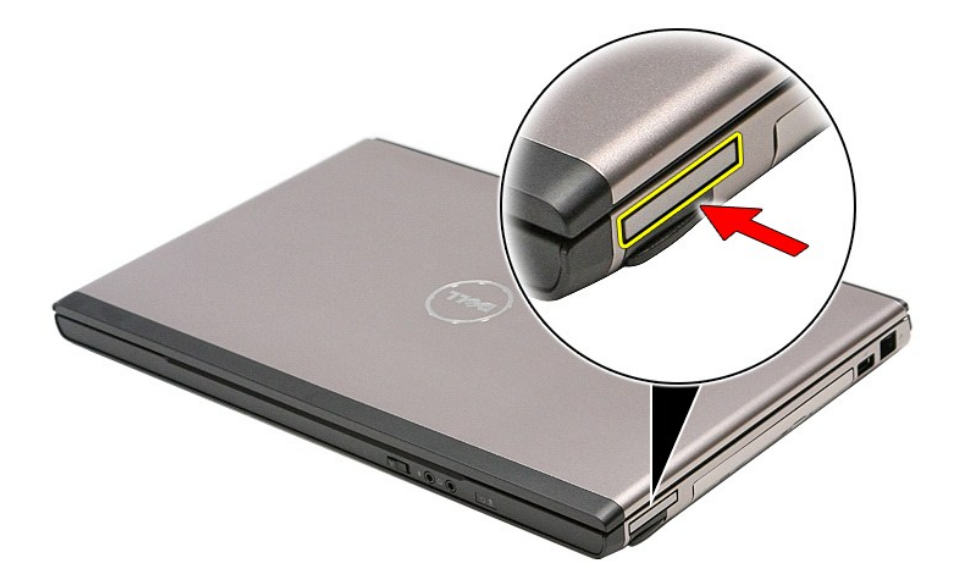

3. Far scorrere la scheda ExpressCard ed estrarla dal computer.

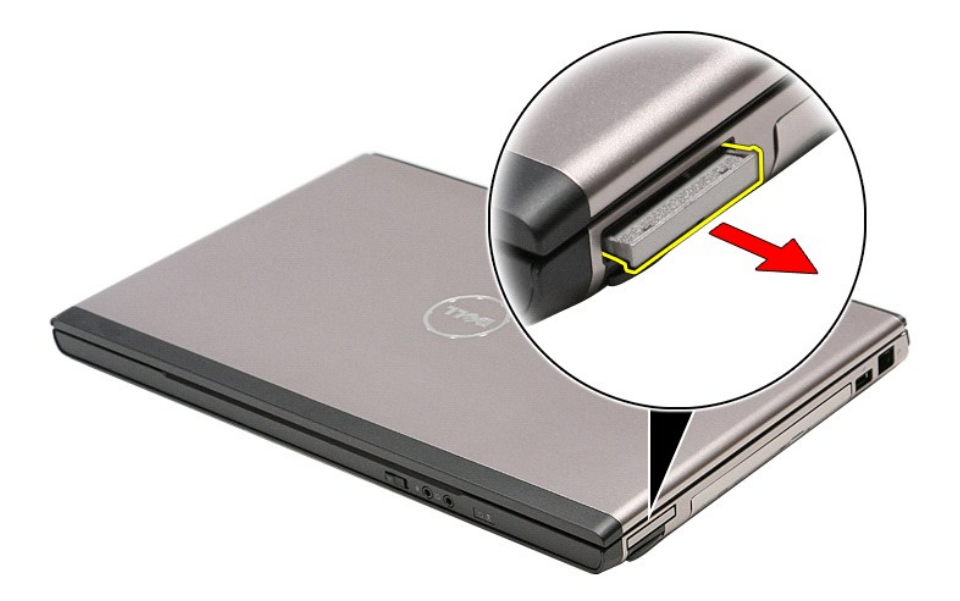

# **Riposizionamento della scheda ExpressCard**

Per riposizionare la scheda ExpressCard, eseguire i passaggi sopra riportati nell'ordine inverso.

### <span id="page-28-0"></span>**Disco rigido Manuale di servizio per Dell™ Vostro™ 3400**

AVVERTENZA: prima di effettuare interventi sui componenti interni del computer, leggere le informazioni sulla sicurezza fornite assieme al<br>computer. Per ulteriori informazioni sulle procedure consigliate, consultare l'home

## **Rimozione del disco rigido**

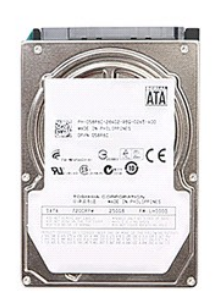

- 1. Seguire le procedure descritte in <u>Prima di effettuare interventi sui componenti interni del computer</u>.<br>2. Rimuovere il <u>poperchio della base</u>.<br>3. Rimuovere il <u>coperchio della base</u>.<br>4. Rimuovere le viti che fissano il
- 
- 

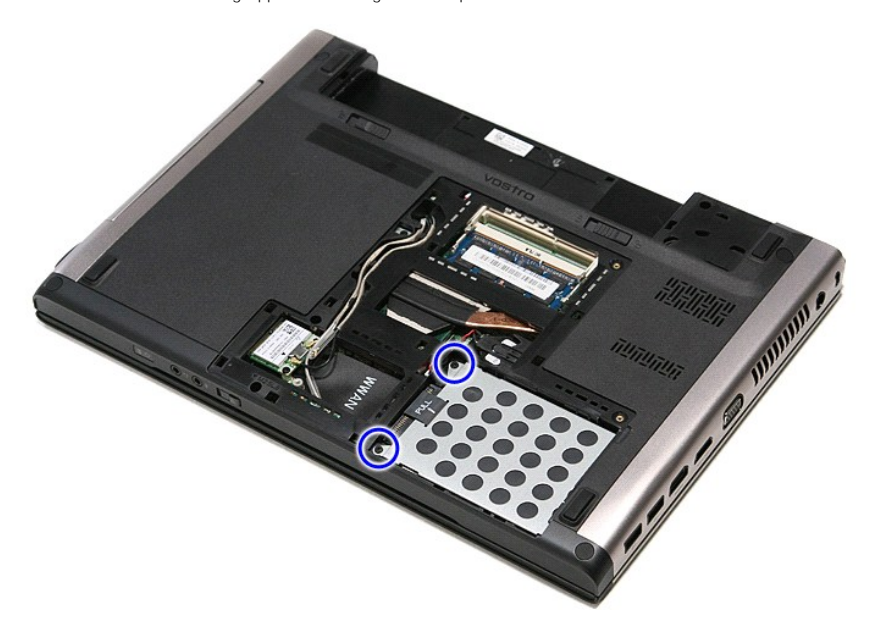

5. Far scorrere il gruppo del disco rigido verso il centro del computer.

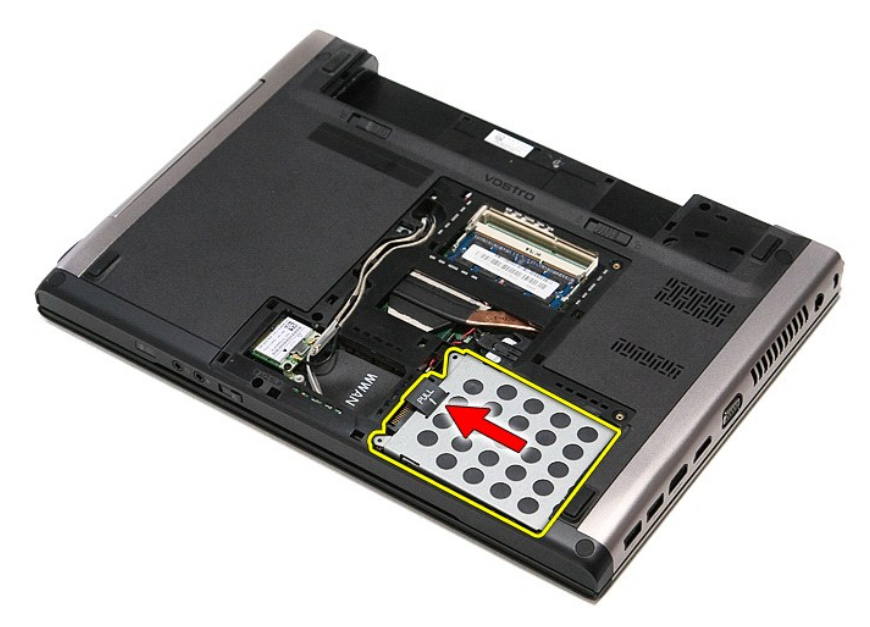

6. Sollevare il gruppo del disco rigido e rimuoverlo dal computer.

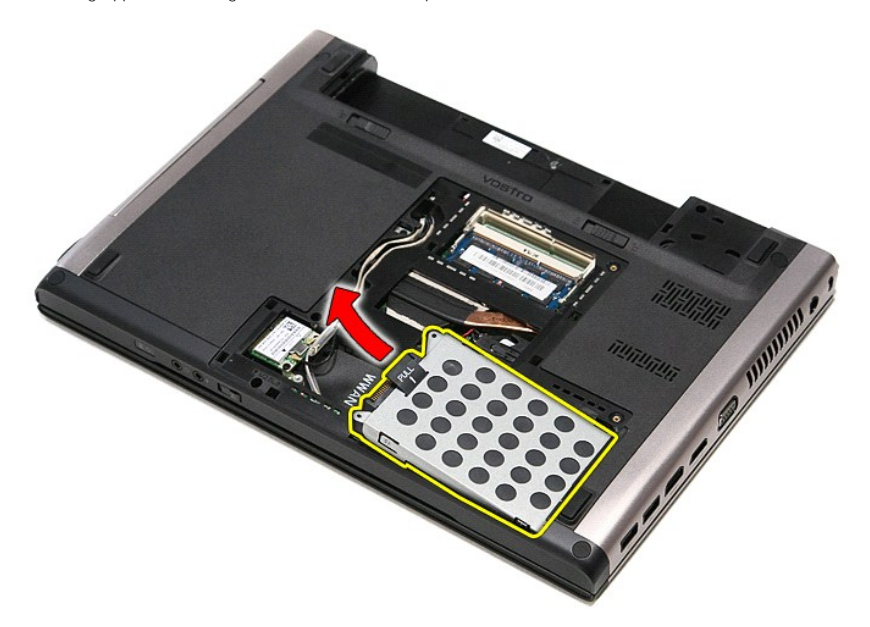

7. Rimuovere le viti che fissano il supporto del disco rigido al disco rigido.

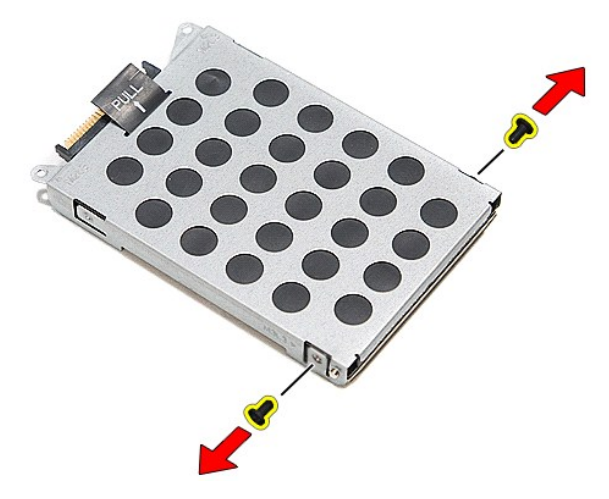

8. Rimuovere l'adattatore del disco rigido dal gruppo del disco rigido.

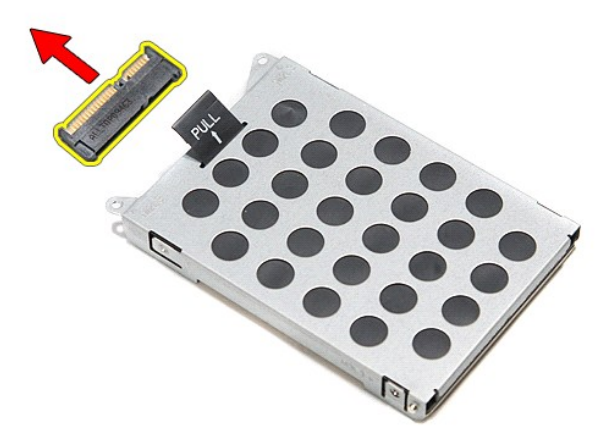

9. Sollevare il supporto del disco rigido e rimuoverlo da quest'ultimo.

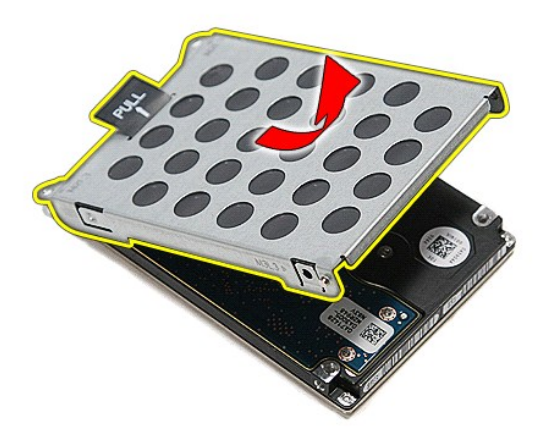

# **Riposizionamento del disco rigido**

Per riposizionare il disco rigido, eseguire i passaggi sopra riportati nell'ordine inverso.

#### **Gruppo dissipatore di calore e ventola Manuale di servizio per Dell™ Vostro™ 3400**

AVVERTENZA: prima di effettuare interventi sui componenti interni del computer, leggere le informazioni sulla sicurezza fornite assieme al<br>computer. Per ulteriori informazioni sulle procedure consigliate, consultare l'home

## **Rimozione del gruppo dissipatore di calore e ventola**

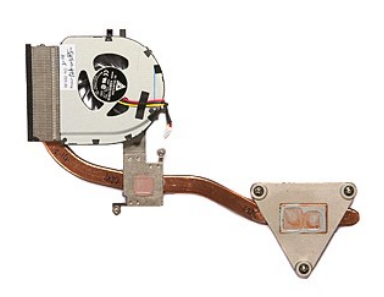

- 1. Seguire le procedure descritte in [Prima di effettuare interventi sui componenti interni del computer.](file:///C:/data/systems/Vos3400/it/SM/work.htm#before)<br>2. Rimuovere la batteria.<br>3. Rimuovere il <u>coperchio della base</u>.
- Esgan e la procedare desermenta.<br>Rimuovere la <u>batteria</u>.<br>Rimuovere il coperchio della base.
- 
- 
- 3. Rimuovere il <u>coperchio della base</u>.<br>4. Rimuovere il <u>disco rigido.</u><br>5. Rimuovere l'<u>[unità ottica](file:///C:/data/systems/Vos3400/it/SM/ODD.htm)</u>.<br>6. Rimuovere la <u>scheda WLAN (Rete locale senza fili)</u>.<br>7. Rimuovere la <u>scheda WWAN (Rete estesa senza fili)</u>.<br>8. Rimu
- 
- 
- 
- 
- 12. Rimuovere la [scheda di sistema](file:///C:/data/systems/Vos3400/it/SM/Sys_Brd.htm).<br>13. Scollegare il cavo della ventola dalla scheda di sistema.

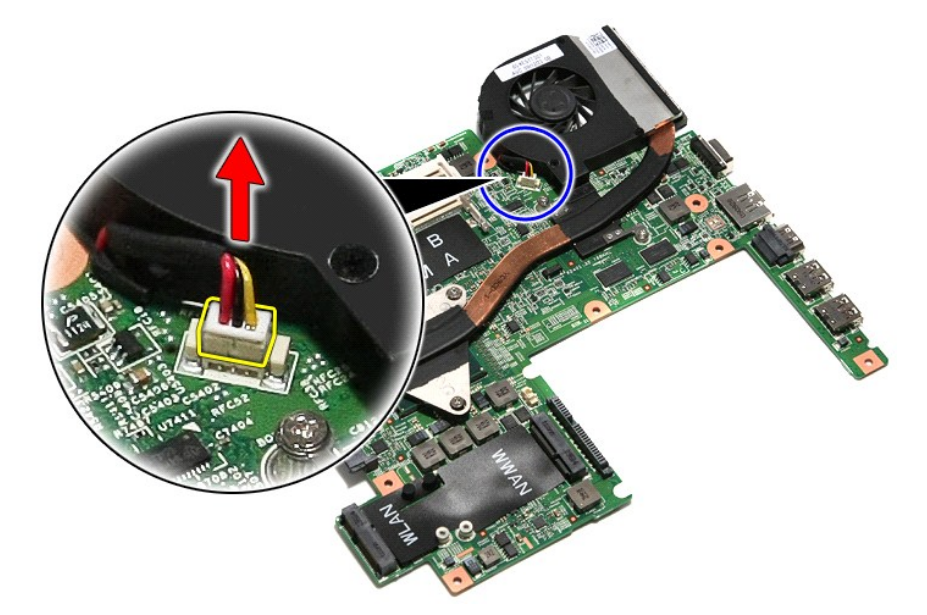

14. Rimuovere le viti che fissano il gruppo dissipatore di calore e ventola alla scheda di sistema.

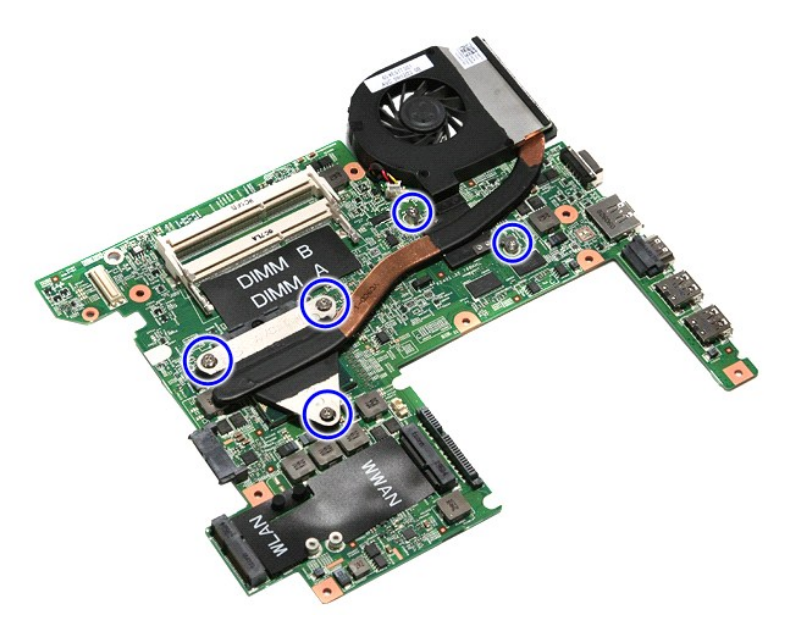

15. Sollevare il gruppo dissipatore di calore e ventola e rimuoverlo dalla scheda di sistema.

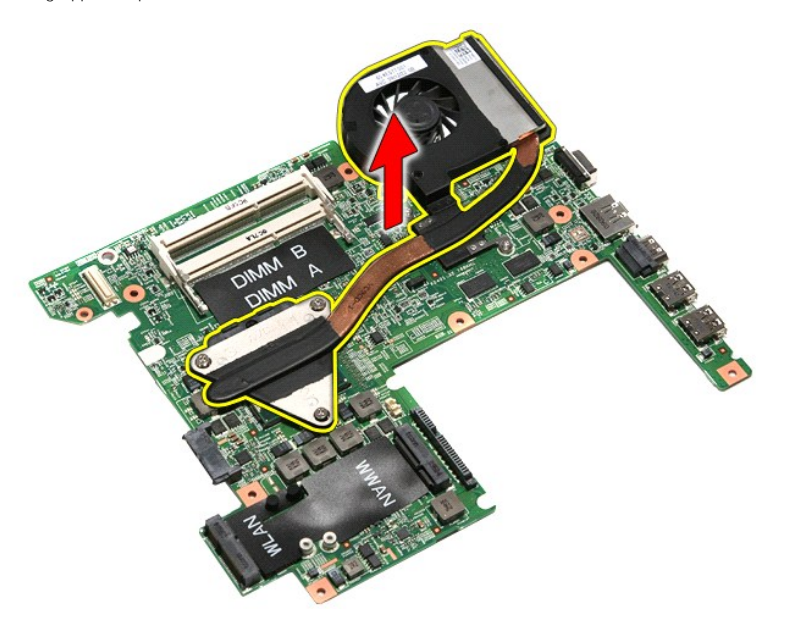

## **Riposizionamento del gruppo dissipatore di calore e ventola**

Per riposizionare il gruppo dissipatore di calore e ventola, eseguire i passaggi sopra riportati nell'ordine inverso.

#### **Scheda di I/O Manuale di servizio per Dell™ Vostro™ 3400**

AVVERTENZA: prima di effettuare interventi sui componenti interni del computer, leggere le informazioni sulla sicurezza fornite assieme al<br>computer. Per ulteriori informazioni sulle procedure consigliate, consultare l'home

### **Rimozione della scheda di I/O**

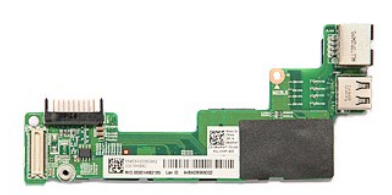

- 1. Seguire le procedure descritte in <u>Prima di effettuare interventi sui componenti interni del computer.</u><br>2. Rimuovere il <u>conerchio della base</u>.<br>3. Rimuovere il <u>disco rigido</u>.<br>5. Rimuovere il <u>disco rigido</u>.<br>4. Rimuover
- 
- 
- 
- 
- 
- 
- 10. Rimuovere il <u>gruppo dello schermo</u>.<br>11. Rimuovere la [gabbia della scheda ExpressCard.](file:///C:/data/systems/Vos3400/it/SM/ExCard_cage.htm)
- 
- 12. Rimuovere la <u>[scheda di sistema](file:///C:/data/systems/Vos3400/it/SM/sys_brd.htm)</u>.<br>13. Rimuovere la vite che fissa la scheda di I/O al computer.

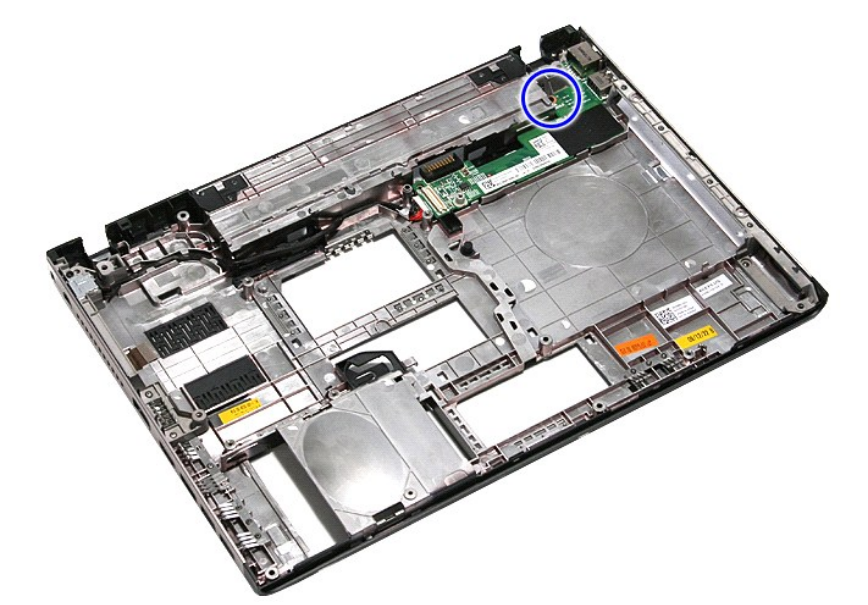

14. Sollevare la scheda di I/O e capovolgerla.

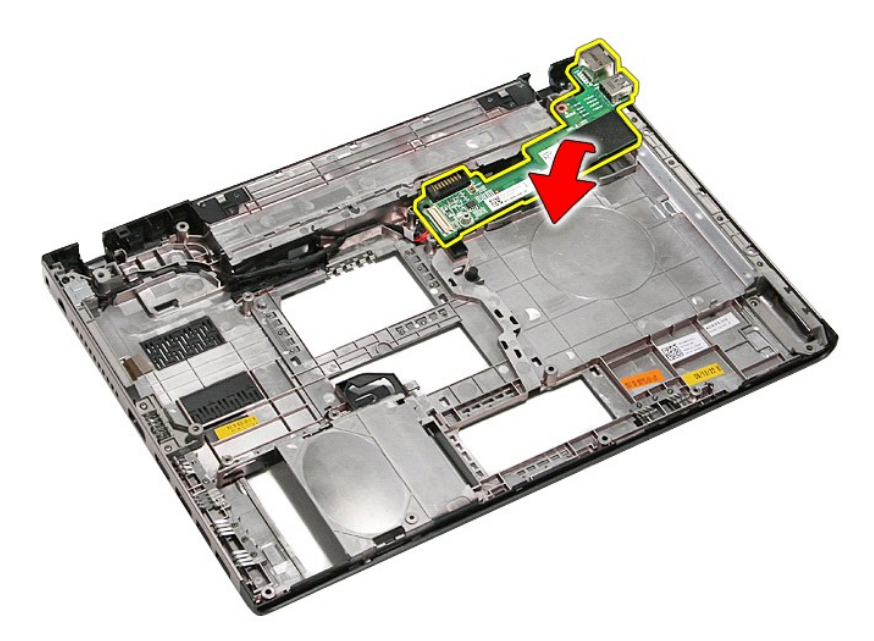

15. Scollegare il cavo della scheda di I/O dalla scheda I/O.

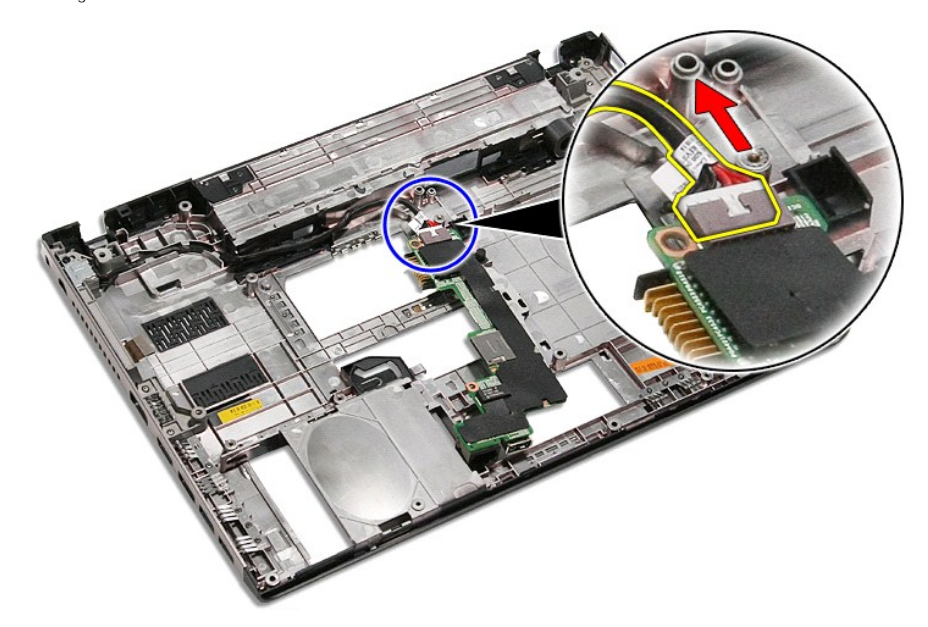

16. Rimuovere la scheda di I/O dal computer.

## **Riposizionamento della scheda di I/O**

Per riposizionare la scheda di I/O, eseguire i passaggi sopra riportati nell'ordine inverso.
#### <span id="page-36-0"></span>**Tastiera Manuale di servizio per Dell™ Vostro™ 3400**

AVVERTENZA: prima di effettuare interventi sui componenti interni del computer, leggere le informazioni sulla sicurezza fornite assieme al<br>computer. Per ulteriori informazioni sulle procedure consigliate, consultare l'home

## **Rimozione della tastiera**

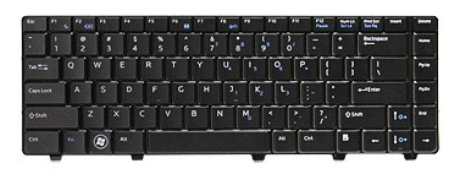

- 1. Seguire le procedure descritte in [Prima di effettuare interventi sui componenti interni del computer.](file:///C:/data/systems/Vos3400/it/SM/work.htm#before)
- 
- 2. Rimuovere la <u>batteria</u>.<br>3. Capovolgere il computer con il lato destro rivolto verso l'alto.<br>4. Premere verso l'interno con un graffietto di piccole dimensioni le chiusure a scatto e aprire la tastiera facendo leva per

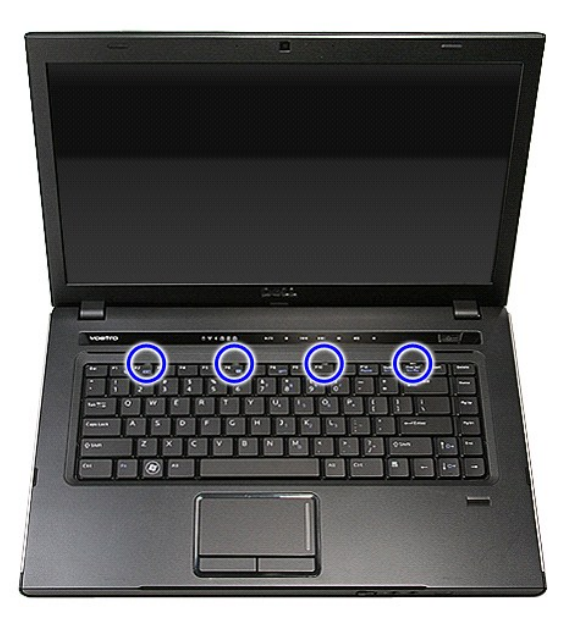

5. Capovolgere la tastiera e riporla sul supporto per i polsi.

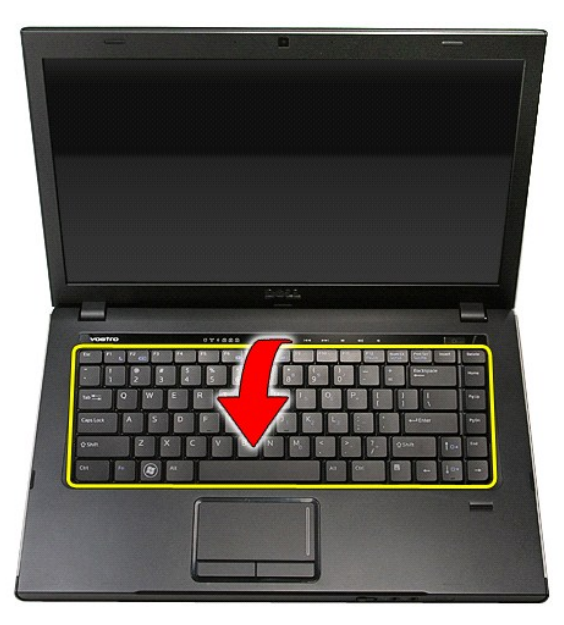

6. Sollevare delicatamente il fermaglio per liberare il cavo della tastiera dal relativo connettore sulla scheda di sistema.

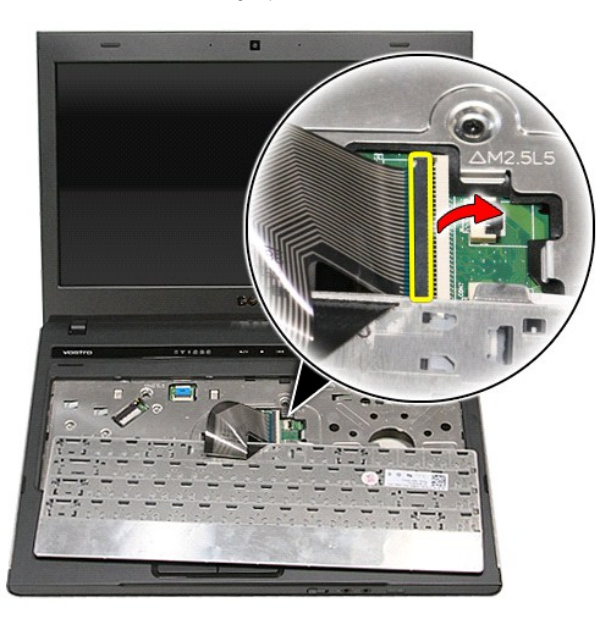

7. Scollegare il cavo della tastiera dal relativo connettore posizionato sulla scheda di sistema e rimuovere la tastiera dal computer.

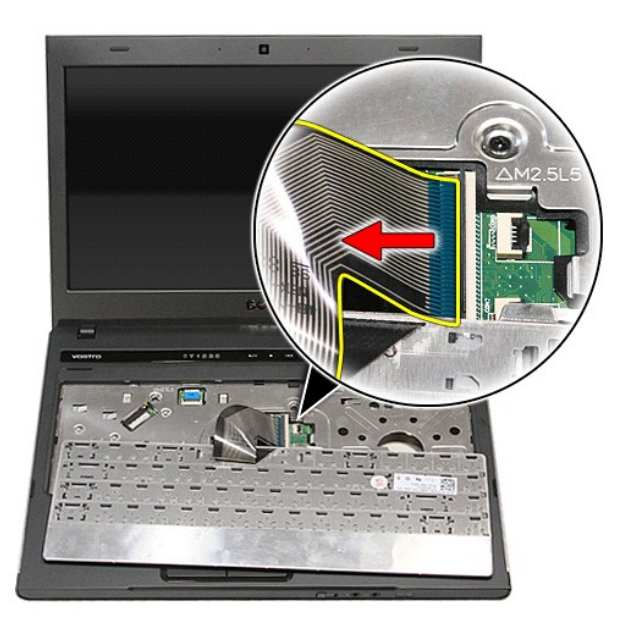

# **Riposizionamento della tastiera**

Per riposizionare la tastiera, eseguire i passaggi sopra riportati nell'ordine inverso.

#### <span id="page-39-0"></span>**Frontalino dello schermo Manuale di servizio per Dell™ Vostro™ 3400**

AVVERTENZA: prima di effettuare interventi sui componenti interni del computer, leggere le informazioni sulla sicurezza fornite assieme al<br>computer. Per ulteriori informazioni sulle procedure consigliate, consultare l'home

### **Rimozione del frontalino dello schermo**

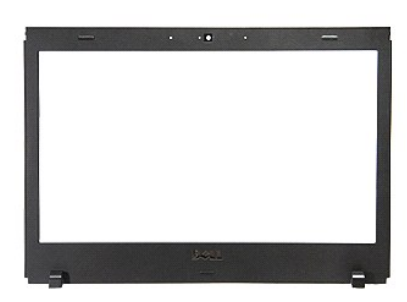

- 1. Seguire le procedure descritte in <u>Prima di effettuare interventi sui componenti interni del computer</u>.<br>2. Rimuovere li <u>batteria</u>.<br>3. Rimuovere il <u>coperchio della base</u>.
- 2. Rimuovere la <u>batteria</u>.<br>3. Rimuovere il <u>coperchio della base</u>.
- 4. Rimuovere il [disco rigido.](file:///C:/data/systems/Vos3400/it/SM/HDD.htm)<br>5. Rimuovere l'unità ottica.
- 
- 
- 
- 
- 
- 5. Rimuovere l'<u>[unità ottica](file:///C:/data/systems/Vos3400/it/SM/ODD.htm).</u><br>6. Rimuovere la <u>scheda WLAN (Rete locale senza fili)</u>.<br>7. Rimuovere la <u>scheda WWAN (Rete estesa senza fili)</u>.<br>8. Rimuovere il <u>gruppo dello schermo</u>.<br>10. Rimuovere il <u>gruppo dello schermo</u>

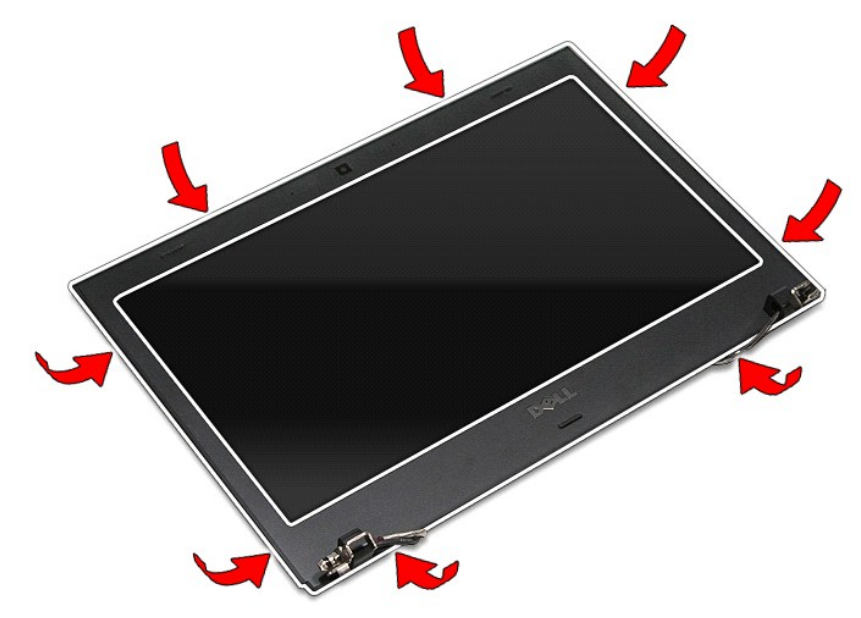

12. Sollevare il frontalino dello schermo e rimuoverlo dal gruppo dello schermo.

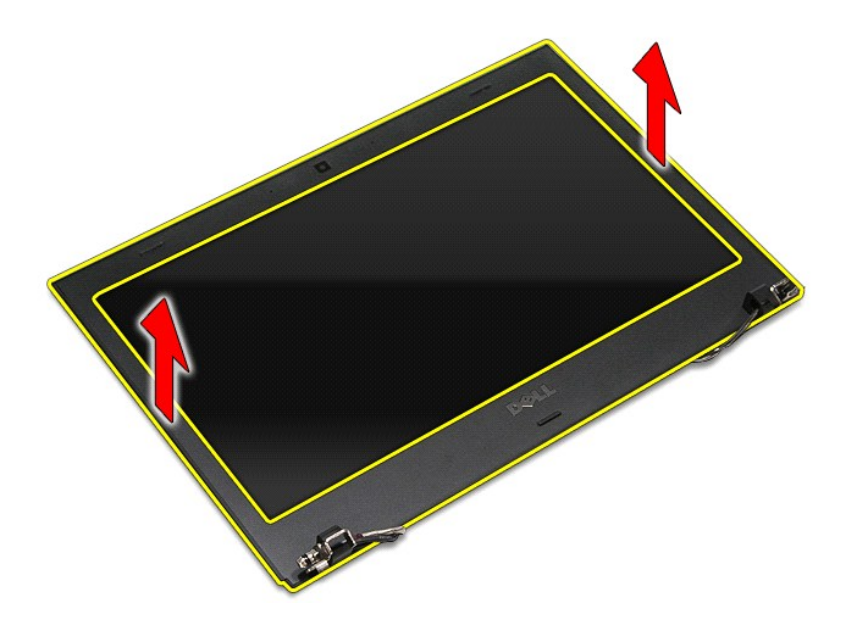

# **Riposizionamento del frontalino dello schermo**

Per riposizionare il frontalino dello schermo, eseguire i passaggi sopra riportati nell'ordine inverso.

# <span id="page-41-0"></span>**Perni schermo**

**Manuale di servizio per Dell™ Vostro™ 3400**

AVVERTENZA: prima di effettuare interventi sui componenti interni del computer, leggere le informazioni sulla sicurezza fornite assieme al<br>computer. Per ulteriori informazioni sulle procedure consigliate, consultare l'home

## **Rimozione dei perni dello schermo**

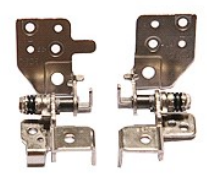

- 1. Seguire le procedure descritte in <u>Prima di effettuare interventi sui componenti interni del computer.</u><br>2. Rimuovere la <u>batteria</u>.<br>5. Rimuovere il <u>coperchio della base</u>.<br>4. Rimuovere l'<u>[unità ottica](file:///C:/data/systems/Vos3400/it/SM/ODD.htm)</u>.<br>5. Rimuovere l'<u></u>
- 
- 
- 
- 
- 
- 
- 
- 

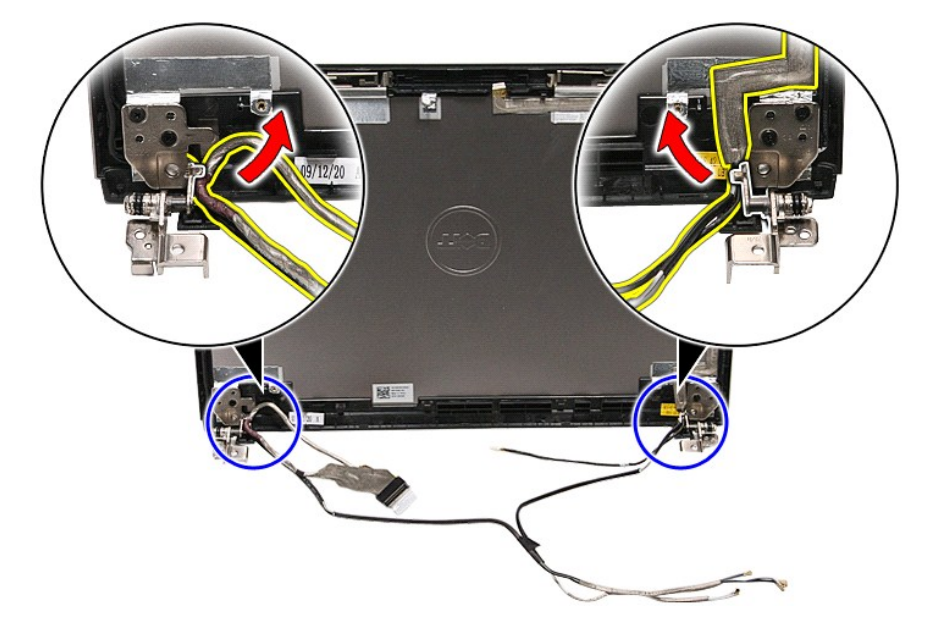

13. Rimuovere le viti che fissano i perni dello schermo al coperchio dello schermo.

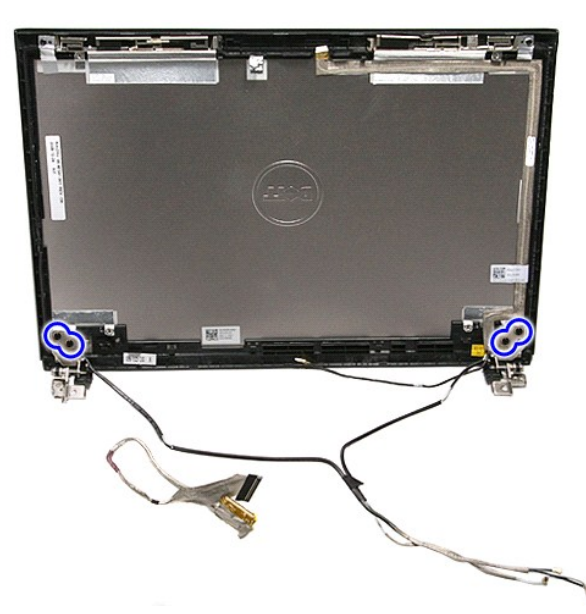

14. Rimuovere i perni dello schermo dal coperchio dello schermo.

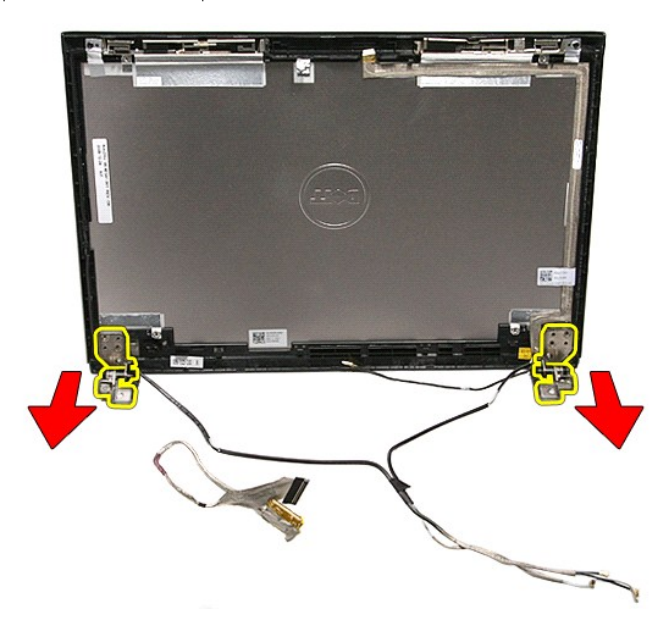

# **Riposizionamento dei perni dello schermo**

Per riposizionare i perni dello schermo, eseguire i passaggi sopra riportati nell'ordine inverso.

#### <span id="page-43-0"></span>**Pannello dello schermo Manuale di servizio per Dell™ Vostro™ 3400**

AVVERTENZA: prima di effettuare interventi sui componenti interni del computer, leggere le informazioni sulla sicurezza fornite assieme al<br>computer. Per ulteriori informazioni sulle procedure consigliate, consultare l'home

# **Rimozione dello schermo**

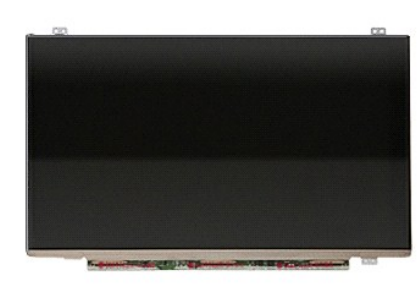

1. Seguire le procedure descritte in <u>Prima di effettuare interventi sui componenti interni del computer</u><br>
1. Rimuovere il <u>coperchio della base</u>.<br>
1. Rimuovere il <u>disco rigido</u>.<br>
5. Rimuovere la <u>scheda WLAN (Rete locale</u>

- Rimuovere la [batteria.](file:///C:/data/systems/Vos3400/it/SM/Battery.htm)<br>2. Rimuovere il coperchio della base.
- 
- 
- 3. Rimuovere il <u>coperchio della base</u>.<br>4. Rimuovere il <u>disco rigido.</u><br>5. Rimuovere l'<u>[unità ottica](file:///C:/data/systems/Vos3400/it/SM/ODD.htm)</u>.<br>6. Rimuovere la <u>scheda WLAN (Rete locale senza fili)</u>.<br>7. Rimuovere la <u>scheda WWAN (Rete estesa senza fili)</u>.<br>8. Rimu
- 
- 
- 
- 12. Rimuovere le viti che fissano il pannello dello schermo al gruppo dello schermo.

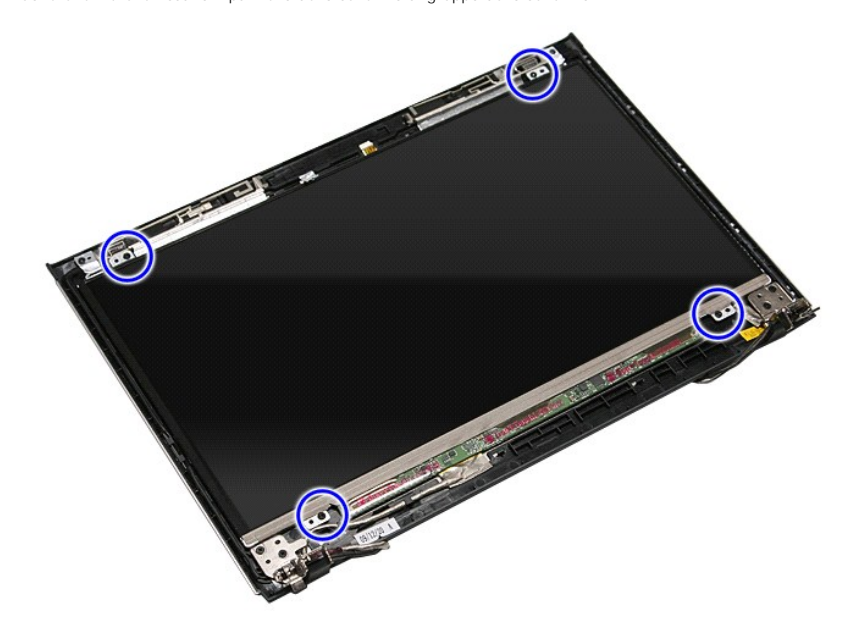

13. Sollevare delicatamente il pannello dello schermo dal gruppo dello schermo.

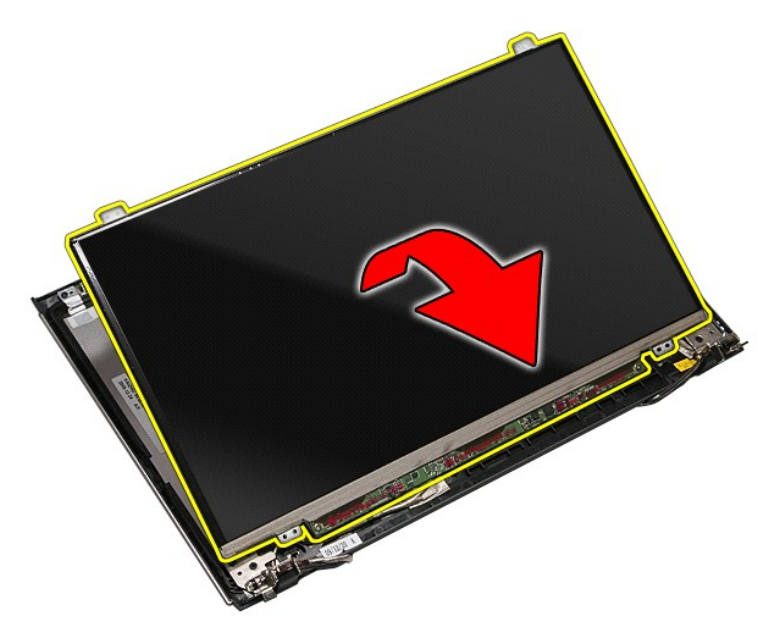

14. Rimuovere il nastro che fissa il cavo dello schermo al gruppo dello schermo.

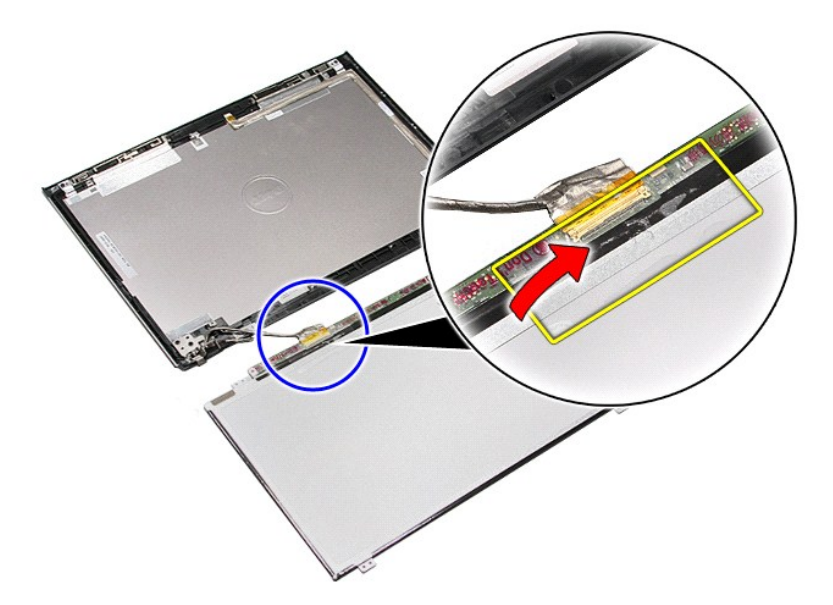

15. Scollegare il cavo dello schermo dal pannello dello schermo.

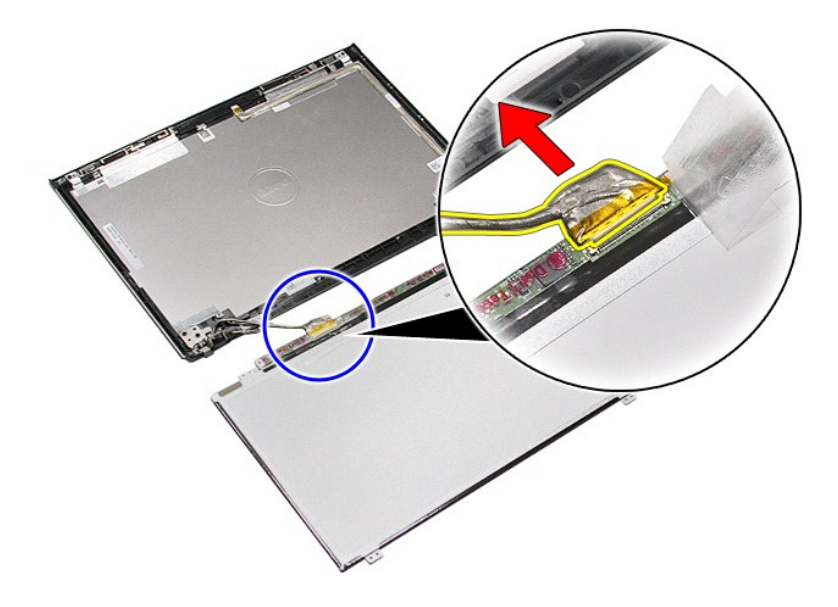

16. Sollevare il pannello dello schermo dal relativo guppo.

# **Riposizionamento del pannello dello schermo**

Per riposizionare il pannello dello schermo, eseguire i passaggi sopra riportati nell'ordine inverso.

#### <span id="page-46-0"></span>**Memoria Manuale di servizio per Dell™ Vostro™ 3400**

AVVERTENZA: prima di effettuare interventi sui componenti interni del computer, leggere le informazioni sulla sicurezza fornite assieme al<br>computer. Per ulteriori informazioni sulle procedure consigliate, consultare l'home

## **Rimozione del (dei) modulo (i) di memoria**

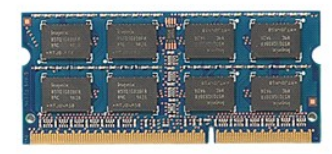

- 1. Seguire le procedure descritte in <u>Prima di effettuare interventi sui componenti interni del computer</u>.<br>2. Rimuovere il <u>poperchio della base</u>.<br>3. Rimuovere il <u>coperchio della base</u>.<br>4. Premere i fermagli di fissaggio
- 
- 

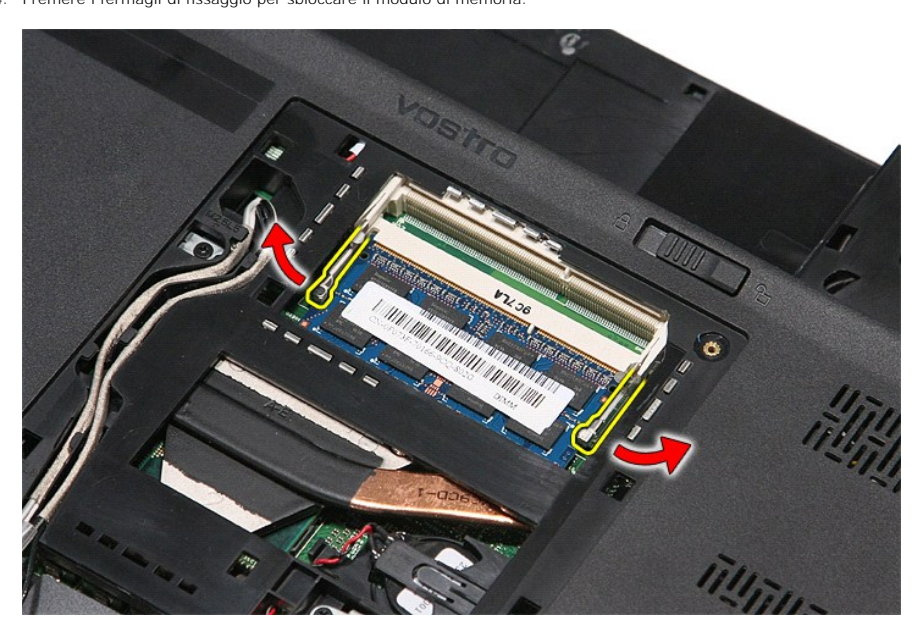

5. Rimuovere il modulo di memoria dal relativo connettore presente sulla scheda di sistema.

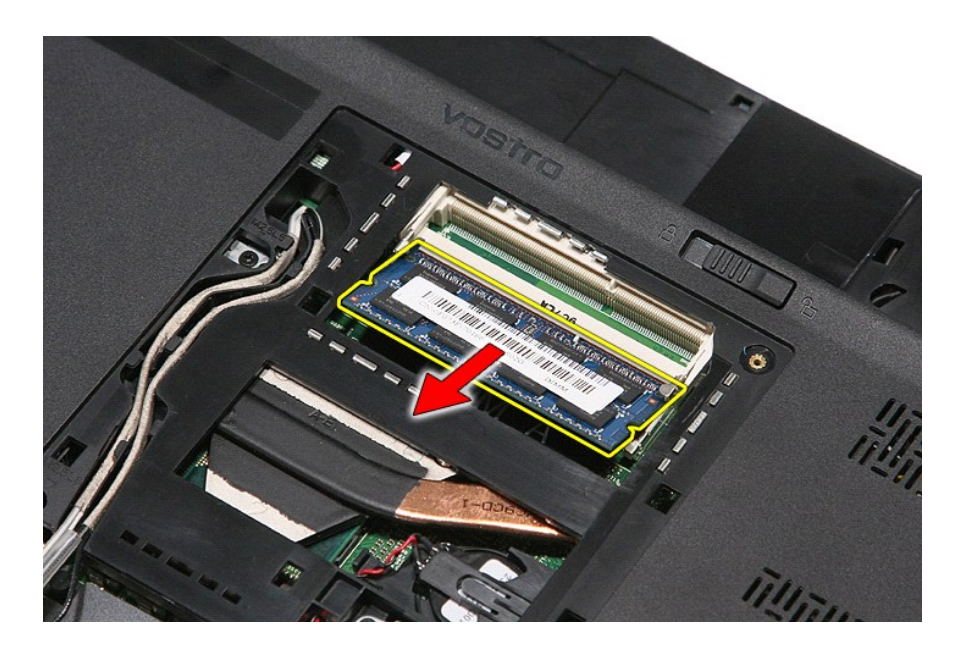

# **Riposizionamento del (dei) modulo (i) di memoria**

Per riposizionare i moduli di memoria, eseguire i passaggi sopra riportati nell'ordine inverso.

#### <span id="page-48-0"></span>**Scheda di memoria Manuale di servizio per Dell™ Vostro™ 3400**

AVVERTENZA: prima di effettuare interventi sui componenti interni del computer, leggere le informazioni sulla sicurezza fornite assieme al<br>computer. Per ulteriori informazioni sulle procedure consigliate, consultare l'home

### **Rimozione della scheda di memoria**

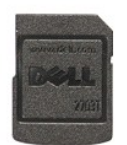

1. Seguire le procedure descritte in <u>Prima di effettuare interventi sui componenti interni del computer</u>.<br>2. Premere verso l'interno sulla scheda di memoria per liberarla dal computer.

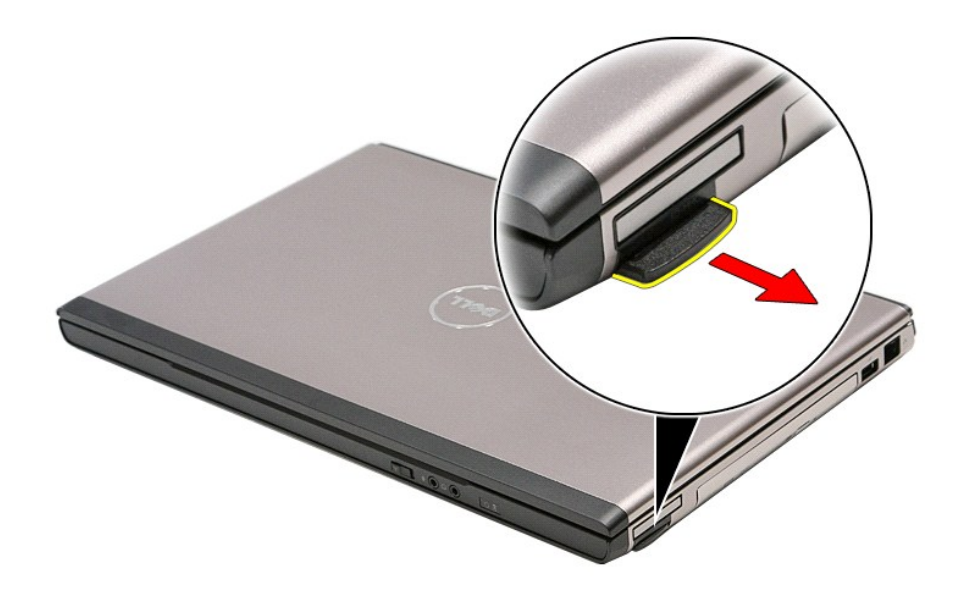

3. Estrarre la scheda di memoria dal computer.

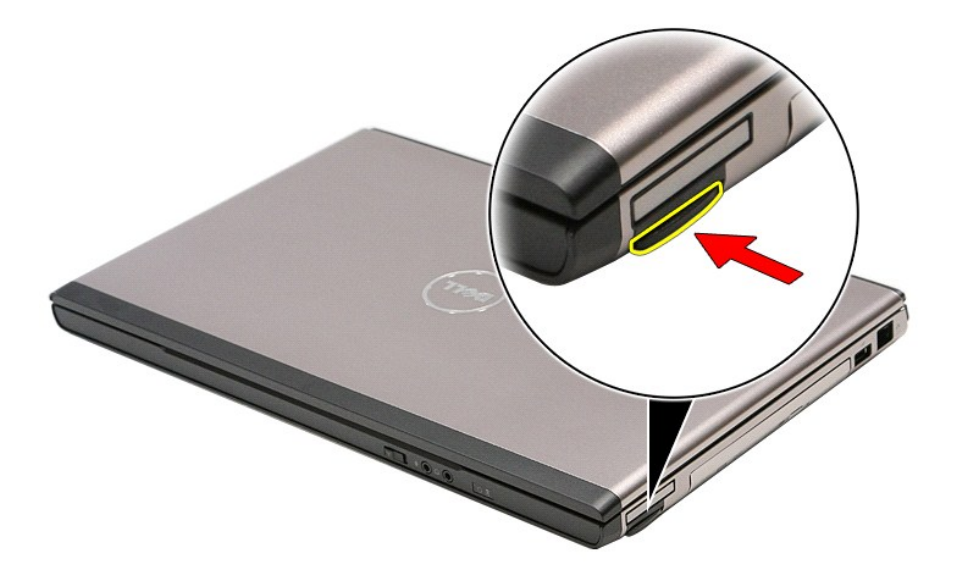

# **Riposizionamento della scheda di memoria**

Per riposizionare la scheda di memoria, eseguire i passaggi sopra riportati nell'ordine inverso.

### <span id="page-50-0"></span>**Unità ottica**

**Manuale di servizio per Dell™ Vostro™ 3400**

AVVERTENZA: prima di effettuare interventi sui componenti interni del computer, leggere le informazioni sulla sicurezza fornite assieme al<br>computer. Per ulteriori informazioni sulle procedure consigliate, consultare l'home

# **Rimozione dell'unità ottica**

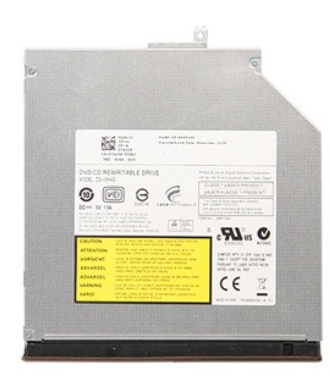

- 1. Seguire le procedure descritte in <u>Prima di effettuare interventi sui componenti interni del computer</u>.<br>2. Rimuovere il <u>poperchio della base</u>.<br>3. Rimuovere il <u>coperchio della base</u>.<br>4. Rimuovere la vite che fissa l'un
- 
- 

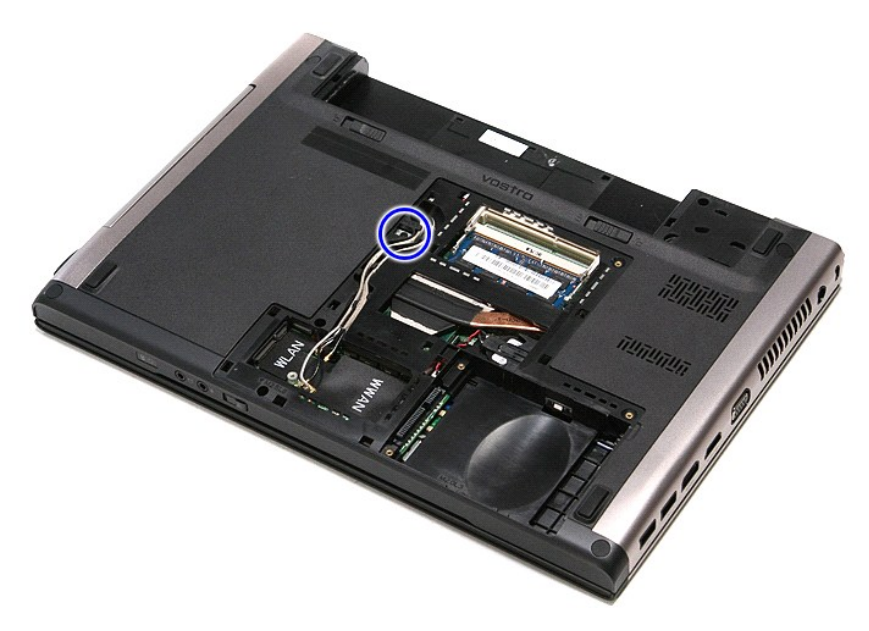

5. Estrarre delicatamente l'unità ottica dal computer con un cacciavite.

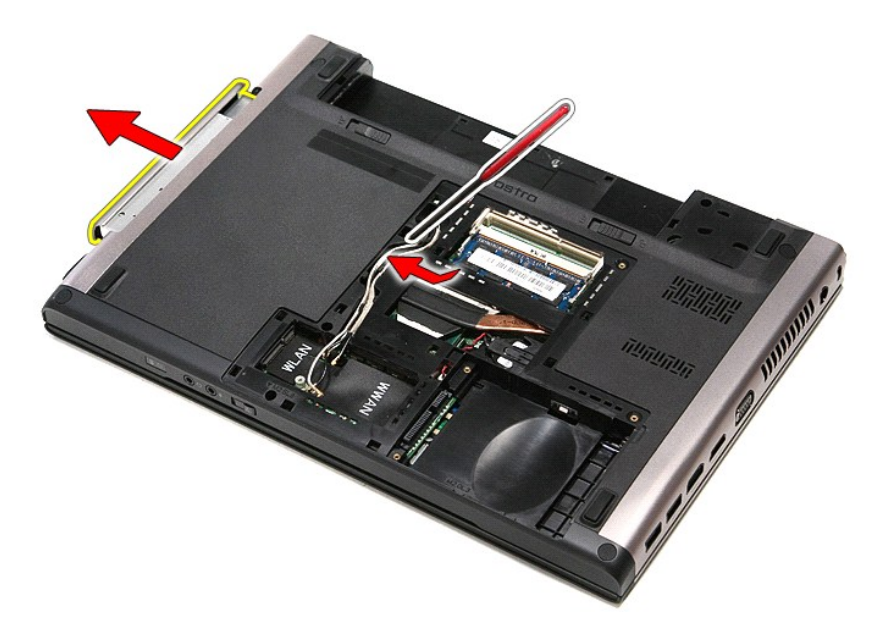

# **Riposizionamento dell'unità ottica**

Per riposizionare l'unità ottica, eseguire i passaggi sopra riportati nell'ordine inverso.

#### <span id="page-52-0"></span>**Supporto per i polsi Manuale di servizio per Dell™ Vostro™ 3400**

AVVERTENZA: prima di effettuare interventi sui componenti interni del computer, leggere le informazioni sulla sicurezza fornite assieme al<br>computer. Per ulteriori informazioni sulle procedure consigliate, consultare l'home

## **Rimozione del supporto per i polsi**

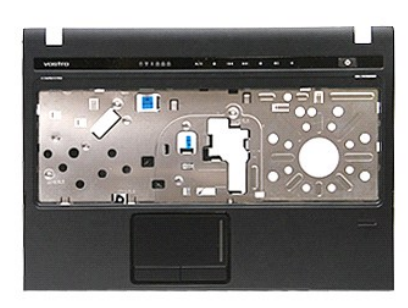

- 1. Seguire le procedure descritte in <u>Prima di effettuare interventi sui componenti interni del computer</u>.<br>2. Rimuovere la <u>[batteria.](file:///C:/data/systems/Vos3400/it/SM/Battery.htm)</u><br>3. Rimuovere il <u>coperchio della base</u>.<br>5. Rimuovere il <u>disco rigido</u>.<br>5. Rimuovere l'
- 
- 
- 
- 

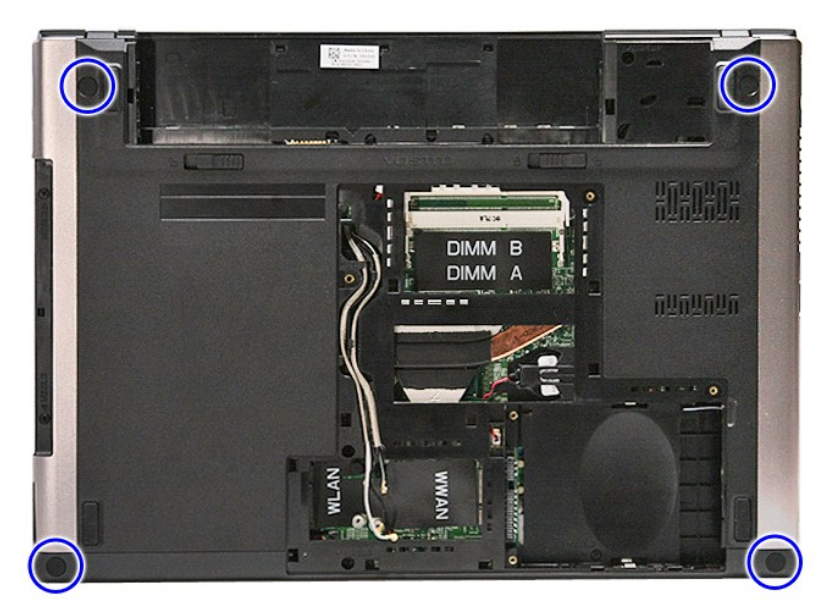

7. Rimuovere dal supporto per i polsi le viti che lo fissano alla base del computer.

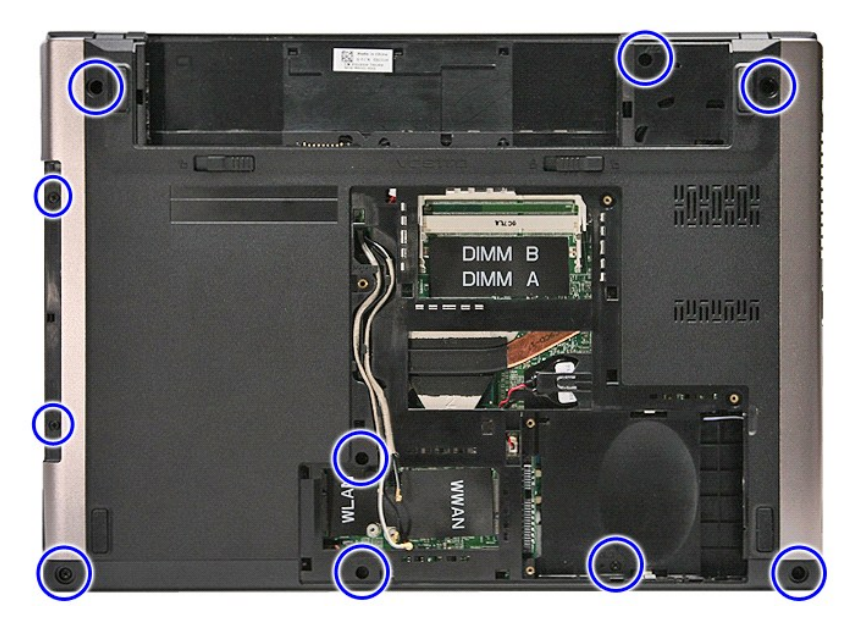

- 
- 8. Capovolgere il computer con il lato destro rivolto verso l'alto.<br>9. Rimuovere la <u>[tastiera](file:///C:/data/systems/Vos3400/it/SM/Keyboard.htm)</u>.<br>10. Aprire il fermaglio che fissa il cavo del pulsante multimedia alla scheda di sistema.

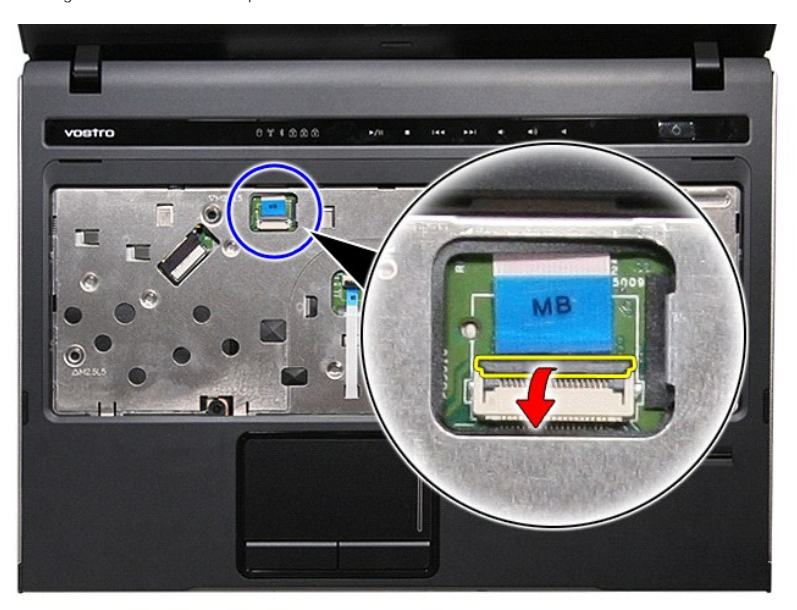

11. Scollegare il cavo del pulsante multimedia dal relativo connettore sulla scheda di sistema.

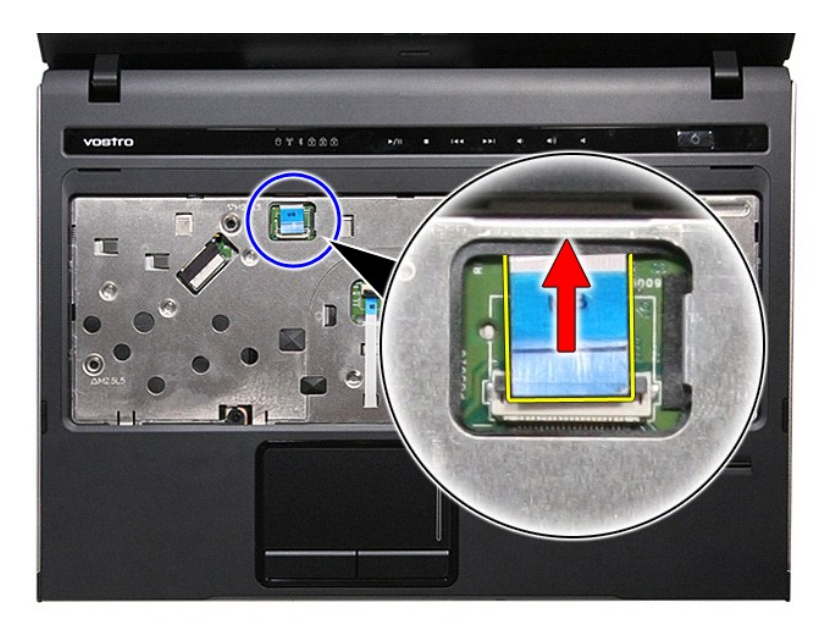

12. Aprire il fermaglio che fissa il cavo del touchpad alla scheda di sistema.

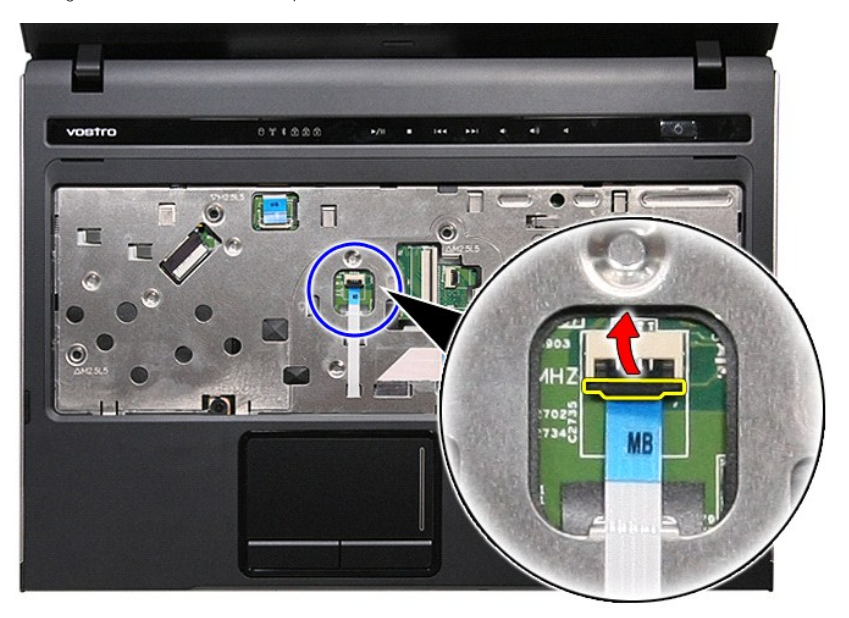

13. Scollegare il cavo dati del touchpad dal relativo connettore sulla scheda di sistema.

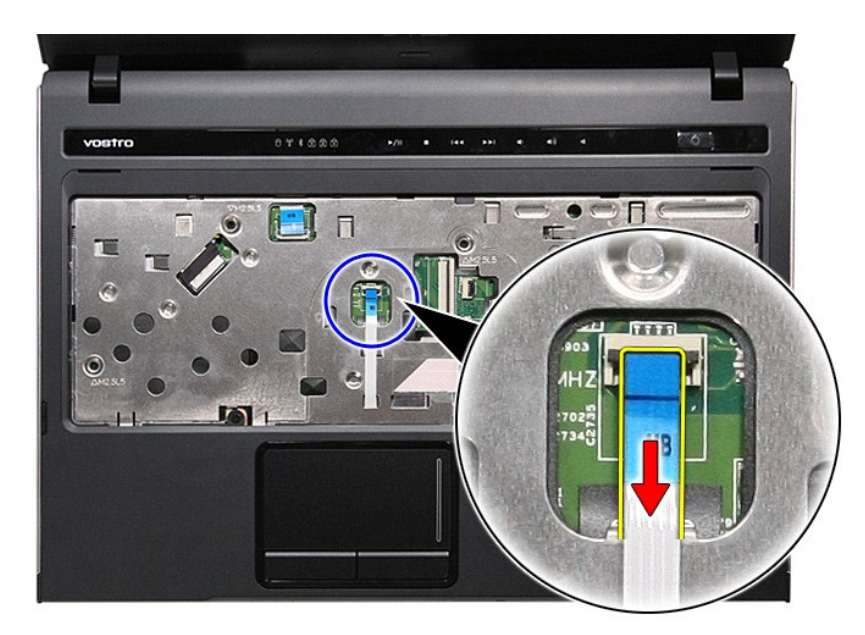

14. Aprire il fermaglio che fissa il cavo dati della scheda audio alla scheda di sistema.

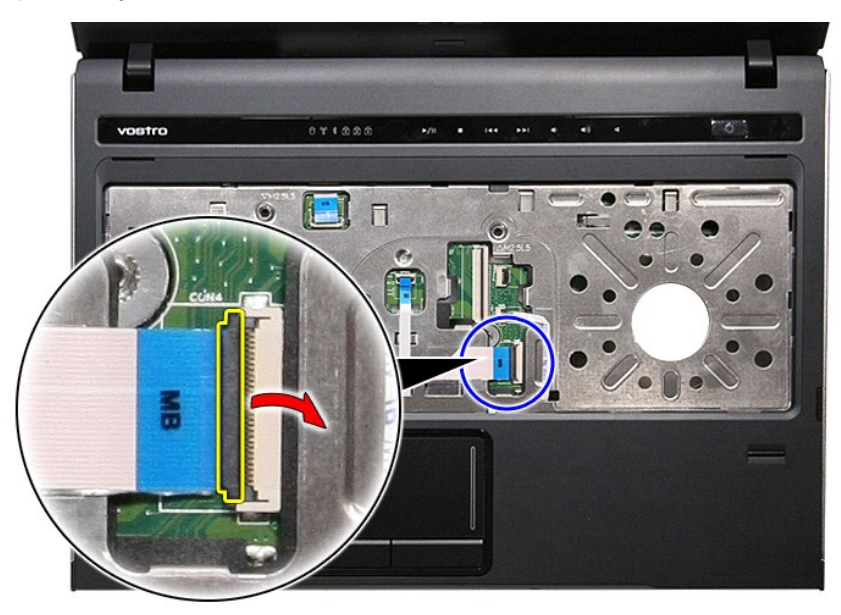

15. Scollegare il della dela scheda audio dal relativo connettore sulla scheda di sistema.

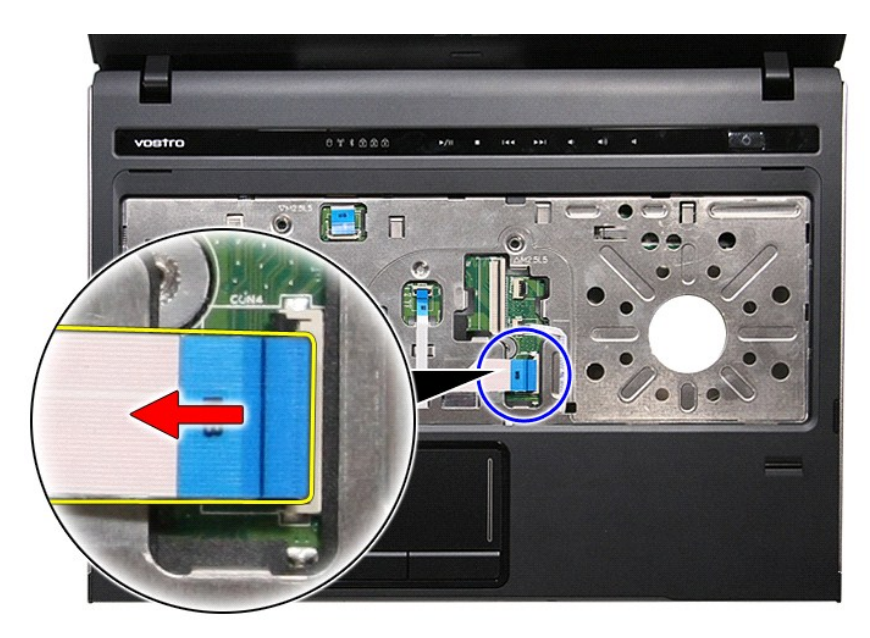

16. Aprire il fermaglio che fissa il cavo del lettore di impronte digitali alla scheda di sistema.

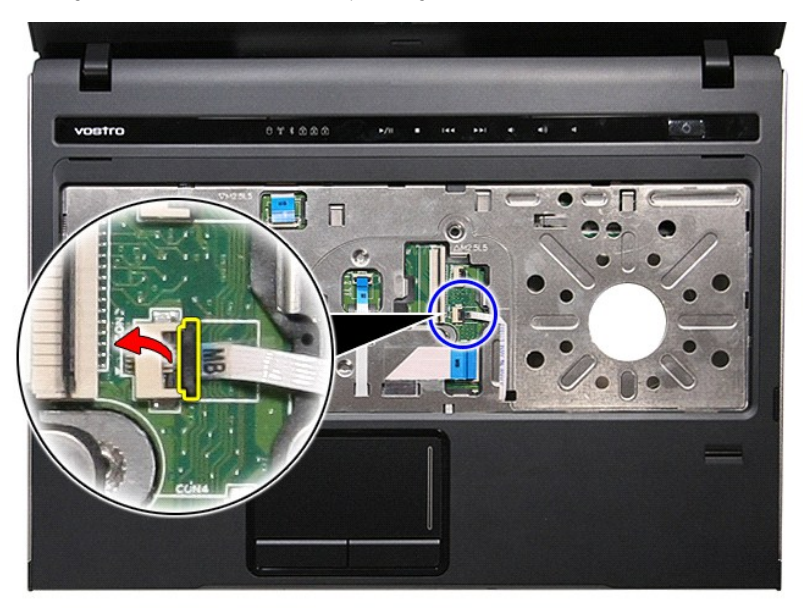

17. Scollegare il cavo del lettore di impronte digitali dal relativo connettore sulla scheda di sistema.

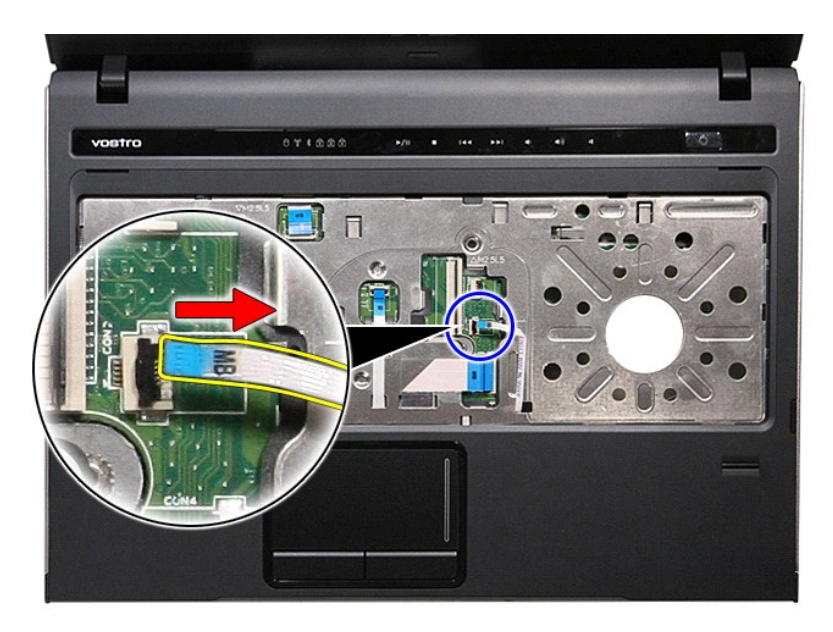

18. Rimuovere dal supporto per i polsi le viti che lo fissano alla base del computer.

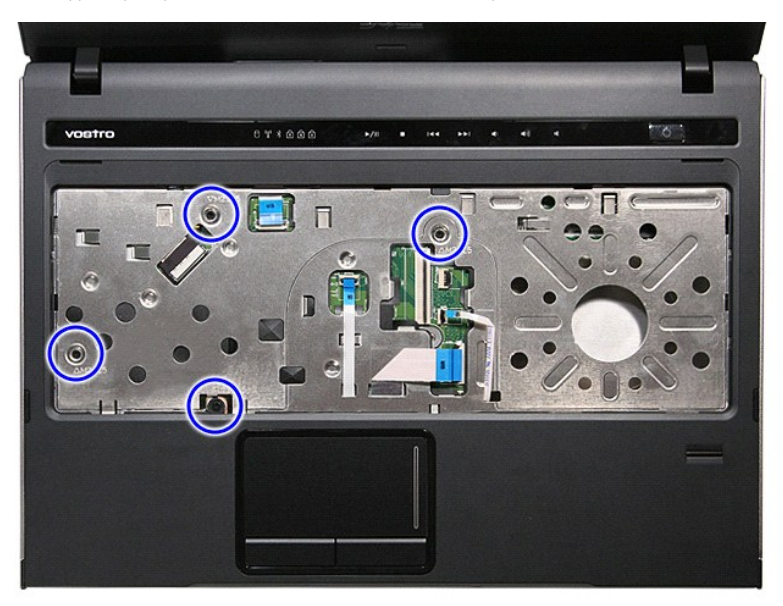

19. Aprire delicatamente i bordi del supporto per i polsi per liberarlo dal computer.

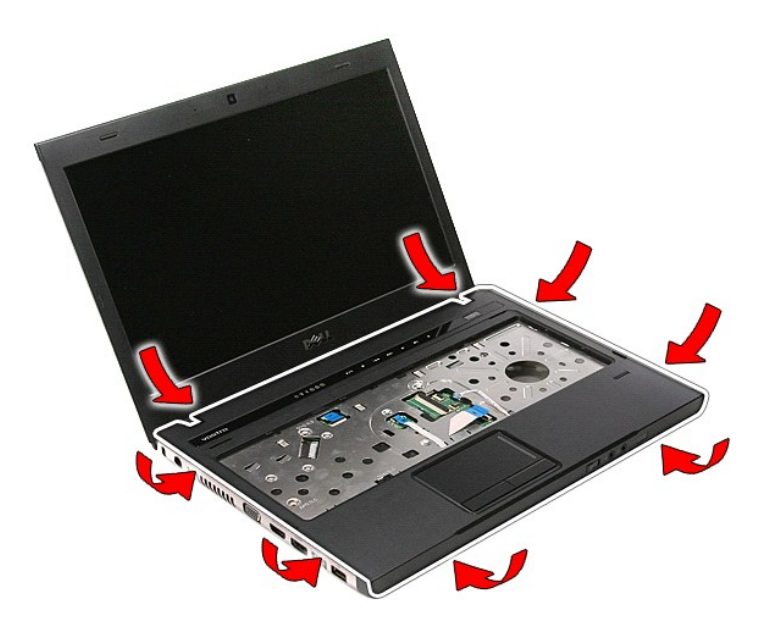

20. Sollevare il supporto per i polsi e rimuoverlo dal computer.

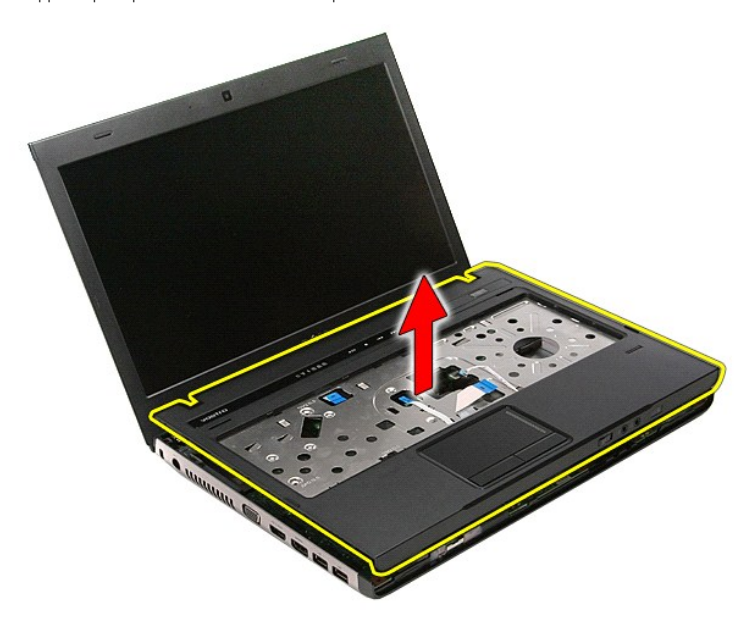

# **Riposizionamento del supporto per i polsi**

Per riposizionare il supporto per i polsi, eseguire i passaggi sopra riportati nell'ordine inverso.

#### <span id="page-59-0"></span>**Rimozione e riposizionamento dei componenti Manuale di servizio per Dell™ Vostro™ 3400**

**O** [Batteria](file:///C:/data/systems/Vos3400/it/SM/Battery.htm)

O [Disco rigido](file:///C:/data/systems/Vos3400/it/SM/HDD.htm)

 [Tastiera](file:///C:/data/systems/Vos3400/it/SM/Keyboard.htm) [Scheda audio](file:///C:/data/systems/Vos3400/it/SM/Audio_brd.htm)

● [Scheda ExpressCard](file:///C:/data/systems/Vos3400/it/SM/Ex_Card.htm) [Coperchio della base](file:///C:/data/systems/Vos3400/it/SM/base_cover.htm)

[Scheda WLAN \(Rete locale senza fili\)](file:///C:/data/systems/Vos3400/it/SM/WLAN.htm)

[Scheda del pulsante di accensione](file:///C:/data/systems/Vos3400/it/SM/PwrBtn.htm)

- [Scheda di memoria](file:///C:/data/systems/Vos3400/it/SM/MemoryCard.htm)
- **[Scheda SIM \(Subscriber Identity Module\)](file:///C:/data/systems/Vos3400/it/SM/SIM.htm)**
- **O** [Memoria](file:///C:/data/systems/Vos3400/it/SM/Memory.htm)
- O [Unità ottica](file:///C:/data/systems/Vos3400/it/SM/ODD.htm)
- [Scheda WWAN \(Rete estesa senza fili\)](file:///C:/data/systems/Vos3400/it/SM/WWAN.htm)
	- [Supporto per i polsi](file:///C:/data/systems/Vos3400/it/SM/Palmrest.htm)
	- [Scheda Bluetooth](file:///C:/data/systems/Vos3400/it/SM/Bluetooth.htm)
	- **[Altoparlanti](file:///C:/data/systems/Vos3400/it/SM/Speaker.htm)**
	- [Pannello dello schermo](file:///C:/data/systems/Vos3400/it/SM/LCD_pnl.htm)
	- [Fotocamera](file:///C:/data/systems/Vos3400/it/SM/Camera.htm)
- [Gabbia della scheda ExpressCard](file:///C:/data/systems/Vos3400/it/SM/ExCard_cage.htm)<br>● <u>Pila a bottone</u>
	- [Pila a bottone](file:///C:/data/systems/Vos3400/it/SM/Coin_Battery.htm)
	- **[Processore](file:///C:/data/systems/Vos3400/it/SM/processor.htm)**
- <u>Perni schermo</u><br>● <u>Scheda di sistema</u><br>● <u>[Dissipatore di calore](file:///C:/data/systems/Vos3400/it/SM/Heatsink.htm)</u> [Scheda di I/O](file:///C:/data/systems/Vos3400/it/SM/IO_brd.htm)
- 

[Torna alla pagina Sommario](file:///C:/data/systems/Vos3400/it/SM/index.htm)

 [Gruppo dello schermo](file:///C:/data/systems/Vos3400/it/SM/Display.htm) [Frontalino dello schermo](file:///C:/data/systems/Vos3400/it/SM/LCD_Bezel.htm) [Perni schermo](file:///C:/data/systems/Vos3400/it/SM/LCD_hinges.htm) [Scheda di sistema](file:///C:/data/systems/Vos3400/it/SM/Sys_brd.htm)

## <span id="page-60-0"></span>**Processore**

### **Manuale di servizio per Dell™ Vostro™ 3400**

AVVERTENZA: prima di effettuare interventi sui componenti interni del computer, leggere le informazioni sulla sicurezza fornite assieme al<br>computer. Per ulteriori informazioni sulle procedure consigliate, consultare l'home

## **Rimozione del processore**

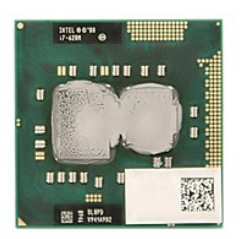

- 1. Seguire le procedure descritte in <u>Prima di effettuare interventi sui componenti interni del computer</u>.<br>2. Rimuovere la <u>batteria</u>.<br>3. Rimuovere il <u>doperchio della base</u>.<br>4. Rimuovere il <u>disco rigido</u>.
- 
- 
- 
- 5. Rimuovere l'<u>[unità ottica](file:///C:/data/systems/Vos3400/it/SM/ODD.htm)</u>.<br>6. Rimuovere la <u>scheda WLAN (Rete locale senza fili)</u>.
- 5. Rimuovere l'<u>unità ottica</u>.<br>6. Rimuovere la <u>scheda WLAN (Rete locale senza fili)</u>.<br>7. Rimuovere la <u>scheda WWAN (Rete estesa senza fili)</u>.<br>8. Rimuovere la <u>tastiera</u>.
- 8. Rimuovere la <u>[tastiera](file:///C:/data/systems/Vos3400/it/SM/Keyboard.htm)</u>.<br>9. Rimuovere il <u>supporto per i polsi</u>.
- 
- 
- 
- 
- 10. Rimuovere il <u>gruppo dello schermo.</u><br>11. Rimuovere la <u>gabbia della scheda ExpressCard</u>.<br>12. Rimuovere la <u>[scheda di sistema](file:///C:/data/systems/Vos3400/it/SM/sys_brd.htm)</u>.<br>14. Ruotare la camma della vite in senso antiorario con un cacciavite a lama piatta di picc scheda di sistema.

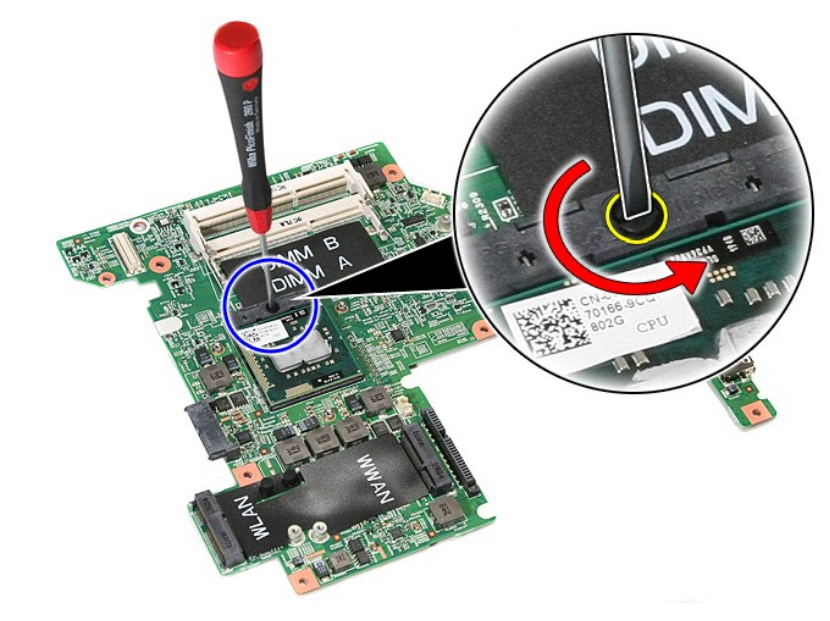

15. Sollevare la scheda del processore estraendola dalla scheda di sistema.

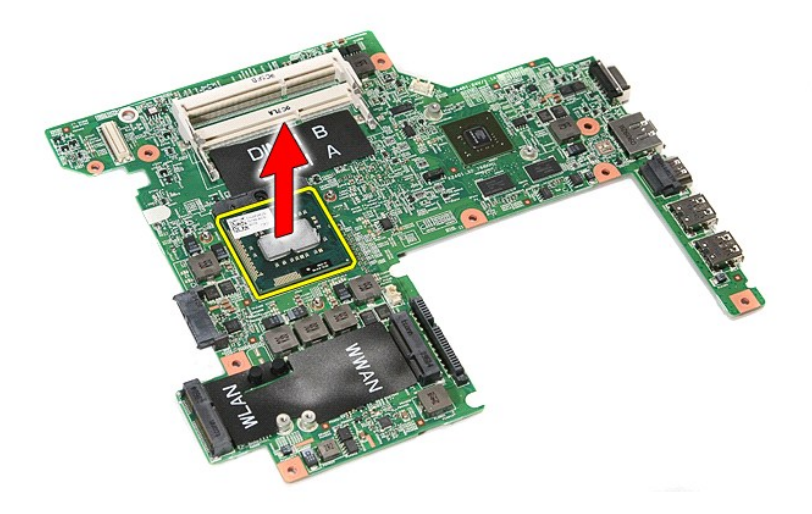

# **Riposizionamento del processore**

ATTENZIONE: accertarsi che il blocco della camma sia in posizione completamente aperta prima di inserire il modulo del processore. Un modulo di<br>processore non propriamente posizionato potrebbe causare una connessione inter

Per riposizionare il processore, eseguire i passaggi sopra riportati nell'ordine inverso.

#### <span id="page-62-0"></span>**Scheda del pulsante di accensione Manuale di servizio per Dell™ Vostro™ 3400**

AVVERTENZA: prima di effettuare interventi sui componenti interni del computer, leggere le informazioni sulla sicurezza fornite assieme al<br>computer. Per ulteriori informazioni sulle procedure consigliate, consultare l'home

## **Rimozione della scheda del pulsante di accensione**

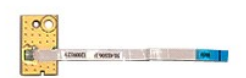

- 1. Seguire le procedure descritte in <u>Prima di effettuare interventi sui componenti interni del computer</u>.<br>2. Rimuovere la <u>batteria</u>.<br>3. Rimuovere il <u>doperchio della base</u>.<br>4. Rimuovere il <u>disco rigido</u>.
- 
- 
- 
- 5. Rimuovere l'<u>[unità ottica](file:///C:/data/systems/Vos3400/it/SM/ODD.htm)</u>.<br>6. Rimuovere la <u>[tastiera](file:///C:/data/systems/Vos3400/it/SM/Keyboard.htm)</u>.
- 
- 7. Rimuovere il <u>supporto per i polsi</u>.<br>8. Rimuovere il nastro che fissa il cavo del pulsante di accensione alla scheda del pulsante di accensione.

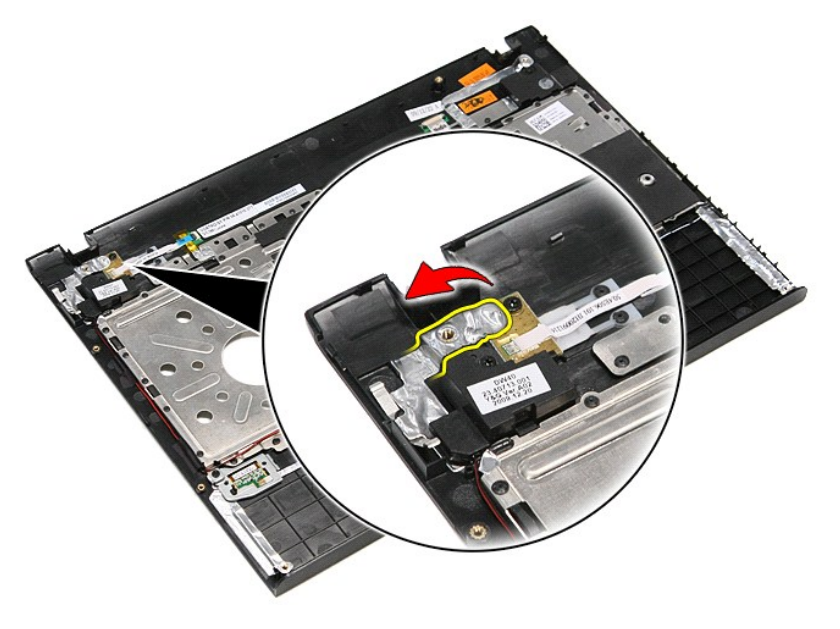

9. Rimuovere la vite che fissa la scheda del pulsante di accensione al supporto per i polsi.

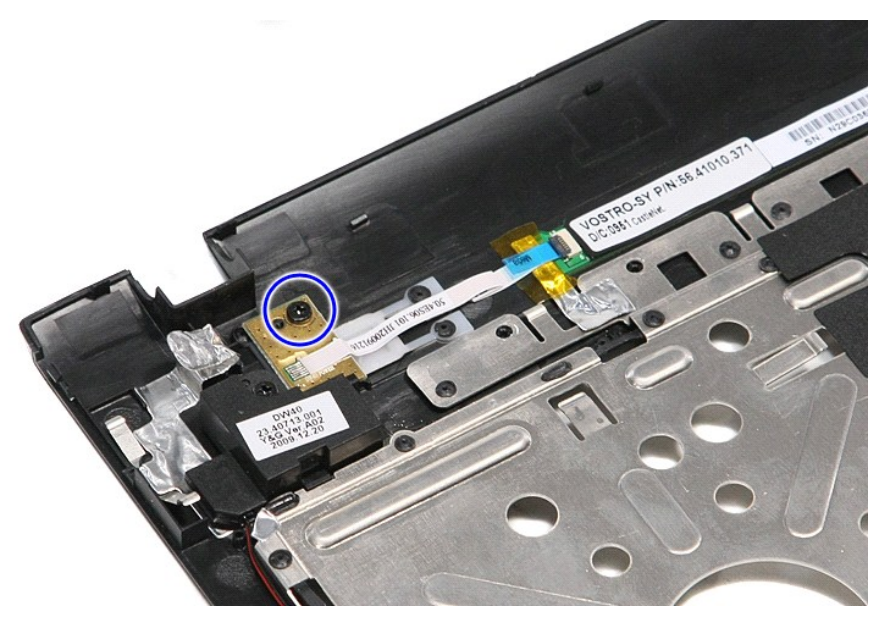

10. Aprire il fermaglio che fissa il cavo del pulsante di accensione alla scheda del pulsante di accensione.

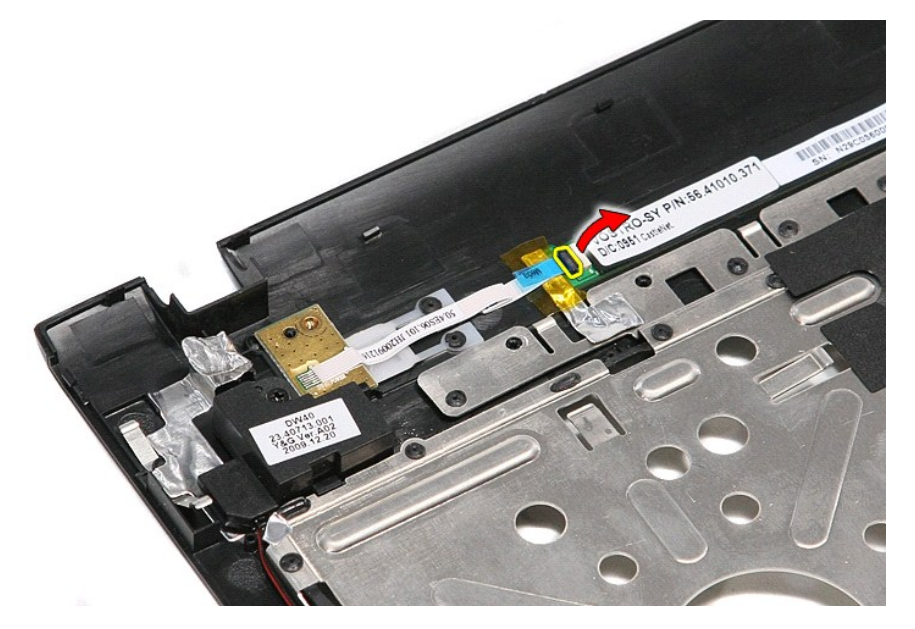

11. Scollegare il cavo del pulsante di accensione dalla scheda del pulsante di accensione.

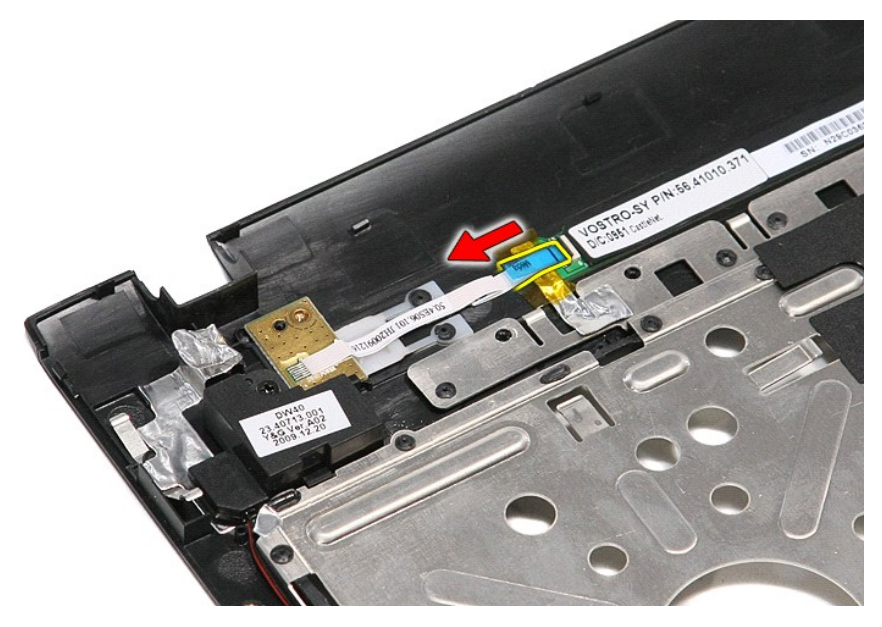

12. Sollevare la scheda del pulsante di accensione e rimuoverla dal computer.

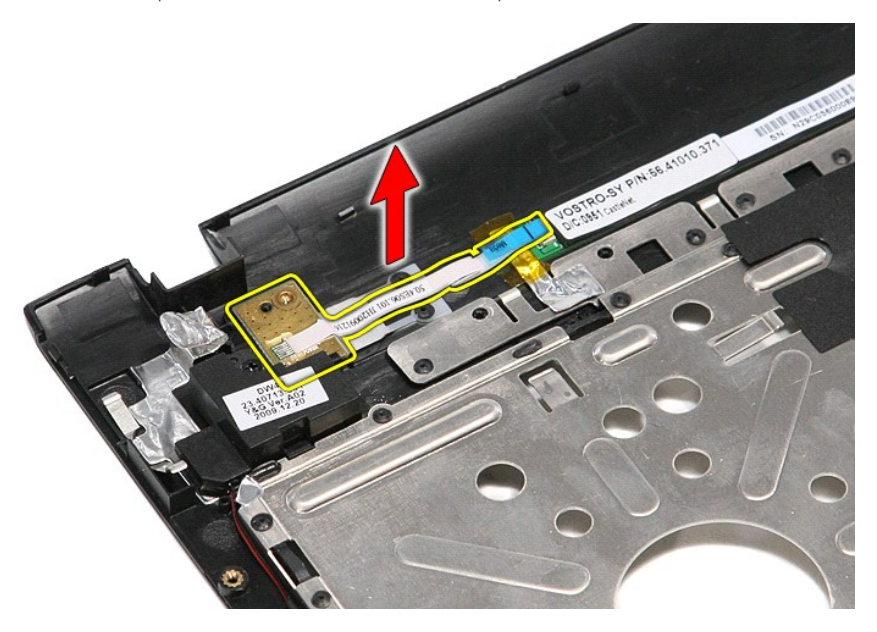

# **Riposizionamento della scheda del pulsante di accensione**

Per riposizionare la scheda del pulsante di accensione, eseguire i passaggi sopra riportati nell'ordine inverso.

#### <span id="page-65-0"></span>**Scheda SIM (Subscriber Identity Module) Manuale di servizio per Dell™ Vostro™ 3400**

AVVERTENZA: prima di effettuare interventi sui componenti interni del computer, leggere le informazioni sulla sicurezza fornite assieme al<br>computer. Per ulteriori informazioni sulle procedure consigliate, consultare l'home

## **Rimozione della scheda SIM**

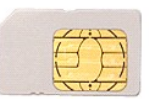

- 1. Seguire le procedure descritte in <u>Prima di effettuare interventi sui componenti interni del computer</u>.<br>2. Rimuovere la <u>batteria</u>.<br>3. Premere verso l'interno sulla scheda SIM per liberarla dal computer.
- 

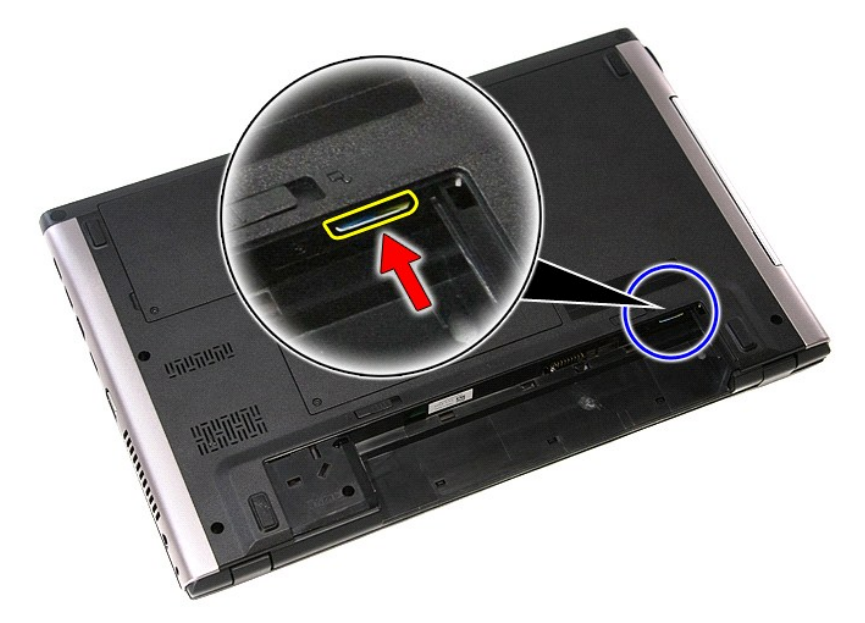

4. Estrarre la scheda SIM dal computer.

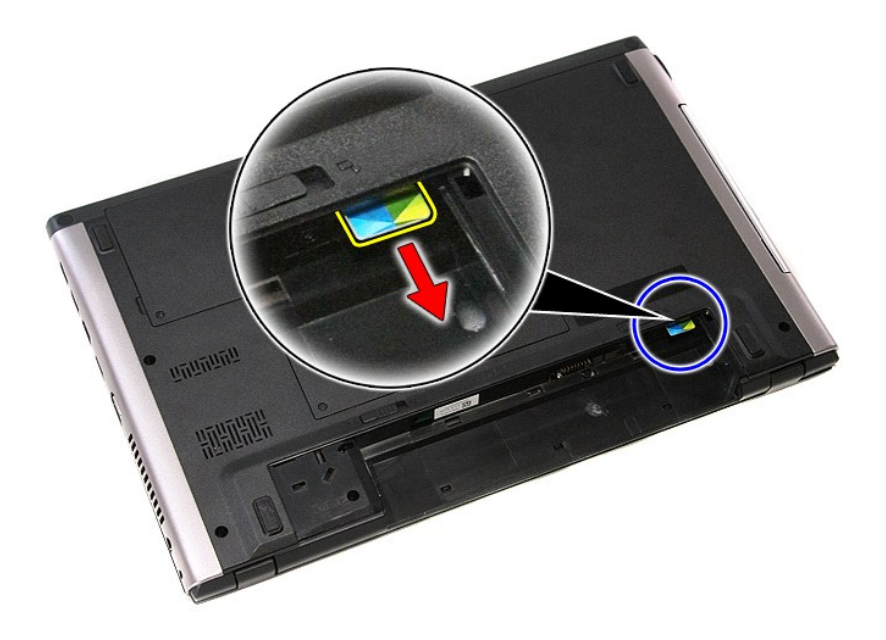

# **Riposizionamento della scheda SIM**

Per riposizionare la scheda SIM, eseguire i passaggi sopra riportati nell'ordine inverso.

# <span id="page-67-0"></span>**Altoparlanti**

**Manuale di servizio per Dell™ Vostro™ 3400**

AVVERTENZA: prima di effettuare interventi sui componenti interni del computer, leggere le informazioni sulla sicurezza fornite assieme al<br>computer. Per ulteriori informazioni sulle procedure consigliate, consultare l'home

## **Rimozione degli altoparlanti**

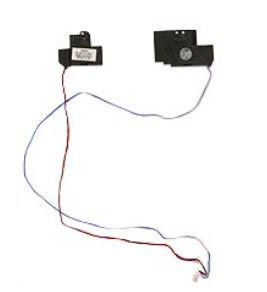

- 1. Seguire le procedure descritte in <u>Prima di effettuare interventi sui componenti interni del computer</u>.<br>2. Rimuovere il <u>coperchio della base</u>.<br>4. Rimuovere il <u>disco rigido.</u><br>2. Rimuovere il <u>disco rigido.</u><br>5. Rimuover
- 
- 
- 
- 
- 

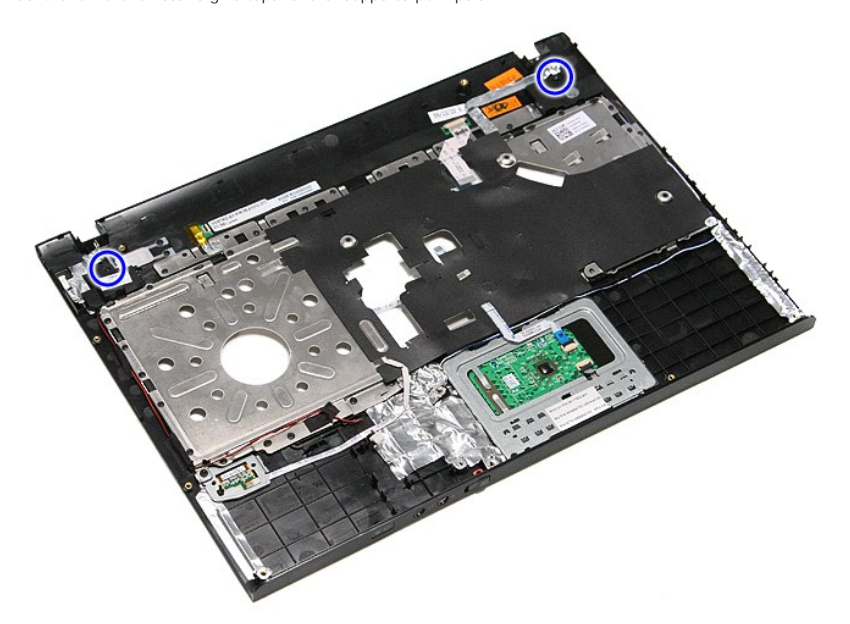

9. Rimuovere i cavi dati del touchpad e del lettore di impronte digitali dall'instradamento sul supporto per i polsi.

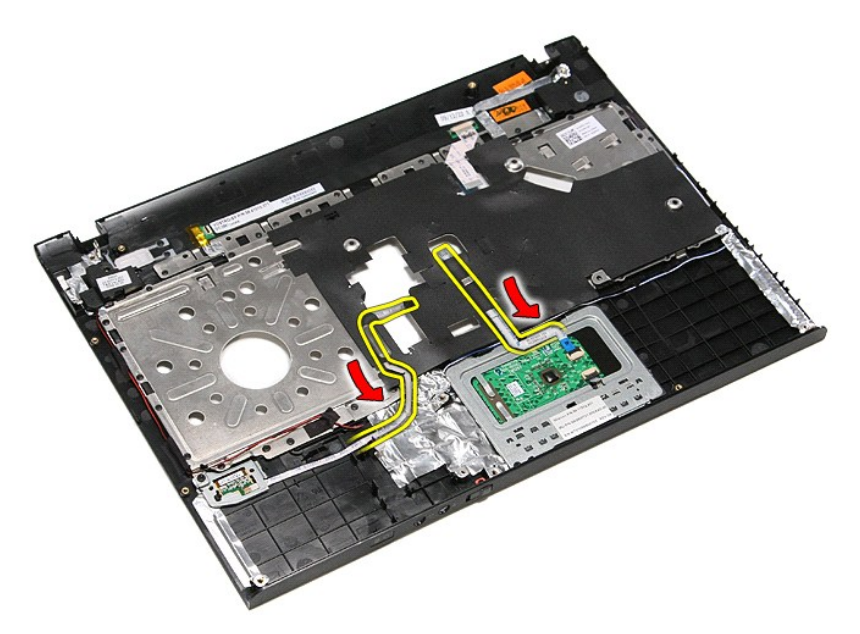

10. Rimuovere i nastri argentati che fissano i cavi dell'altoparlante al supporto per i polsi.

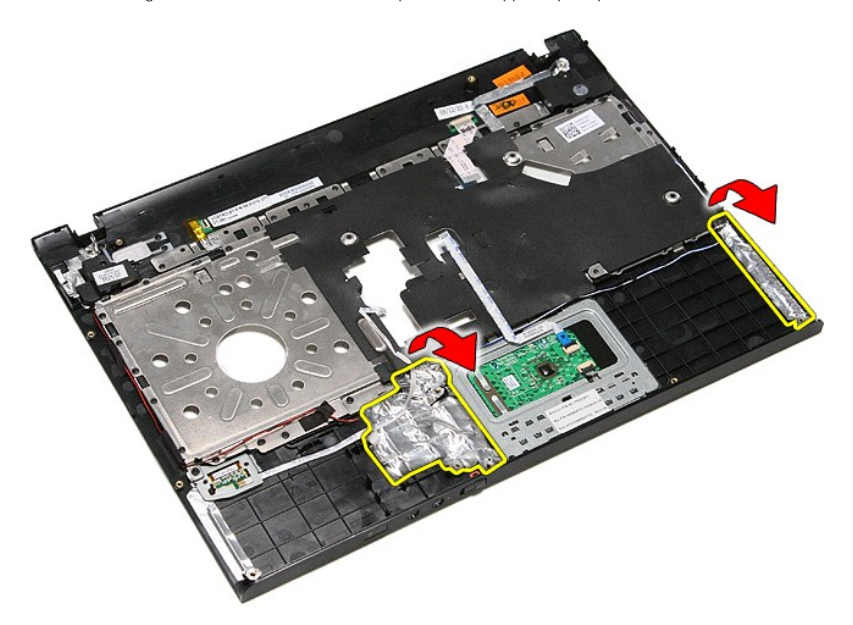

11. Rimuovere il cavo nero che fissa i cavi dell'altoparlante alle relative guide di instradamento sul supporto per i polsi.

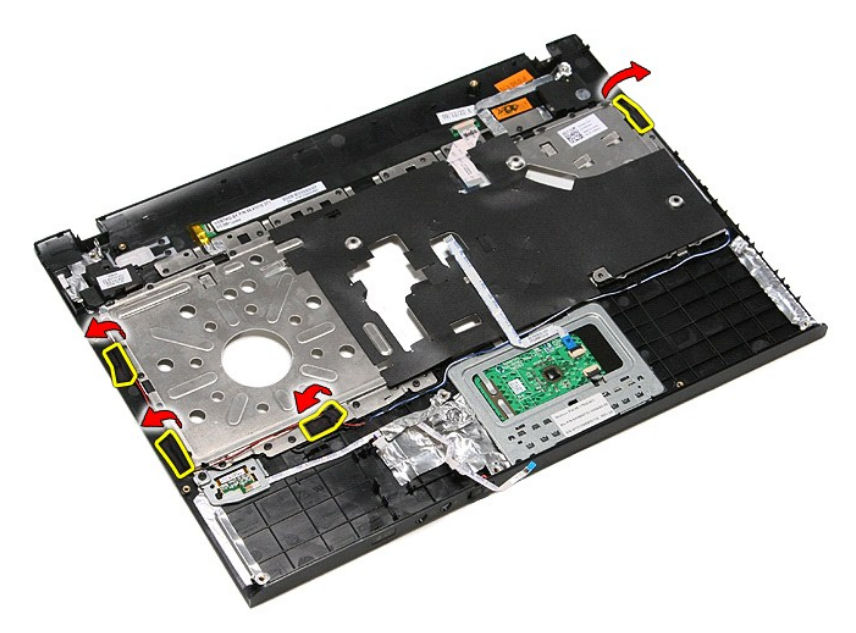

12. Sollevare gli altoparlanti e rimuoverli dal supporto per i polsi.

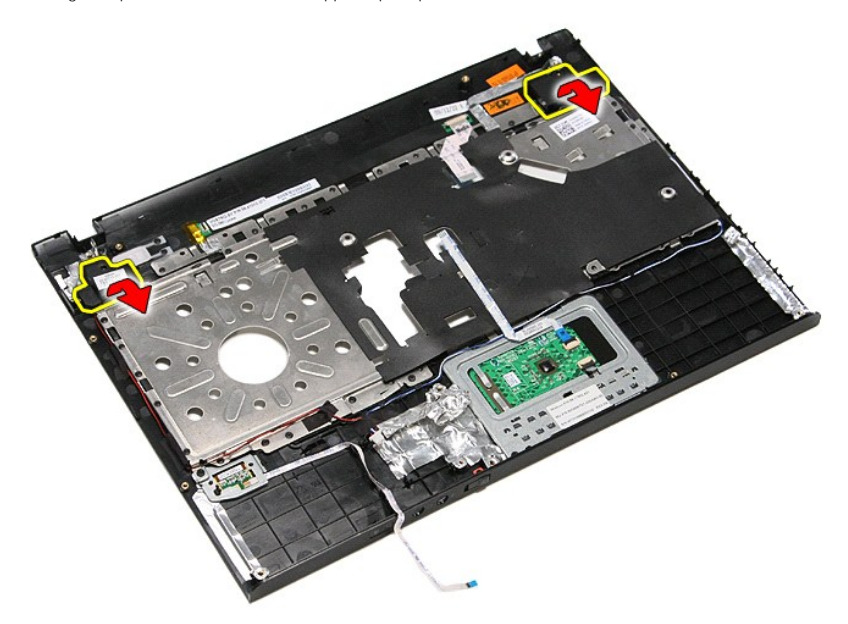

13. Liberare delicatamente i cavi dell'altoparlante dalle loro guide di instradamento supporto per i polsi e rimuovere gli altoparlanti dal supporto per i polsi.

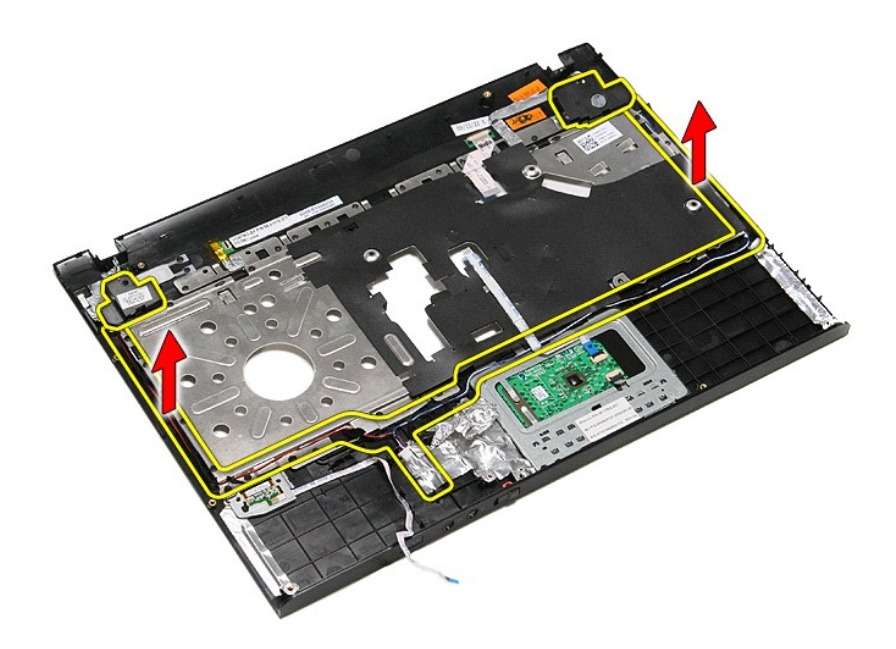

# **Riposizionamento degli altoparlanti**

Per riposizionare gli altoparlanti, eseguire i passaggi sopra riportati nell'ordine inverso.

## **Specifiche**

#### **Manuale di servizio per Dell™ Vostro™ 3400**

- <u>[Comunicazioni](#page-72-0)</u> [Adattatore CA](#page-73-0)<br>● <u>Processore</u> Porte e connet
- 
- 
- [Scheda ExpressCard](#page-72-2)<br>
3 Tastiera
- [Informazioni di sistema](#page-71-1)<br>■ Batteria
- 
- 
- Chinario di Sistema<br> [Batteria](#page-73-2) di Sistema<br>
Batteria di Sistema<br>
Batteria di Sistema<br>
Batteria di Sistema<br>
Chinario di Sistema<br>
Chinario di Sistema<br>
Chinario di Sistema<br>
Chinario di Sistema<br>
Chinario di Memoria [Audio](#page-71-3) **Audio Audio Audio Audio Audio Audio Audio Audio Audio Audio Audio Audio Audio Audio Audio Audio Audio Au** 
	- [Touchpad](#page-72-6) **Contact Contact Contact Contact Contact Contact Contact Contact Contact Contact Contact Contact Contact Contact Contact Contact Contact Contact Contact Contact Contact Contact Contact Contact Contact Contact Cont**

**N.B.:** le offerte possono variare in base al paese. Per ulteriori informazioni sulla configurazione del computer, fare clic su **Start→ Guida in linea e**<br>**supporto tecnico** e selezionare l'opzione che consente di visualiz

● <u>[Porte e connettori](#page-72-1)</u><br>● <u>Unità</u>

 $\overline{\text{Caratteristiche}}$  fisiche

<span id="page-71-1"></span>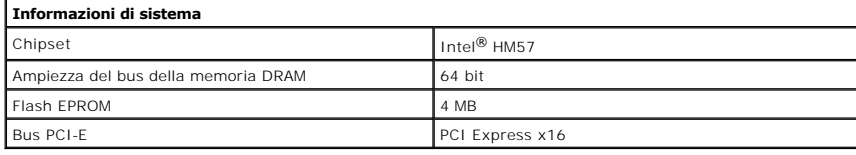

<span id="page-71-0"></span>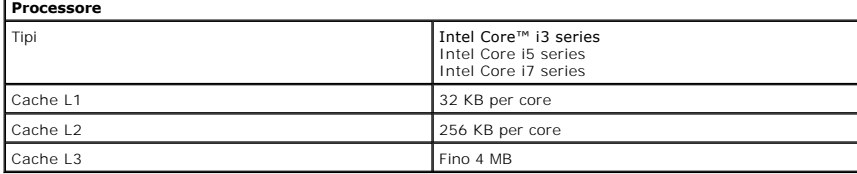

<span id="page-71-4"></span>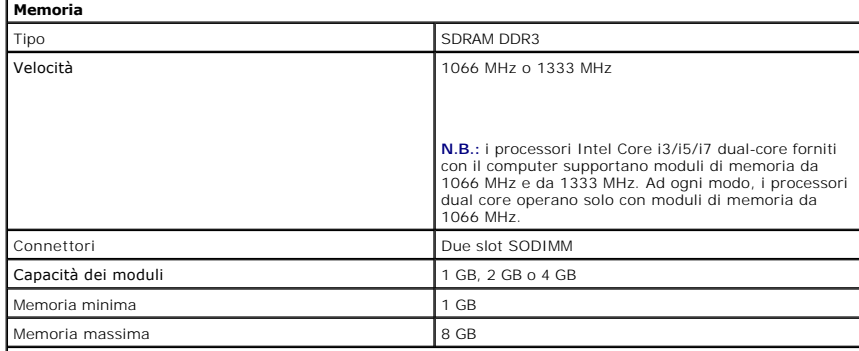

**N.B.:** solo i sistemi operativi a 64 bit sono in grado di identificare capacità di memoria maggiori di 4 GB.

<span id="page-71-2"></span>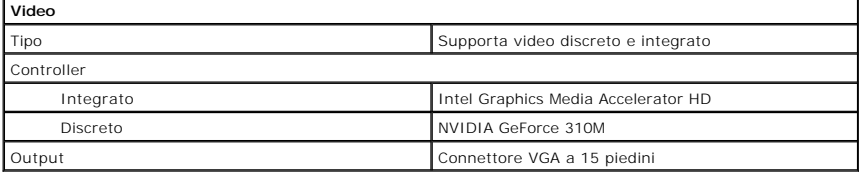

<span id="page-71-3"></span>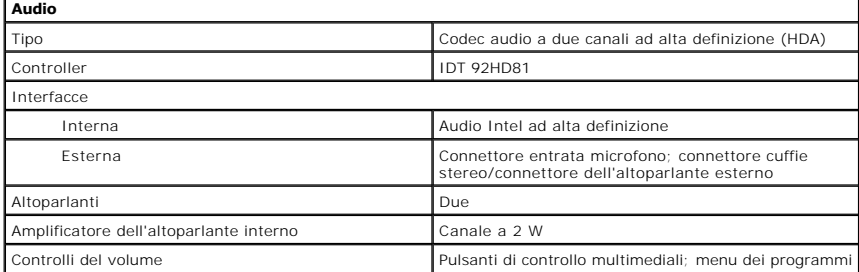
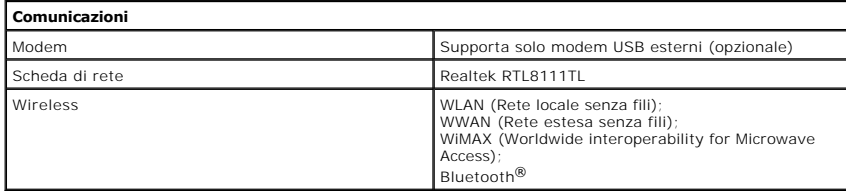

## **Scheda ExpressCard**

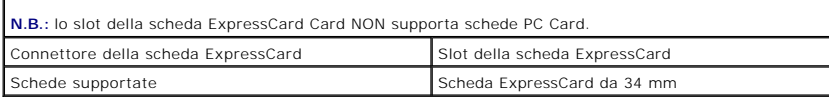

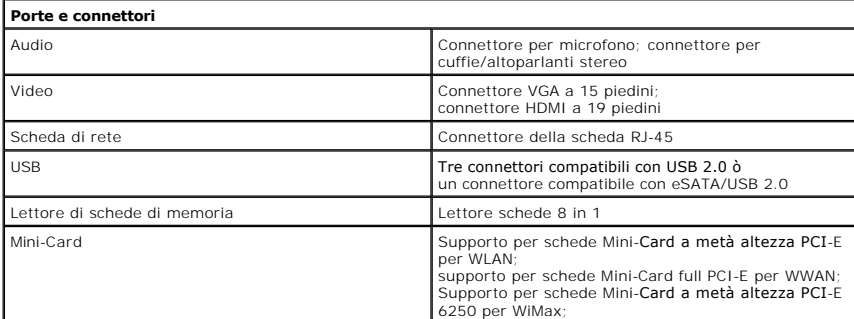

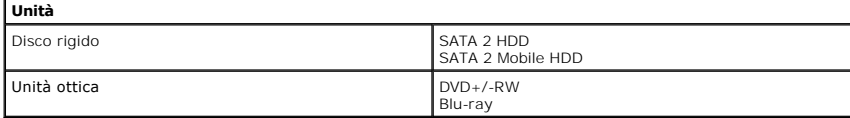

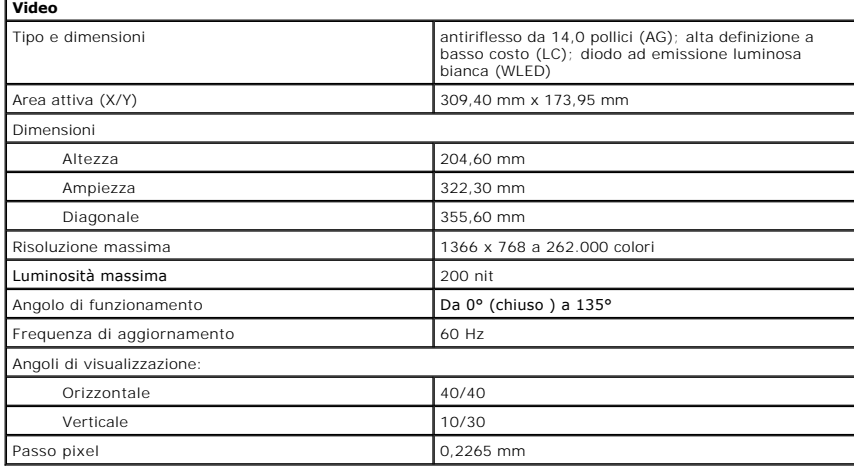

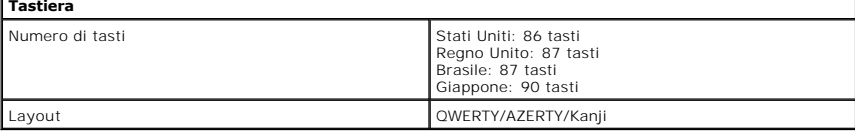

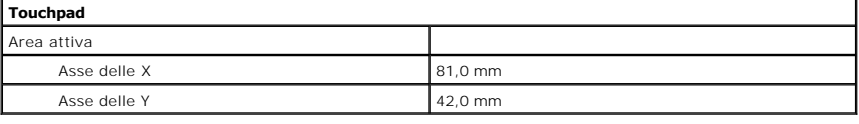

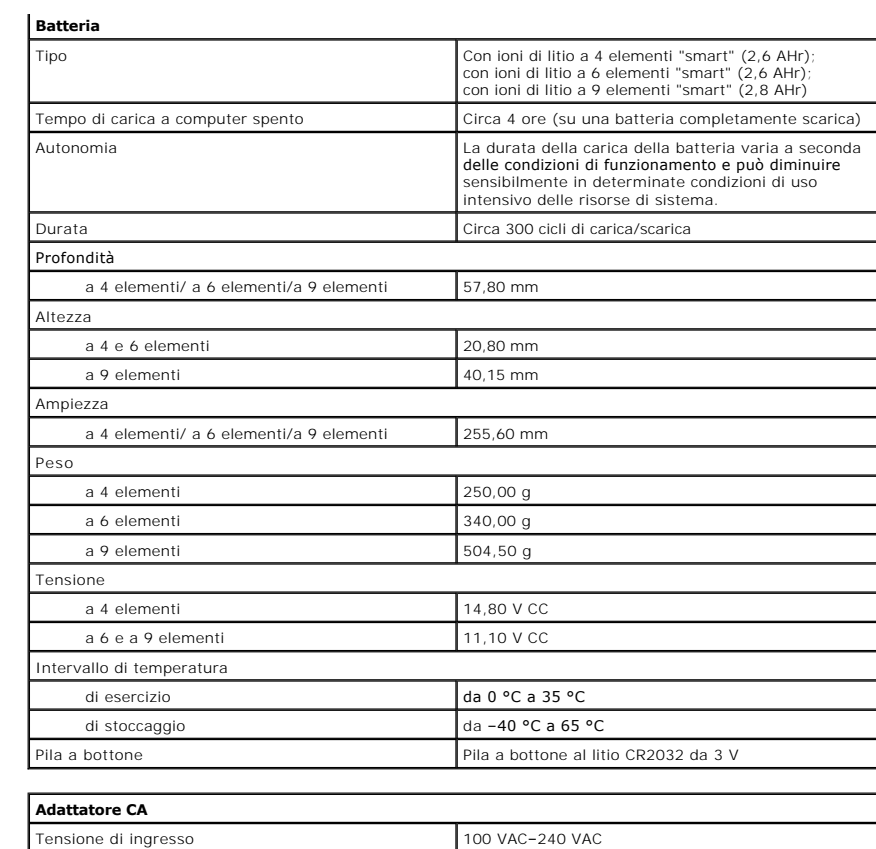

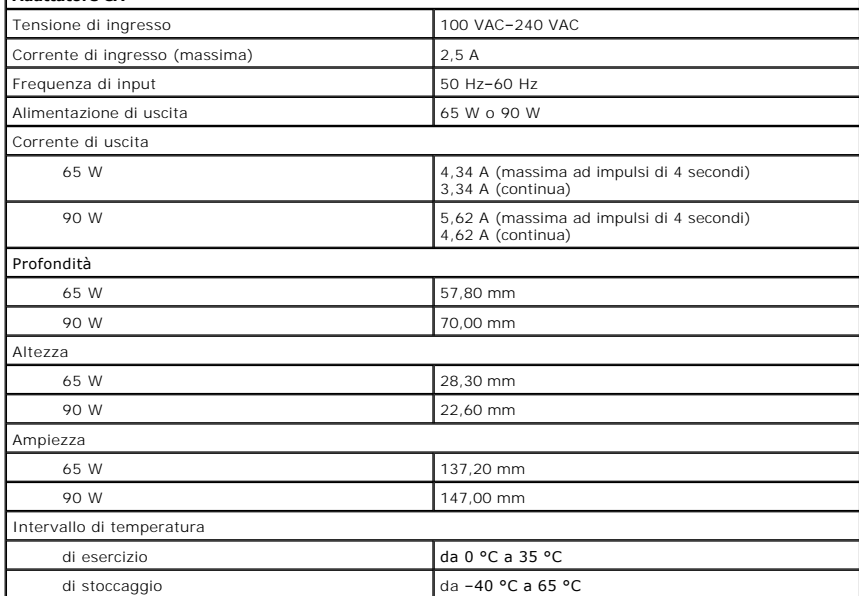

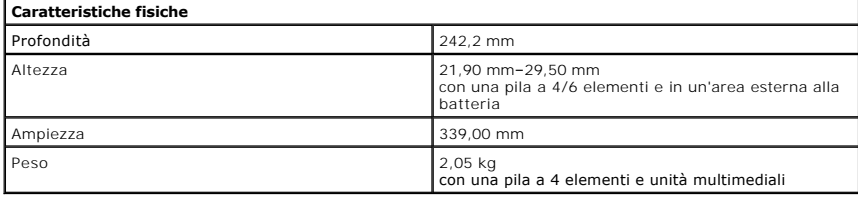

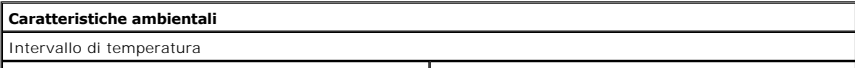

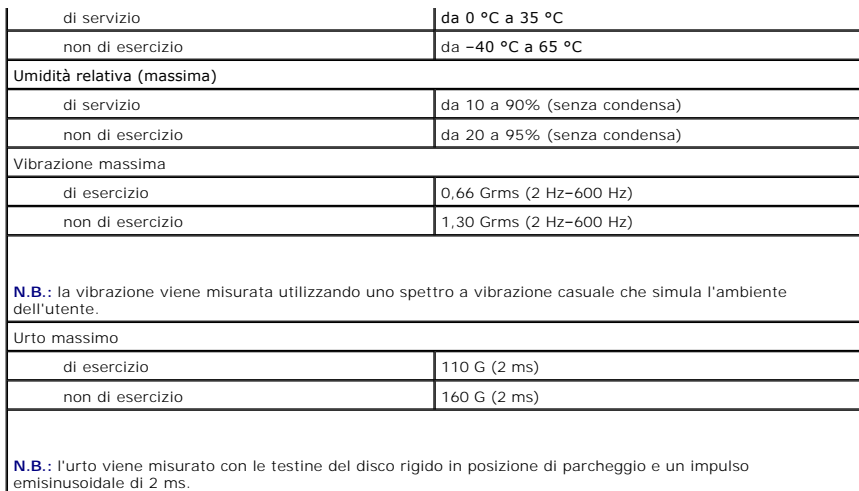

[Torna alla pagina Sommario](file:///C:/data/systems/Vos3400/it/SM/parts.htm)

#### **Scheda di sistema Manuale di servizio per Dell™ Vostro™ 3400**

AVVERTENZA: prima di effettuare interventi sui componenti interni del computer, leggere le informazioni sulla sicurezza fornite assieme al<br>computer. Per ulteriori informazioni sulle procedure consigliate, consultare l'home

## **Rimozione della scheda di sistema**

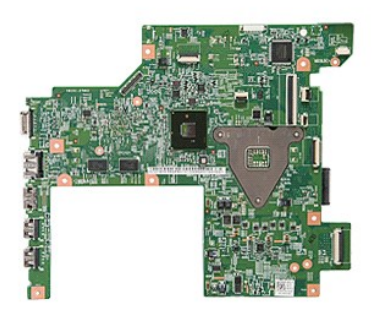

- 1. Seguire le procedure descritte in <u>Prima di effettuare interventi sui componenti interni del computer</u>.<br>2. Rimuovere la <u>batteria</u>.<br>3. Rimuovere il <u>doperchio della base</u>.<br>4. Rimuovere il <u>disco rigido</u>.
- 
- 
- 
- 5. Rimuovere l'<u>[unità ottica](file:///C:/data/systems/Vos3400/it/SM/ODD.htm)</u>.<br>6. Rimuovere la <u>scheda WLAN (Rete locale senza fili)</u>.
- 7. Rimuovere la <u>scheda WWAN (Rete estesa senza fili)</u>.<br>8. Rimuovere la <u>[memoria](file:///C:/data/systems/Vos3400/it/SM/Memory.htm)</u>.
- 
- 
- 
- -9. Rimuovere la <u>[tastiera](file:///C:/data/systems/Vos3400/it/SM/Keyboard.htm).</u><br>10. Rimuovere il <u>supporto per i polsi</u>.<br>11. Rimuovere il <u>gruppo dello schermo</u>.<br>12. Rimuovere la pila a bottone dal proprio supporto sul computer.<br>13. Far scorrere la pila a bottone dal propr

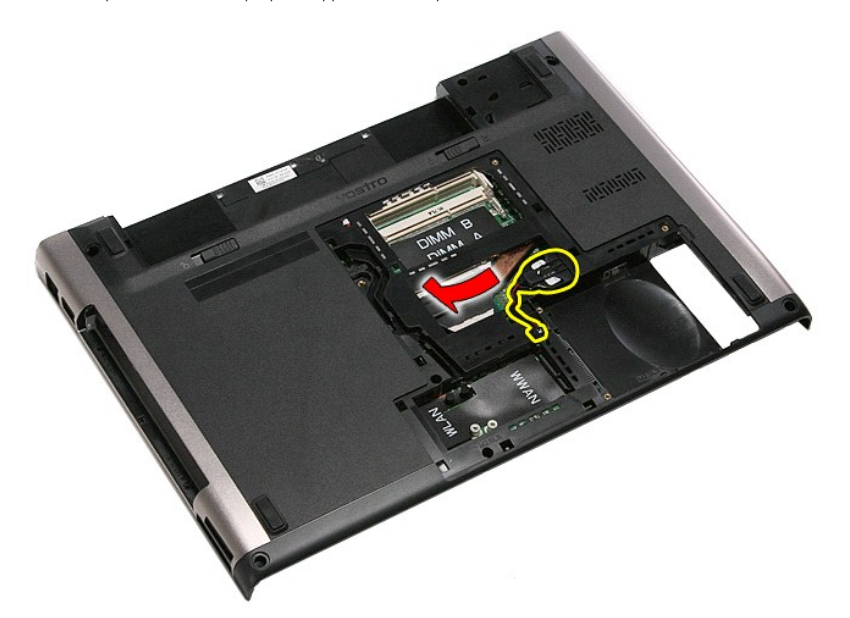

14. Rimuovere le viti che fissano la scheda di sistema al computer.

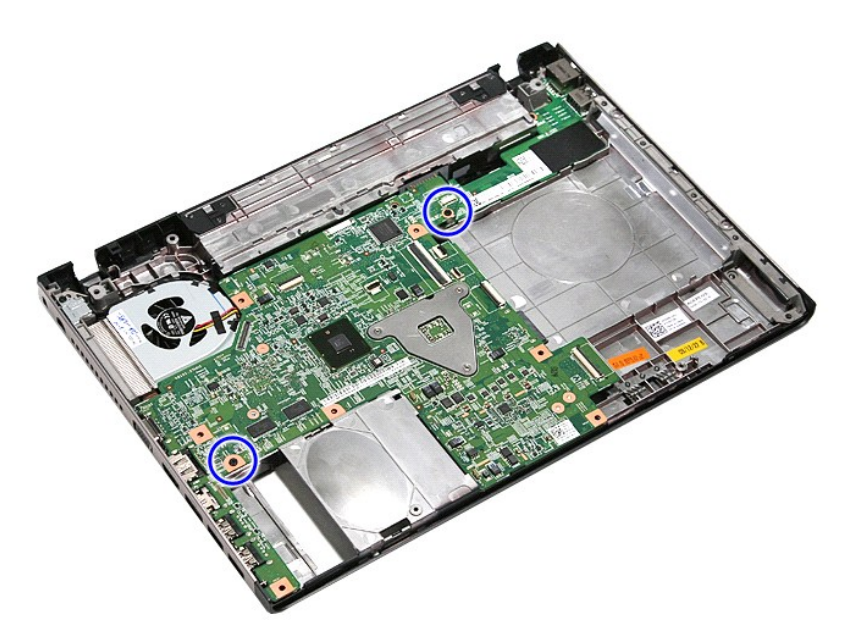

15. Sollevare delicatamente la scheda di sistema e rimuoverla dal computer.

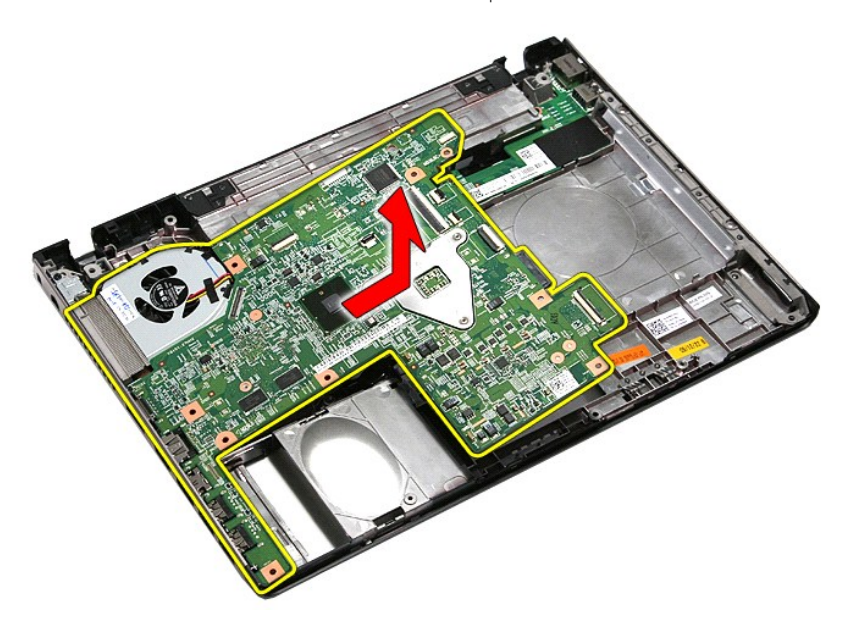

# **Riposizionamento della scheda di sistema**

Per riposizionare la scheda di sistema, eseguire i passaggi sopra riportati nell'ordine inverso.

<span id="page-77-0"></span>[Torna alla pagina Sommario](file:///C:/data/systems/Vos3400/it/SM/parts.htm)

#### **Scheda WLAN (Rete locale senza fili) Manuale di servizio per Dell™ Vostro™ 3400**

AVVERTENZA: prima di effettuare interventi sui componenti interni del computer, leggere le informazioni sulla sicurezza fornite assieme al<br>computer. Per ulteriori informazioni sulle procedure consigliate, consultare l'home

## **Rimozione della scheda WLAN**

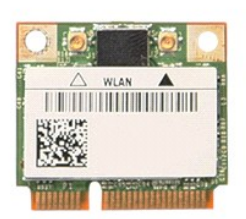

- 1. Seguire le procedure descritte in <u>Prima di effettuare interventi sui componenti interni del computer</u>.<br>2. Rimuovere la <u>batteria</u>.<br>3. Rimuovere il <u>coperchio della base</u>.<br>4. Scollegare i cavi dell'antenna dalla
- 
- 

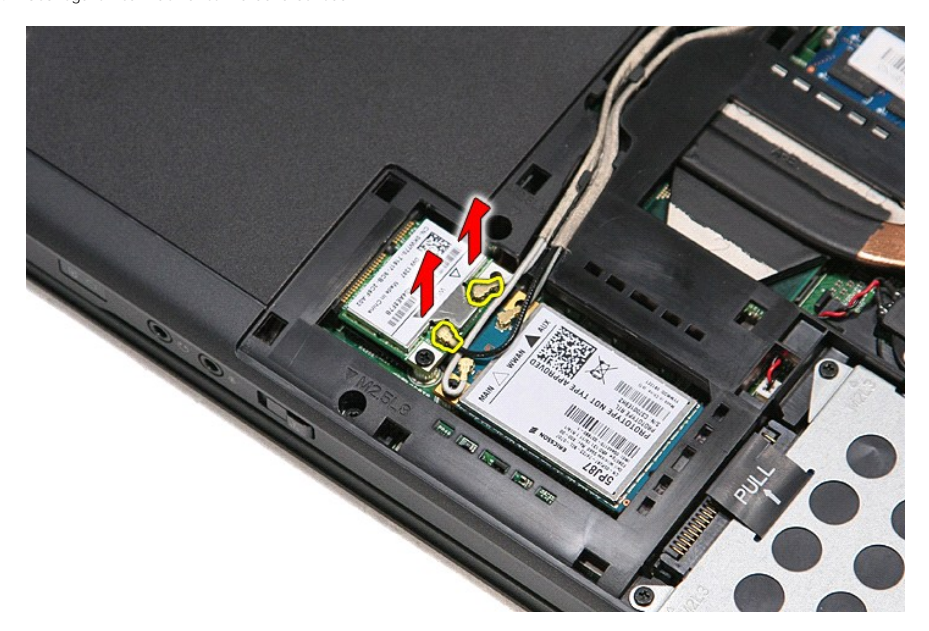

5. Rimuovere la vite che fissa la scheda WLAN alla scheda di sistema.

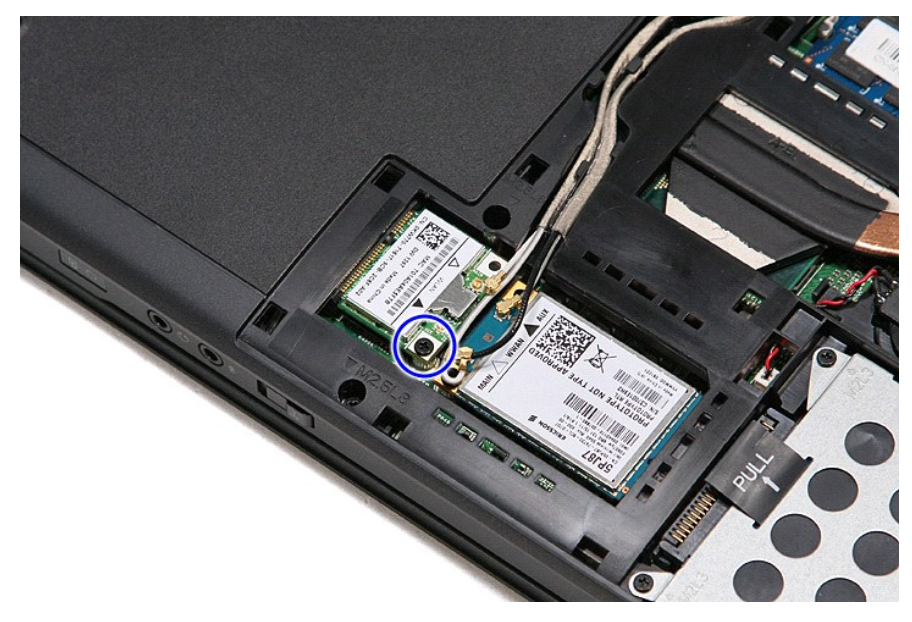

6. Estrarre delicatamente la scheda WLAN dal relativo connettore sulla scheda di sistema e rimuoverla dal computer.

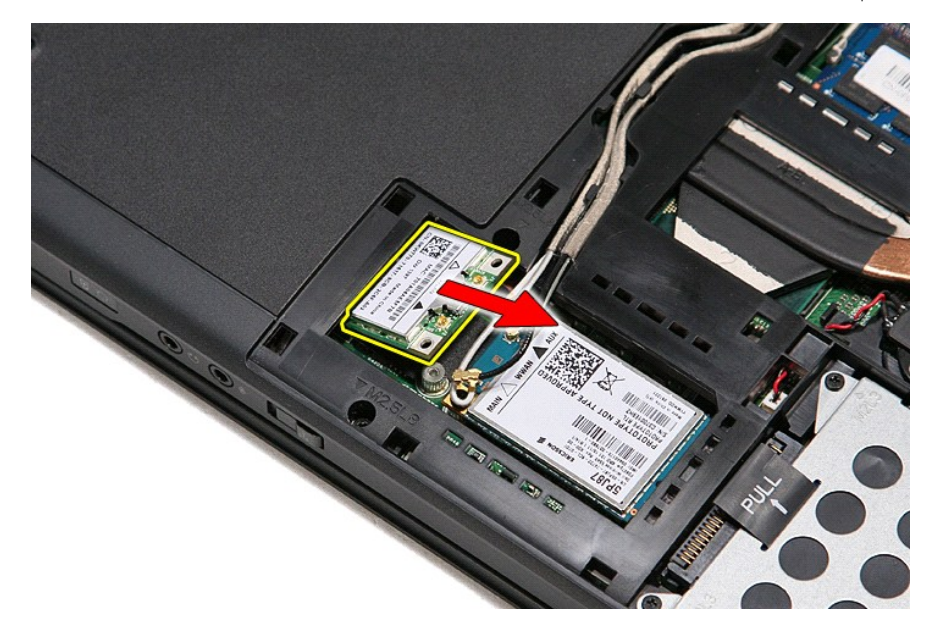

# **Riposizionamento della scheda WLAN**

Per riposizionare la scheda WLAN, eseguire i passaggi sopra riportati nell'ordine inverso.

#### <span id="page-79-3"></span>**Interventi sui componenti del computer Manuale di servizio per Dell™ Vostro™ 3400**

- [Prima di effettuare interventi sui componenti interni del computer](#page-79-0)
- [Utensili e strumenti consigliati](#page-79-1)
- [Spegnimento del computer](#page-79-2)
- [Dopo gli interventi sui componenti interni del computer](#page-80-0)

### <span id="page-79-0"></span>**Prima di effettuare interventi sui componenti interni del computer**

Per proteggere il computer da potenziali danni e garantire la propria sicurezza personale, attenersi alle istruzioni di sicurezza riportate di seguito. Se non<br>diversamente indicato, per ogni procedura illustrata in questo

- Sono state eseguite le operazioni descritte in [Interventi sui componenti del computer;](file:///C:/data/systems/Vos3400/it/SM/work.htm) Sono state lette le informazioni sulla sicurezza fornite con il computer;
- l Un componente può essere sostituito o, se acquistato separatamente, installato eseguendo la procedura di rimozione in ordine inverso.
- $\Lambda$ AVVERTENZA: prima di effettuare interventi sui componenti interni del computer, leggere le informazioni sulla sicurezza fornite con il computer.<br>Per ulteriori informazioni sulle procedure consigliate, consultare l'home pag **www.dell.com/regulatory\_compliance.**
- **ATTENZIONE: molti interventi di riparazione possono essere eseguiti solo da un tecnico di assistenza qualificato. Eseguire solo le procedure di**  risoluzione dei problemi e le riparazioni semplici autorizzate dalla documentazione del prodotto o effettuate secondo le indicazioni fornite on line<br>o telefonicamente dal team di assistenza e supporto. Danni dovuti a ripar **seguire le istruzioni di sicurezza fornite assieme al prodotto.**
- ATTENZIONE: per evitare scariche elettrostatiche, scaricare a terra l'elettricità statica del corpo utilizzando una fascetta da polso per la messa a<br>terra o toccando di tanto in tanto una superficie metallica non verniciat
- **ATTENZIONE: maneggiare con cura componenti e schede. Non toccare i componenti o i contatti delle schede. Quando si maneggia una scheda, afferrarla dai bordi o dalla staffa di montaggio metallica. Maneggiare un componente, ad esempio un processore, dai bordi, non dai piedini.**
- $\wedge$ ATTENZIONE: per scollegare un cavo, tirare il connettore o la linguetta di estrazione e non il cavo stesso. Alcuni cavi sono dotati di connettore con<br>linguette di blocco. Per scollegare questo tipo di cavo, premere prima s **per evitare che i piedini si pieghino. Inoltre, prima di collegare un cavo, accertarsi che entrambi i connettori siano orientati e allineati in modo corretto.**
- **N.B.:** il colore del computer e di alcuni componenti potrebbe apparire diverso da quello mostrato in questo documento.

Per evitare di danneggiare il computer, eseguire la procedura descritta di seguito prima di effettuare interventi sui componenti interni del computer.

- 1. Assicurarsi che la superficie di lavoro sia piana e pulita per prevenire eventuali graffi al coperchio del computer.
- 
- 2. Spegnere il computer (vedere <u>Spegnimento del computer</u>).<br>3. **Se il computer è connesso a un dispositivo di alloggiamento di espansione, ad esempio la base per supporti multimediali opzionale o il battery slice,** disconnetterlo.

**ATTENZIONE: per scollegare un cavo di rete, scollegarlo prima dal computer e successivamente dal dispositivo di rete.**

- 4. Scollegare tutti i cavi di rete dal computer.
- 5. Scollegare il computer e tutti i dispositivi collegati dalle rispettive prese elettriche. 6. Chiudere lo schermo e capovolgere il computer su una superficie di lavoro piana.
- 

**ATTENZIONE: per evitare danni alla scheda di sistema, rimuovere la batteria principale prima di eseguire interventi sul computer.**

- 7. Rimuovere la batteria principale (consultare [Batteria\)](file:///C:/data/systems/Vos3400/it/SM/Battery.htm).<br>8. Raddrizzare il computer
- Raddrizzare il computer
- 9. Aprire lo schermo. 10. Premere il pulsante di accensione per mettere a terra la scheda di sistema.

**ATTENZIONE: per evitare scosse elettriche, scollegare sempre il computer dalla presa elettrica prima di aprire lo schermo.**

- ATTENZIONE: prima di toccare qualsiasi componente interno del computer, scaricare l'elettricità statica del corpo toccando una superficie<br>metallica non verniciata, ad esempio il retro del computer. Durante l'intervento, to
- Rimuovere le eventuali schede ExpressCard o schede Smart dai relativi slot.
- 11. Rimuovere le eventuali scriege enpressore rigido).<br>12. Rimuovere il disco rigido (consultare [Disco rigido\)](file:///C:/data/systems/Vos3400/it/SM/HDD.htm).

## <span id="page-79-1"></span>**Utensili e strumenti consigliati**

Per eseguire le procedure descritte in questo documento potrebbe essere necessario utilizzare i seguenti utensili e strumenti:

- Cacciavite a lama piatta di piccole dimensioni
- Cacciavite a stella n.0
- l Cacciavite a stella n.1
- l Graffietto di plastica di piccole dimensioni l CD del programma per l'aggiornamento Flash BIOS

### <span id="page-79-2"></span>**Spegnimento del computer**

**ATTENZIONE: per evitare la perdita di dati, salvare e chiudere tutti i file aperti e uscire da tutti i programmi in esecuzione prima di spegnere il computer.**

- 1. Arrestare il sistema operativo:
	- l **In Windows Vista®:**

Fare clic su Start<sup>5</sup>, quindi fare clic sulla freccia nell'angolo inferiore destro del menu Start come mostrato di seguito e scegliere Arresta il **sistema**.

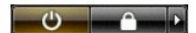

l **In Windows® XP:** 

Fare clic su **Start**® **Spegnere il computer**® **Arresta il sistema**.

Al termine della procedura di arresto del sistema operativo, il computer si spegne.

2. Assicurarsi che il computer e tutti i dispositivi collegati siano spenti. Se il computer e i dispositivi collegati non si sono spenti automaticamente al termine<br>della procedura di arresto del sistema operativo, tenere p

## <span id="page-80-0"></span>**Dopo gli interventi sui componenti interni del computer**

Una volta completate le procedure di riposizionamento, accertarsi di aver collegato tutti i dispositivi esterni, le schede e i cavi prima di accendere il computer.

ATTENZIONE: per evitare di danneggiare il computer, utilizzare soltanto la batteria progettata per questo specifico computer Dell. Non utilizzare<br>batterie progettate per altri computer Dell.

1. Collegare eventuali dispositivi esterni, ad esempio un replicatore di porte, un battery slice o una base per supporti multimediali e rimontare tutte le eventuali schede, ad esempio una ExpressCard.

**ATTENZIONE: per collegare un cavo di rete, collegarlo prima al dispositivo di rete e successivamente al computer.**

- 2. Collegare al computer tutti i cavi telefonici o di rete.<br>3. Riposizionare la **batteria**.<br>4. Collegare il computer e tutti i dispositivi collegati all
- 
- 3. Riposizionare la <u>batteria</u>.<br>4. Collegare il computer e tutti i dispositivi collegati alle rispettive prese elettriche.
- 5. Accendere il computer.

#### <span id="page-81-0"></span>**Scheda WWAN (Rete estesa senza fili) Manuale di servizio per Dell™ Vostro™ 3400**

AVVERTENZA: prima di effettuare interventi sui componenti interni del computer, leggere le informazioni sulla sicurezza fornite assieme al<br>computer. Per ulteriori informazioni sulle procedure consigliate, consultare l'home

### **Rimozione della scheda WWAN**

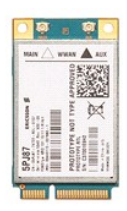

- 1. Seguire le procedure descritte in [Prima di effettuare interventi sui componenti interni del computer.](file:///C:/data/systems/Vos3400/it/SM/work.htm#before)<br>2. Rimuovere la batteria.<br>3. Rimuovere il <u>coperchio della base</u>.
- 
- 2. Rimuovere la <u>batteria</u>.<br>3. Rimuovere il <u>coperchio della base</u>.<br>4. Scollegare i cavi dell'antenna dalla scheda WWAN.
- 

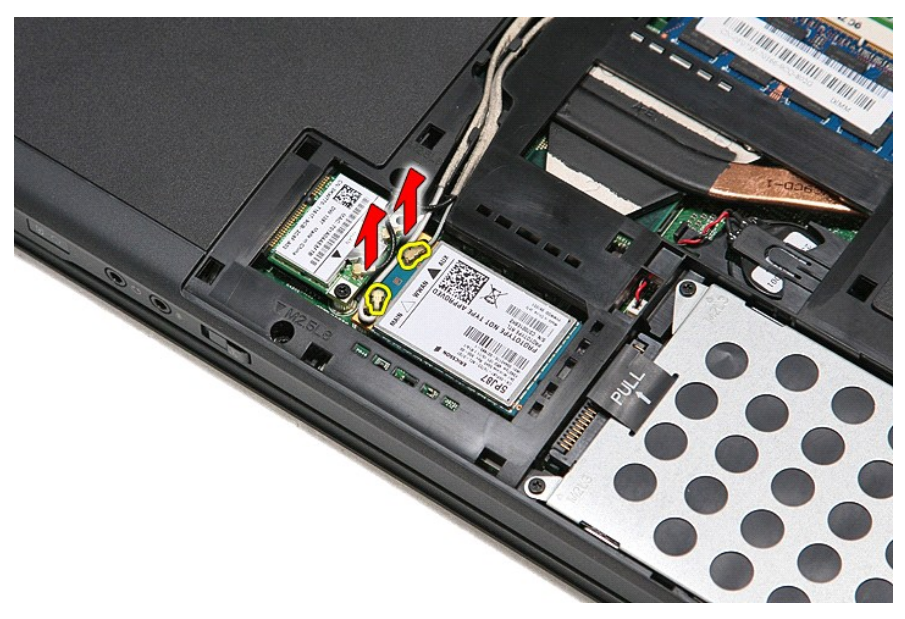

5. Rimuovere la vite che fissa la scheda WWAN alla scheda di sistema.

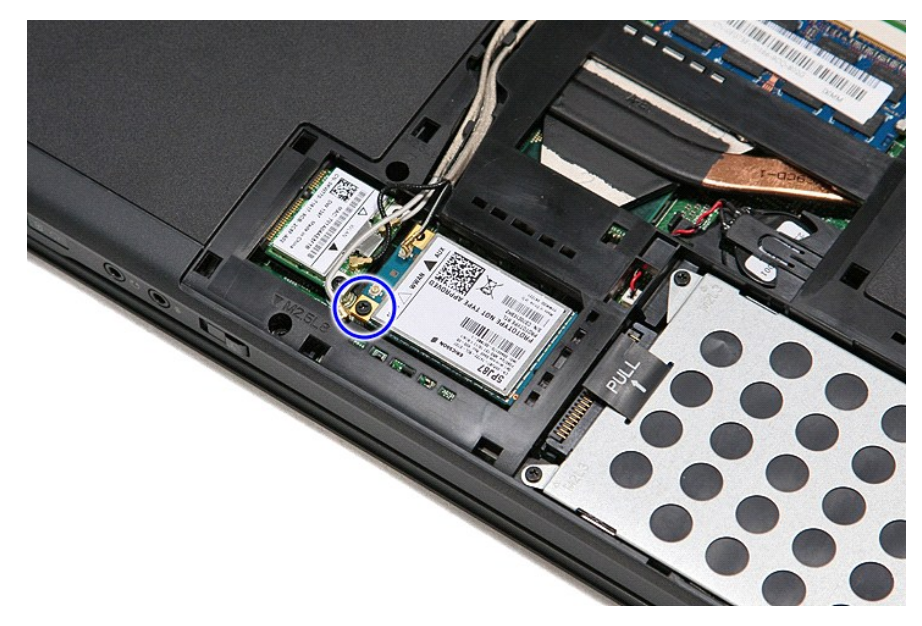

6. Estrarre la scheda WWAN dal relativo connettore sulla scheda di sistema e rimuoverla dal computer.

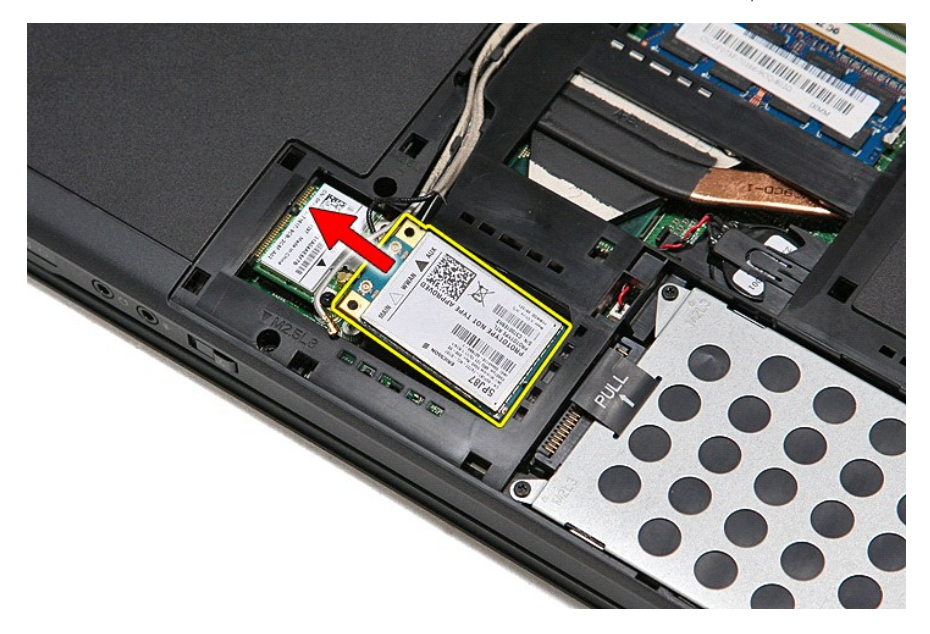

# **Riposizionamento della scheda WWAN**

Per riposizionare la scheda WWAN, eseguire i passaggi sopra riportati nell'ordine inverso.